*В.А. Немтинов, С.В. Карпушкин, В.Г. Мокрозуб, С.Я. Егоров, Ю.В. Литовка, М.Н. Краснянский, А.Б. Борисенко, Ю.В. Немтинова*

# **Информационные технологии при проектировании и управлении техническими системами** (часть 1)

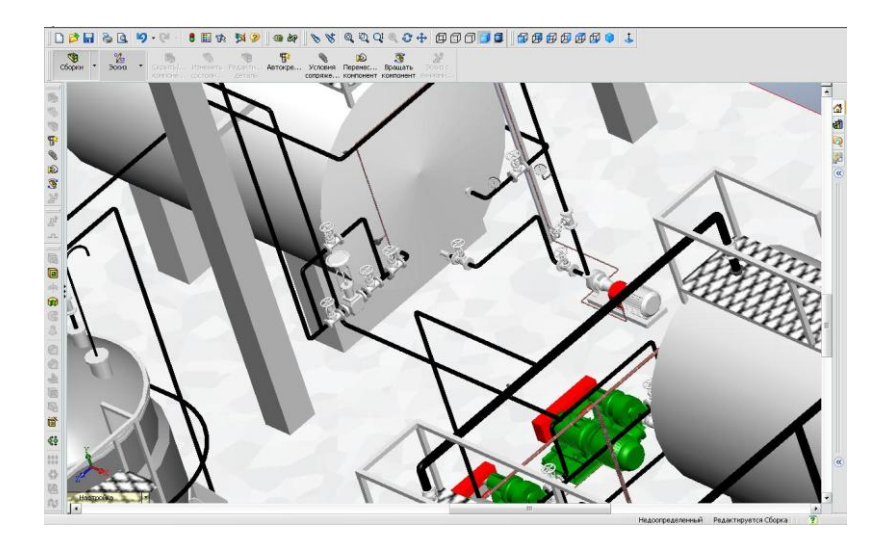

Тамбов 2010

# **МИНИСТЕРСТВО ОБРАЗОВАНИЯ И НАУКИ РОССИЙСКОЙ ФЕДЕРАЦИИ**

*В.А. Немтинов, С.В. Карпушкин, В.Г. Мокрозуб, С.Я. Егоров, Ю.В. Литовка, М.Н. Краснянский, А.Б. Борисенко, Ю.В. Немтинова*

# **Информационные технологии при проектировании и управлении техническими системами**

*Допущено Учебно-методическим объединением вузов по университетскому политехническому образованию в качестве учебного пособия для студентов высших учебных заведений, обучающихся по направлению подготовки магистров 150400 «Технологические машины и оборудование»*

> В четырех частях Часть 1

> > Тамбов 2010

Р е ц е н з е н т ы:

Доктор технических наук, профессор кафедры системного анализа МИФИ (Государственного университета)

#### *Н.В. Максимов*

Доктор технических наук, профессор Заведующий кафедрой компьютерного и математического моделирования ИМФИ ТГУ им. Г.Р. Державина

## *А.А. Арзамасцев*

# **Немтинов В.А., Карпушкин С.В., Мокрозуб В.Г., Егоров С.Я., Литовка Ю.В., Краснянский М.Н., Борисенко А.Б., Немтинова Ю.В.**

Н217 Информационные технологии при проектировании и управлении техническими системами (часть 1) / Немтинов В.А., Карпушкин С.В., Мокрозуб В.Г., Егоров С.Я., Литовка Ю.В., Краснянский М.Н., Борисенко А.Б., Немтинова Ю.В. – Тамбов: Изд-во ТГТУ, 2010.–140с. ISBN 978-5-94275-482-2.

Учебное пособие охватывает широкий спектр задач математического и программного обеспечения различных подсистем автоматизированного проектирования и управления техническими системами. В частности описаны способы представления технических систем и их типовых элементов в реляционных базах данных; задачи компоновок технических объектов; автоматизированные системы технологических расчетов теплообменного оборудования и составления графиков ремонтов технологического оборудования и др. Наличие в пособии раздела на английском языке позволяет использовать его при двуязычной подготовке.

Данное учебное пособие предназначено для учащихся магистратуры по направлению 150400 «Технологические машины и оборудование», осваивающих программы «Информационные системы технологических машин» и «Теоретические основы проектирования оборудования нефтегазоперерабатывающих, нефтехимических и химических производств», а также аспирантов, проводящих исследования в области оптимального проектирования и управления техническими объектами.

УДК 54.058(075) ББК Н76я73

**ISBN 978-5-94275-482-2** ©Немтинов В.А**.,** Карпушкин С.В., Мокрозуб В.Г., Егоров С.Я., Литовка Ю.В., Краснянский М.Н., Борисенко А.Б., Немтинова Ю.В. 2010

## **ВВЕЛЕНИЕ**

Современный уровень развития проектирования и управления техническими системами предполагает использование информационных технологий на всех этапах жизненного цикла. Основными этапами жизненного цикла технических систем (ТС) являются проектирование. монтаж и эксплуатация, последующая реконструкция или утилизация системы. В процессе проектирования осуществляется поиск функциональных решений, представляемых и документируемых в виде функциональной структуры, которая затем может быть материализована с помощью определенных предписаний. Эти предписания служат для изготовления компонентов системы и составляются таким образом, чтобы все функциональные требования были выполнены. В этом смысле процесс проектирования предполагает получение не только всех необходимых чертежей изделия, но и разработку технологических процессов его изготовления. Целью проектирования является разработка и формирование функций технической системы путем переработки технологической и организационной информации.

Во всех отраслях промышленности установлены следующие стадии разработки конструкторской документации [1]: техническое задание (ТЗ), техническое предложение, эскизный проект, технический проект, рабочая документация. Часто стадии разработки технического проекта и рабочей документации объединяют в одну. Все перечисленные стадии подготовки технической документации являются результатом выполнения определенных этапов проектирования.

Функционирование ТС требует наличия автоматизированной системы управления технологическим процессом (ACY TII) и системы оперативного управления производством (COV). Данные системы ориентированы на применение современной вычислительной техники и разрабатываются, как правило, на базе известных SCADA и ERP систем. Они предназначены для решения задач оперативного контроля состояний технологического процесса и оборудования ТС; управления производственным процессом; формирования плана выпуска продукции и проведения планово-предупредительных ремонтов; решения организационных вопросов и дp.

Современный уровень развития информационных и коммуникационных технологий на производстве позволяет активно использовать передовые системы автоматизации технологического процесса и управления выпуском продукции и предприятием в целом. Создание единой информационной системы промышленного предприятия позволяет осуществить комплексное решение задач управления выпуском продукции, опираясь на взаимодействие интегрированных автоматизированных информационных систем.

Предлагаемое учебное пособие включает:

 общие сведения о системах автоматизированного проектирования технологического оборудования (ТО) и геоинформационных системах проектирования и эксплуатации технических объектов;

 представление структуры ТО и его типовых элементов в информационных системах;

 структуру, функции и приемы работы с автоматизированными информационными системами (АИС) компоновок ТО, технологических расчетов теплообменного оборудования, автоматизированного составления месячных графиков ремонтов ТО;

 приемы использования системы моделирования динамических процессов для оперативного управления промышленного производством;

 методики применения средств мультимедиа при создании АИС обучения персонала предприятий химического и машиностроительного профиля.

Авторы надеются, что данное учебное пособие будет полезно для учащихся магистратуры по направлению 150400 «Технологические машины и оборудование», осваивающих программы «Информационные системы технологических машин» и «Теоретические основы проектирования оборудования нефтегазоперерабатывающих, нефтехимических и химических производств», а также аспирантов, проводящих исследования в области оптимального проектирования и управления ТО.

*Работа выполнена в рамках государственного контракта № 02.740.11.0624 (разделы 1,2,4,5,6,7 ) и проекта НК-421П/32 (раздел 3) Федеральной целевой программы "Научные и научно-педагогические кадры инновационной России на 2009 – 2013 годы"*

# **1. СИСТЕМЫ АВТОМАТИЗИРОВАННОГО ПРОЕКТИРОВАНИЯ ТЕХНОЛОГИЧЕСКИХ МАШИН**

Создание промышленных объектов осуществляется в следующей последовательности:

1. Обоснование необходимости создания объекта.

2. Предпроектные научно-исследовательские и опытноконструкторские работы.

- 3. Конструирование и проектирование объекта.
- 4. Технологическая подготовка производства.
- 5. Изготовление.
- 6. Наладка.
- 7. Передача в эксплуатацию (внедрение).

Из всех этапов к проектным относятся третий и четвертый.

В процессе проектирования отыскиваются функциональные решения, представляемые и документируемые в виде некой функциональной структуры, которая затем может быть материализована с помощью определенных предписаний. Эти предписания, служащие для изготовления изделий, составляются таким образом, чтобы все функциональные требования, поставленные перед создаваемым изделием, были выполнены. В этом смысле процесс проектирования предполагает получение не только всех необходимых чертежей изделия, но и разработку технологических процессов его изготовления. Целью проектирования является разработка и формирование функций изделия путем переработки геометрической, технологической и организационной информации; подготовка производства обеспечивает технологическую реализацию превращения исходной заготовки в изделие. Другими словами, этап проектирования отвечает на вопрос: что из себя представляет изделие, а этап технологической подготовки производства - как это изделие сделать.

Во всех отраслях промышленности установлены следующие стадии разработки конструкторской документации [1]: техническое задание (ТЗ), техническое предложение, эскизный проект, технический проект, рабочая документация. Часто стадии разработки технического проекта и рабочей документации объединяют в одну. Все перечисленные стадии подготовки технической документации являются результатом выполнения определенных этапов проектирования.

Этап эскизного проектирования (опытно-конструкторских работ — ОКР) включает определение основных параметров машины и ее систем, проработку принципиальных конструкторских решений, изготовление и испытание макетов сборочных единиц машины. Эскизный проект содержит соответствующую техническую документацию, включающую, в частности, чертежи общего вида машины, основных сборочных единиц и наиболее сложных деталей [2].

Этап технического (рабочего) проектирования заключается в детальной проработке всех окончательных схемных, конструкторских и технологических решений и включает в ряде случаев, например при серийном производстве изделия, изготовление макета и опытного образца, а иногда и установочной серии машин. Выполнение этих работ позволяет подготовить конструкторскую документацию, необходимую для изготовления всех деталей и сборки машины, для заказа всех комплектующих деталей, сборочных единиц и материалов, а также для эксплуатации, хранения и транспортирования изделия.

#### 1.1. Последовательность проектирования

Традиционно проектирование новых объектов осуществляют в следующей последовательности.

а) Анализ объекта проектирования и протекающих в нём технологических процессов.

Прежде всего, необходимо проанализировать связь технологического процесса, свойств перерабатываемого материала и конечного продукта с конструкцией объекта.

Конструирование объекта предполагает наличие технического задания, которое устанавливает назначение изделия и требования, предъявляемые к нему. Обычно подготовка технического задания и, особенно, технического предложения требует изыскания информации, характеризующей свойства перерабатываемого материала, конечного продукта, основные закономерности технологического процесса, а также анализа конструкций аналогичных объектов. С этой целью приходится обращаться к научно-технической литературе (монографиям, периодическим изданиям, публикациям ЦИНТИ, а также научно-техническим отчетам отраслевых НИИ, каталогам, патентно-лицензионной и изобретательской документации). Однако при создании оригинальных видов оборудования или в случаях, когда объект предназначается для обработки новых материалов, как правило, отсутствуют необходимые исходные данные о свойствах этих материалов и о закономерностях, определяющих течение технологического процесса; в этом случае их получают опытным путем.

Свойства исходного перерабатываемого материала и конечного продукта являются определяющими для выбора или расчета параметров и конструкции устройств подачи и отвода материалов, а также рабочих органов объекта.

Всесторонний анализ закономерностей технологического (рабочего) процесса, происходящего в объекте, является основой структурного и параметрического синтеза.

## б) Топологическое проектирование (структурный синтез) объекта.

Структурный синтез объекта - часть процесса конструирования, связанная с выбором варианта схемы объекта и его устройств. Структурный синтез выполняют по блочно-иерархическому принципу. В соответствии с ним на каждом уровне проектирования синтезируется определенный ранг системы: первоначально — общая схема, затем функциональная схема и конструкции функциональных систем (блоками являются сборочные единицы), далее — отдельные функциональные элементы и детали, входящие в сборочные единицы.

Структурный синтез в настоящее время еще недостаточно формализован; в большинстве случаев его выполняют эвристическими методами, опирающимися преимущественно на эрудицию и интуицию конструктора. При этом большую помощь конструктору оказывают различные справочные пособия.

Задачи на данном этапе можно разделить на задачи компоновки, размещения и трассировки.

#### в) Параметрический синтез.

Параметрический синтез объекта решает задачу определения основных конструкционных (геометрических и механических) параметров объекта в целом, его отдельных механизмов, устройств и рабочих орга- $HOR$ 

В большинстве случаев параметрический синтез является задачей оптимизационного типа: параметры машины должны быть определены таким образом, чтобы заланный или выбранный показатель эффективности имел оптимальное значение.

При этом решаются задачи геометрического моделирования. Геометрическое моделирование включает решение позиционных и метрических задач на основе преобразования геометрических моделей. К типовым позиционным задачам относят: определение принадлежности точки плоской области, ограниченной замкнутыми контурами; определение координат точки пересечения прямой с криволинейным контуром или поверхностью; установление пересечения контуров и вычисление координат их точек пересечения; определение взаимного расположения плоских или пространственных областей. На основе типовых позиционных задач решаются следующие конструкторские задачи: определение факта касания или столкновения движущихся деталей, наложения деталей, проверка гарантированных зазоров между деталями, оценка погрешности обработки контуров и поверхностей деталей на станках.

К метрическим задачам относят, например, вычисление длины, площади, периметра, центра масс, моментов инерции.

#### г) Определение оптимальных технологических режимов.

Исследование технологического процесса позволяет: найти наивыгоднейшие параметры технологического режима (скорости, давления, температуры и т. д.), обеспечивающие его эффективность и высокое качество продукции; получить необходимые сведения для проведения энергетических расчетов; определить нагрузку на рабочие органы и звенья механизмов, что необходимо для их расчета на прочность, жесткость и устойчивость; выбрать конструкционные материалы и правильно сконструировать рабочие органы машины.

д) Расчеты конструкций.

При техническом (рабочем) проектировании выполняют все расчеты, в частности, динамические расчеты, расчеты на прочность, жесткость, устойчивость и, при необходимости, корректируют размеры. При окончательной отработке конструкции необходимо учитывать результаты экспериментальных исследований на макетах, моделях и опытных образцах объекта

е) Оформление конструкторской документации.

В залачи оформления конструкторской локументации входит изготовление текстовых и графических документов. Текстовые документы, кроме описательной части, содержат: характеристики и паспортные данные узлов и агрегатов; технические условия на изготовление, сборку, наладку и эксплуатацию; спецификации и т. д. К графическим документам относятся чертежи сборочные и деталировочные, графики структурных сеток кинематических цепей. циклограммы и зависимости для выбора параметров режимов работы агрегатов и устройств, схемы структурные, функциональные и принципиальные (электрические, электронные, гидравлические и т. д.).

## 1.2. Анализ объекта проектирования и протекающих в нем технологических процессов

В качестве объектов проектирования будем рассматривать технологические машины

Машины применяют для увеличения производительности общественного труда и облегчения физического труда человека при выполнении технологических процессов или отдельных операций.

Технологическая (или рабочая) машина представляет собой комплекс механизмов, предназначенных для выполнения технологического процесса в соответствии с заданной программой. В ходе технологического процесса под воздействием рабочих органов машины изменяются качественные показатели предмета труда (физические свойства, форма, положение); при этом затрачивается полезная работа. В машинах химических производств технологический процесс обычно носит сложный характер: на предмет труда помимо механического воздействия может накладываться какой-либо (или совокупность) типовой процесс химической технологии — химическое превращение, межфазный массообмен, нагрев, изменение агрегатного (фазового) состояния вещества и др. Например, в аммонизаторах-грануляторах происходит не только процесс гранулирования окатыванием, т. е. получение сферических гранул из мелкодисперсного материала перемещением его частиц во вращающемся барабане, но и химическая реакция — нейтрализация жидким аммиаком фосфорной кислоты, содержащейся в пульпе, которая подается в гранулятор, а также сушка материала (тепломассообменный процесс).

Другая характерная особенность машин химических производств заключается в том, что технологические процессы в них могут происходить при высоких (или низких) температурах и давлениях; обрабатываемые материалы могут быть токсичными, коррозионно-активными. Это предопределяет необходимость принятия при проектировании ряда специфических конструктивных решений, обусловливающих безопасность эксплуатации оборудования, его экологическое совершенство, высокую эффективность и долговечность.

Машины химических производств представляют собой сложный технический объект, т. е. являются *сложной системой*, состоящей из большого числа взаимодействующих элементов. Система характеризуется связностью ее элементов, *управляемостью*, *изменяемостью* и *иерархичностью*, т.е. возможностью расчленения на *уровни*. На высшем уровне рассматривают самые общие свойства объекта; по мере понижения уровня степень подробности рассмотрения элементов возрастает, причем рассматривают не систему в целом, а отдельные *блоки*. Это позволяет применить при проектировании машины *блочно--иерархический подход* [3], разделяя сложную проблему создания нового оборудования на ряд последовательно решаемых задач малой сложности.

ГОСТ 2.101—68 [4] устанавливает следующие иерархические уровни по видам изделий: детали, сборочные единицы, комплексы, комплекты. Заметим, что сборочные единицы также могут иметь различные иерархические уровни. Например, ротор центрифуги (сборочная единица) является элементом центрифуги, сборочной единицы более высокого уровня, которая, однако, может входить в качестве элемента в комплекс — технологическую линию производства определенного продукта.

В общем случае машина имеет, следующие функциональные системы.

1. *Корпус* — основная несущая конструкция машины, закрепленная на фундаменте или установленная другим способом.

2. *Устройства для подачи и отвода* основных и вспомогательных материалов.

3. *Исполнительные механизмы*, рабочие органы которых выполняют необходимые для реализации заданного технологического процесса кинематические и силовые функции, производя полезную работу.

4. *Привод машины*, включающий двигатели и передаточные механизмы, преобразующие механические параметры двигателя в значения, необходимые для исполнительных механизмов.

5. *Системы обогрева или охлаждения* рабочих зон машины.

6. *Система контроля* технологических параметров и управления машиной.

7. *Система и устройства смазочные*.

В отдельных случаях некоторые из перечисленных систем могут отсутствовать, например, система обогрева.

Общую задачу проектирования машины можно сформулировать следующим образом. *Проектирование машины* представляет собой комплекс работ по изысканиям, исследованиям, расчетам и конструированию с целью получения всей технической документации, необходимой для создания нового оборудования, в соответствии с требованиями задания.

На данном этапе осуществляется изучение требований к конструкции создаваемого объекта и технологических процессов, протекающих в нём, по техническому заданию, справочной литературе, научно-техническим отчетам. От полноты информации будет в значительной степени зависеть качество выполнения последующих этапов конструирования.

Топологическое проектирование (структурный синтез) объекта

Структурный синтез объекта осуществляется при сочетании интеллектуальной, творческой деятельности конструктора и решения ряда вычислительных задач (компоновки, размещения, трассировки) на ЭВМ. Творческая деятельность конструктора базируется на следующих методах конструирования.

*Метод проб и ошибок*. Основным традиционным методом, которым пользуется конструктор в процессе получения технических решений, является *метод проб и ошибок*. Суть этого метода заключается в том, что на первом этапе формулируется исходное предложение (гипотеза) по разрабатываемой конструкции в виде ее схемы или эскиза. Конструктор лишь интуитивно предполагает, что данный вариант окажется работоспособным. На втором этапе проверяется (например, с помощью моделирования или экспериментальных исследований) качество предложенного варианта. Обычно после первой пробы не удается получить требуемое проектное решение, тогда формируется второе предложение, которое учитывает

ошибки, допущенные в первом предложении, и снова выполняется проверка работоспособности конструкции и т. д.

Метод проб и ошибок часто используется следующим образом: задаются каким-либо значением неизвестного конструктивного параметра, а затем в результате вычисления других конструктивных параметров оценивают приемлемость принятого значения первого параметра. Эту процедуру повторяют до тех пор, пока не будет найдена совокупность значений конструктивных параметров, соответствующих ограничениям на параметры и качественным показателям конструкции.

Конструктивная преемственность при проектировании выражается в использовании всего опыта, накопленного в машиностроении вообще и в химическом машиностроении в частности. Такой подход оправдан тем, что каждая машина, каждая сборочная единица - как правило, результат творчества нескольких поколений конструкторов, причем в новых конструкциях используют наиболее удачные и прогрессивные решения. По этой причине, например, при выборе общей схемы машины техническое задание обычно ориентирует конструктора на определенный отечественный или зарубежный прототип (аналог), технические показатели которого находятся на высоком уровне.

Конструктивная преемственность предусматривает критический подход проектанта, как к техническому заданию, так и к машинаманалогам, рекомендованным в качестве прототипа. От конструктора требуются глубокие знания по оборудованию данного типа, отрасли, для которой создают машину, условиям, при которых его будут эксплуатировать.

Конструктивная преемственность не является простым или масштабированным переносом той или иной системы конструкции, так как учитывают возможность использования в разрабатываемой конструкции новых, более совершенных технических средств (комплектующих изделий, конструкционных материалов, технологии изготовления, методов упрочнения и пр.).

Метод трансформации и инверсии, предполагающий преобразование или обращение функций системы или ее элементов, широко используют при конструировании оборудования.

Примеры инверсии. а) изменение на обратные функций деталей конструкции: ведомая деталь делается ведущей, неподвижная - подвижной, направляющая - направляемой, охватывающая-охватываемой, внутренняя-внешней, верхняя - нижней и т. д.; б) изменение способов расположения деталей и элементов конструкции (крепежных, уплотнительных, пружинных, подшипниковых и кулачковых и т. д.): шпонку с вала переносят на ступицу зубчатого колеса, уплотнение - с вала на фланец, подшипники с вала - на колесо, пружину сжатия заменяют пружиной растяжения; в) изменение форм деталей: выпуклую поверхность заменяют вогнутой, наружный конус — внутренним. В результате инвертирования конструкция по сравнению с исходной может приобрести новые эксплуатационные и технологические свойства

Аналогия опирается на подобие конструкций в природе и технике. Широко применяется аналогия в роботостроении при разработке механических устройств робота и его «органов чувств». Наименее трудоемким является заимствование конструктивных аналогов из других областей техники.

Метод «мозгового штурма» — метод коллективного генерирования технических решений. Создается группа специалистов — «генератор идей», включающая в себя специалистов смежных, а иногда даже далеких областей науки и техники. Это объясняется тем, что для специалистов отдельной области науки и техники существует «кризис идей», связанный с определенным «избытком информации» и ограничивающий направления совершенствования конструкции, а специалисты из других областей науки и техники могут привнести свежие идеи из своей области. Необходимым условием успеха при использовании этого метода является отсутствие критики высказываемых идей во избежание сковывания творческой инициативы членов группы. Сформированное достаточно большое число решений анализируется специалистами, и наиболее плодотворные технические решения развиваются далее.

Очевидно, что прямая автоматизация с помощью ЭВМ эвристических приемов невозможна, так как описанные процедуры трудноформализуемы. Эффективность использования этих методов в основном определяется интуицией, и, в конечном счете опытом конструктора.

## 1.3. Автоматизированное решение задач проектирования

Рассмотрим некоторые из залач, которые могут быть решены с использованием ЭВМ.

Задача компоновки. Решение задач компоновки конструктивных элементов высшего иерархического уровня из элементов низшего иерархического уровня в большинстве случаев наиболее трудоемкая часть конструкторского проектирования, и иногда под компоновкой понимают собственно процесс конструирования. Задача компоновки машиностроительных узлов обычно состоит из двух частей: эскизной и рабочей. При решении эскизной части задачи компоновки по функциональной схеме разрабатывают общую конструкцию узла. На основе эскизной компоновки составляют рабочую компоновку с более детальной проработкой конструкции узла.

Если число предлагаемых новых решений (факторов решения) значительно, причем они относятся к различным уровням проектируемого объекта (например, несколько вариантов систем привода, кинематических

схем передач, типов рабочих органов, конструкций станины и т. п.), то общее число вариантов конструкции машины становится очень большим. Количество вариантов может быть существенно сокращено при учете ограничений. Например, при конструировании технологических химических аппаратов, должны выполняться следующие ограничения. Конструкция аппаратов должна предусматривать возможность внутреннего осмотра, очистки, промывки и продувки. Внутренние устройства, препятствующие осмотру, должны быть съемными. Рубашки (для наружного обогрева или охлаждения) допускается выполнять приварными. Аппараты должны иметь круглые люки-лазы для внутреннего осмотра, расположенные в удобных для обслуживания местах. Допускаются овальные лазы с размерами по большей оси не менее 400 мм и по меньшей оси не менее 325 мм. Крышки лазов и люков должны быть съемными.

*Задача размещения модулей при конструировании машин* обычно формулируется следующим образом*: в ограниченном объеме необходимо разместить заданное множество элементов, связанных между собой некоторым образом, так чтобы обеспечить оптимизацию условий связи и удовлетворить заданной совокупности ограничений*. Такие задачи возникают при размещении электро- и гидроаппаратуры станков и машин. Основной целевой функцией в этом случае является длина монтажных соединений проводов, трубопроводов или соединительных каналов (в случае модульной компоновки гидроаппаратуры). Ограничения могут быть заданы из условия обеспечения удобства монтажа обслуживания, ремонта и эксплуатации, температурного режима и т.д. Электроаппаратура размещается в электрошкафе, гидроаппаратура - на насосной станции.

Компоновка технологического оборудования [5], а также систем из технологического оборудования (автоматические линии, гибкие производственные системы) производится по критериям компактности, времени обслуживания из условий обеспечения заданного технологического процесса обработки изделия. При нахождении оптимального планировочного решения цеха в качестве элементов будут использоваться найденные компоновочные решения технологических участков, автоматических линий, гибких производственных комплексов. Такого же рода задачи возникают при автоматизации архитектурно-планировочных работ промышленных и жилых зданий.

В наибольшей степени структуре задач размещения и компоновки соответствуют *комбинаторные алгоритмы* их решения: переборные, последовательные, итерационные, смешанные и эвристические.

*Переборные алгоритмы* реализуют такую последовательность процедур: генерирование очередного варианта — оценка качества варианта — принятие решения. Генерирование очередного варианта может быть организовано различными способами.

В рассмотренной задаче структурного топологического синтеза, формулируемой как задача целочисленного математического программирования, перебор осуществляется на множестве малой мошности, что допускает даже полный перебор. Но большинство реальных задач структурного синтеза имеет гораздо большую размерность, поэтому при их решении допустим только частичный перебор. Так, количество просматриваемых вариантов L может оказаться экспоненциальной функцией размерности задачи n: L = ke<sup>n</sup>, где k-коэффициент пропорциональности. В силу этого для решения залач компоновки и размешения в САПР применяют главным образом приближенные алгоритмы (последовательные, основанные на последовательном наращивании синтезируемой структуры, итерационные, относящиеся к алгоритмам частичного перебора, смешанные и эвристические).

Рассмотрим основные особенности приближенных алгоритмов при решении задачи разбиения схемы по связности. В случае использования последовательных алгоритмов на каждом этапе выполнения алгоритма в очередной узел добавляется один из элементов схемы. После образования первого узла алгоритм переходит к формированию второго узла и т. д. Главным достоинством последовательных алгоритмов является их малая трудоемкость и простота реализации. Кроме того, они позволяют легко учесть дополнительные ограничения. Основной недостаток последовательных алгоритмов - локальный пошаговый характер оптимизации, приводящий к достаточно эффективным решениям лишь для схем с относительно невысокой связностью.

В смешанных (параллельно-последовательных) алгоритмах сначала выделяется начальное множество элементов, которые обладают существенными для данной задачи свойствами (число внешних соединений. внутренняя связность, функциональная завершенность). Далее эти элементы распределяют по узлам, что в ряде случаев позволяет получить более равномерные характеристики узлов. Данные алгоритмы являются более сложными, чем последовательные и итерационные, и поэтому применяются в задачах со специальными требованиями.

Последовательные и параллельно-последовательные алгоритмы используются для формирования базового варианта разбиения схемы на узлы. Если его качественные показатели не удовлетворяют поставленным требованиям, то базовый вариант улучшается с помощью итерационных алгоритмов.

Итерационные алгоритмы аналогичны градиентным алгоритмам параметрической оптимизации в том смысле, что на каждой итерации происходит движение в направлении экстремума целевой функции. Приращениям варьируемых переменных в данном случае соответствуют перестановки элементов (парные или групповые) между узлами. Итерационные алгоритмы обеспечивают получение решений, улучшающих характеристики базового варианта. Основной недостаток этих алгоритмов большие затраты машинного времени по сравнению с затратами машинного времени в последовательных алгоритмах.

Рабочая компоновка — исходный материал для подготовки технического (рабочего) проекта, поэтому необходима простановка основных габаритных, присоединительных, увязочных размеров. Следует также указать размеры посадочных и центрирующих соединений с соответствующими допусками и посадками (ГОСТ 25346—89, СТ СЭВ 144—75 [6,7],) номера подшипников качения, уровни масла в картерах.

*Задача трассировки.* Задача трассировки выполняется после решения задачи размещения. Например, при проектировании радиоэлектронной аппаратуры с помощью трассировки определяется геометрия соединений (трасс соединений) элементов, например из условия минимизации суммарной длины соединений.

При решении задачи трассировки исходной будет являться матрица положений элементов  $B = \left[b_{ij}\right]_{n \times m}$ , а варьирование матрицы расстояний D = *dij <sup>n</sup><sup>n</sup>* будет осуществляться за счет изменения геометрии соединений (dij - длина соединения между i-м и j-м элементами печатной платы). При необходимости в процессе решения задачи трассировки может корректироваться положение (размещение) элементов с целью обеспечения минимума целевой функции - суммарной взвешенной длины соединений:

$$
F = 0.5 \sum_{i=1}^{n} \sum_{j=1}^{n} a_{ij} d_{ij}
$$

3десь D =  $\left[ d_{ij} \right]_{m \times n}$ - матрица расстояний, где d<sub>ij</sub> - расстояние между позициями і и ј ; m — число позиций (m  $\geq$  n);

 $B = [b_{ij}]_{n \times m}$ - матрица положений, где  $b_{ij} = 1$ , если элемент x<sub>i</sub> находится в j-й позиции печатной платы;  $b_{ij} = 0$  в противном случае;

 $A = [a_{ij}]_{n \times u}$  - матрица смежности графа, где n - число модулей; aij число соединений между модулями х<sub>і</sub> и х<sub>ј</sub>.

Необходимость решения задачи трассировки при проектировании технологического оборудования в основном возникает при конструировании электрических и гидравлических систем, а также при проектировании систем обслуживания, проведении транспортных трасс и т. п.

Задача трассировки электрических и гидравлических систем эквивалентна задачам трассировки проводных соединений в электронных устройствах при менее жестких ограничениях.

Задача трассировки при проектировании систем обслуживания технологического оборудования почти однозначно решается после выполнения этапа размещения оборудования. В некоторых случаях к задачам трассировки сводится конструирование кинематических схем машин.

Задачи трассировки предназначены для определения геометрии соединений, и алгоритмы для решения этих задач назовем *геометрическими алгоритмами.* Основными алгоритмами в этом случае являются волновые, лучевые, канальные, итерационные и эвристические.

Многие задачи трассировки сводятся к задаче дискретного динамического программирования.

*Волновой алгоритм* включает в себя два этапа. Этап 1. Построение числовой волны от начальной точки трассы, которая находится в некоторой прямоугольной площадке. Как только числовая волна достигнет конечной точки трассы, процесс распространения числовой волны заканчивается. Каждой площадке присваивается весовое значение, определяющее расстояние от этой площадки до начальной точки трассы.

Этап 2. Непосредственное проведение соединительной трассы с учетом запретных зон на монтажном поле и ограничивающих условий. Перебор прямоугольных площадок начинается от конечной точки трассы так, что на каждом шаге выбирается прямоугольная площадка, имеющая наименьший вес.

Волновой алгоритм связан со значительными затратами машинного времени, причем 90 % времени затрачивается на распространение волны и лишь 10 % на проведение трассы.

*Лучевые алгоритмы* обеспечивают сокращение затрат машинного времени за счет того, что просматриваются не все прямоугольные площадки, как это делается в волновых алгоритмах, а только те, которые расположены по некоторым направлениям (лучам).

В *канальных алгоритмах* трассы прокладываются не по дискретным площадкам рабочего поля, а по системе вертикальных и горизонтальных каналов. Эти алгоритмы состоят из двух этапов.

Этап 1. Распределение соединений по каналам и оптимизация.

Этап 2. Расположение соединений на магистралях каналов.

*В итерационных алгоритмах* трассировка сначала проводится без учета взаимного влияния трасс, затем удаляются трассы, которые не удовлетворяют заданным ограничениям по длине, числу пересечений и перегибов. Проводится повторная трассировка с учетом расположения других трасс до тех пор, пока не будут выполнены все ограничения.

Наибольшее быстродействие имеют эвристические алгоритмы трассировки, которые в отличие, например, от волновых алгоритмов трассировки, просматривающих все трассы для выбора оптимальной, сразу стремятся проложить трассу по кратчайшему пути. Обход препятствий осуществляется по определенным правилам.

## 1.4. Параметрический синтез

Как уже говорилось выше, параметрический синтез объекта решает задачу определения основных конструкционных (геометрических и механических) параметров объекта в целом, его отдельных механизмов, устройств и рабочих органов.

В алгоритмах геометрического проектирования фигурируют геометрические объекты, являющиеся исходными данными, промежуточными и окончательными результатами конструирования. Детали и узлы конструкции имеют самые разнообразные геометрические характеристики. Например, поверхность детали характеризуется микрогеометрией (шероховатостью поверхности, отклонением формы, размеров) и макрогеометрией (параметрами, определяющими форму и положение в пространстве). Через геометрические характеристики детали вычисляются исходные геометрические параметры для функциональных моделей: масса, центр масс, моменты инерции, жесткость и демпфирование. Геометрические параметры определяют конструктивные элементы детали (шпоночный паз, канавку, лыску, фаску, взаимодействие деталей и т. д.). Кроме того, эти параметры связаны с технологическими характеристиками, необходимыми для изготовления детали и сборки узла.

Геометрическая модель - совокупность сведений, однозначно определяющих форму геометрического объекта. Геометрические модели могут быть представлены совокупностью уравнений линий и поверхностей, алгебро-логическими соотношениями, графами, списками, таблицами, описаниями на специальных графических языках. Теоретической основой создания геометрических моделей являются аналитическая геометрия, теория множеств, дифференциальная геометрия, теория графов, алгебра логики.

При геометрическом проектировании геометрические модели применяются для описания геометрических свойств объекта конструирования (формы, расположения в пространстве); решения геометрических задач (позиционных и метрических); преобразования формы и положения геометрических объектов; ввода графической информации; оформления конструкторской документации.

Различают геометрические модели аналитические, алгебрологические, канонические, рецепторные, каркасные, кинематические и геометрические макромодели.

Аналитические геометрические модели представляются уравнениями, описывающими контуры или поверхности деталей. Например, общее уравнение кривой второго порядка на плоскости в прямоугольной системе координат

$$
F(x, y)=ax^2+2bxy+cy^2+2dx+2ey+g=0
$$

Поверхность вращения описывается уравнением

 $F(x, y, z)=a(x^2+y^2)+bz^2+2cz+d=0$ ,

где x, y, z - оси координат: a, b, c, d, e, g - постоянные коэффициенты.

Аналитические модели служат основой для описания элементарных геометрических объектов, на основе которых могут быть получены составные геометрические объекты. Таким образом, каждый участок составной геометрической модели или контура описывается своим уравнением, а описание общей модели становится кусочно-аналитическим.

Алгебрологические геометрические модели обеспечивают задание плоских фигур и трехмерных тел, в которых геометрический объект описывается логической функцией условий, выражающих принадлежность точки тем или иным пространственным областям.

Канонические геометрические модели применяют в тех случаях, когда в геометрических объектах удается выделить параметры, которые однозначно определяют их форму. Например, для окружности такими параметрами являются координаты центра и радиус окружности.

Рецепторные геометрические модели в своей основе имеют приближенное представление геометрического объекта в плоскости или пространстве рецепторов. В области рецепторов строится прямоугольная решетка или сеть. Каждая клетка сети или решетки рассматривается как отдельный рецептор, который может иметь состояние 0 или 1. Рецептор считается возбуждённым (значение 1), если он включается в контур плоской или пространственной области. Каждый плоский или пространственный геометрический объект может быть описан двухмерной или трехмерной матрицей, состоящей из нулей или единиц. На основе рецепторных матриц при геометрическом проектировании решается большое число задач.

Каркасные геометрические модели используют при описании поверхности в прикладной геометрии. Дискретный каркас поверхности может быть построен в виде сетки кривых, которая разбивает исходную поверхность на совокупность топологически прямоугольных порций. Каждая порция поверхности аппроксимируется, например, поверхностями третьего порядка (поверхностями Безье, или сплайнами).

Позиционные задачи геометрического моделирования. К наиболее важным позиционным задачам относятся определение принадлежности точки замкнутой плоской или трехмерной области, определение пересечения или касания плоских или объемных тел (деталей) в процессе их движения, оценка минимального или максимального расстояния и т. д.

Метрические задачи геометрического моделирования. Основными параметрами деталей, вычисляемыми при решении метрических задач

геометрического моделирования, являются площади, массы, моменты инерции, объемы, центры масс и т. д. Для определения этих параметров исходный геометрический объект разбивается на элементарные геометрические объекты. Например, в плоской фигуре выделяются секторы (если в контуре имеются дуги окружности), треугольники и трапеции. Приведем формулы для вычисления метрических параметров некоторых элементарных геометрических объектов. Площадь  $k$ -го сектора радиуса  $r_k$ 

$$
S_k = 0.5r_k\Delta\varphi_k,
$$

где  $\Delta\phi_k$  - длина k-й дуги, рад.

Координаты центра масс k-го сектора

$$
x_k = x_{ko} + [2r_k(\sin \varphi'_k - \sin \varphi''_k)]/(3 \Delta \varphi_k);
$$
  
\n
$$
y_k = y_{k0} + [2r_k(\cos \varphi'_k - \sin \varphi''_k)]/(3 \Delta \varphi_k),
$$

где x<sub>ko</sub>, y<sub>ko</sub> - координаты центра k-й окружности;  $\varphi_k'$ ,  $\varphi_k''$  - полярные углы для начальной и конечной точек k-й дуги контура.

Таким же образом по известным формулам можно вычислить центробежный момент инерции трапеции, моменты инерции сектора, координаты центра масс геометрического объекта, его центральные и главные моменты инерции и т. д.

Вычисление геометрических характеристик пространственных геометрических объектов производится также с помощью их разбиения на простые (типовые) области, для которых известны формулы, определяющие эти характеристики. В некоторых случаях, например при использовании алгебрологических геометрических моделей, для вычисления характеристик деталей применяют метод статистических испытаний, который достаточно просто реализуется на ЭВМ. Однако при повышенных требованиях к точности расчетов этот метод требует больших затрат машинного времени.

*Геометрический синтез деталей.* Большую группу задач геометрического синтеза составляют задачи синтеза рациональных форм деталей. При этом варьируемой переменной является форма детали (задаваемая, например, координатами опорных точек). В качестве критерия могут выступать технико-экономические показатели и технологические переменные. Например, задача синтеза формы кузова автомобиля, при которой сопротивление воздуха будет минимальным. Или задача синтеза формы причальной стенки, при которой затраты на её возведение будут минимальными при выполнении ограничений (защита берега от волн).

*Технология визуальной параметризации.*

Технология визуальной параметризации заключается в том, что в процессе построения чертежа автоматически формируется математическая геометрическая модель, в которой фиксируются следующие параметры: 1) отношения между линиями - параллельность, перпендикулярность, касание и т.д.; 2) размеры - расстояние, радиус, угол и т.д.; 3) элементы оформления чертежа - размеры, штриховки, допуски, обозначения шероховатостей, тексты и т.п. Таким образом, параллельно с графическим изображением чертежа формируется его математическая модель.

При изменении параметров происходит изменения конфигураций деталей, взаимные перемещения деталей в сборках, выполняются различные расчеты, может изменяться состав изделия (моделируются варианты исполнений). Инструменты параметризации позволяют избежать ошибок, а значит, повышают эффективность работы.

На параметрическом чертеже при перемещении линий построения или изменении их параметров (расстояний, радиусов и т.д.) линии изображения, размеры, штриховки и т.д. следуют за вспомогательными линиями, изменяя облик чертежа. За несколько минут можно получить десятки рабочих чертежей разных типоразмеров изделия.

Необходимо создавать чертеж с взаимосвязанными видами, когда изменение параметров на одном виде приведет к соответствующим изменениям на других видах. Это исключает ошибки в проектировании.

Большой эффект может принести использование баз данных, позволяющих реализовывать в одном чертеже целые каталоги изделий. Это позволяет создавать элементы конструкций в полуавтоматическом режиме, задавая их параметры из баз данных.

## **1.5. Функции, характеристики и примеры CAE/CAD/CAM-систем**

Функции CAD-систем в машиностроении подразделяют на функции двухмерного (2D) и трехмерного (3D) проектирования. К функциям 2D относятся черчение, оформление конструкторской документации; к функциям 3D — получение трехмерных моделей, метрические расчеты, реалистичная визуализация, взаимное преобразование 2D и 3D моделей.

Среди CAD-систем различают "легкие" и "тяжелые" системы. Первые из них ориентированы преимущественно на 2D графику, сравнительно дешевы и менее требовательны в отношении вычислительных ресурсов. Вторые ориентированы на геометрическое моделирование (3D), более универсальны, дороги, оформление чертежной документации в них обычно осуществляется с помощью предварительной разработки трехмерных геометрических моделей.

Основные функции CAM-систем: разработка технологических процессов, синтез управляющих программ для технологического оборудования с числовым программным управлением (ЧПУ), моделирование процессов обработки, в том числе построение траекторий относительного движения инструмента и заготовки в процессе обработки, генерация постпроцессоров для конкретных типов оборудования с ЧПУ (NC — Numerical Control), расчет норм времени обработки.

Наиболее известны следующие CAE/CAD/CAM-системы, предназначенные для машиностроения. "Тяжелые" системы (в скобках указана фирма, разработавшая или распространяющая продукт): Unigraphics (EDS Unigraphics); Solid Edge (Siemens PLM Software); Pro/Engineer (PTC — Parametric Technology Corp.), CATIA (Dassault Systemes), EUCLID (Matra Datavision), CADDS.5 (Computervision, ныне входит в PTC) и др.

"Легкие" системы: AutoCAD (Autodesk); АДЕМ; bCAD (ПроПро Группа, Новосибирск); Caddy (Ziegler Informatics); Компас (Аскон, С.Петербург); Спрут (Sprut Technology, Набережные Челны); Кредо (НИВЦ АСК, Москва).

Системы, занимающие промежуточное положение (среднемасштабные): Cimatron, Microstation (Bentley), Euclid Prelude (Matra Datavision), T-FlexCAD (Топ Системы, Москва) и др. C ростом возможностей персональных ЭВМ грани между "тяжелыми" и "легкими" CAD/CAMсистемами постепенно стираются.

#### **Вопросы для самопроверки**

- 1. Перечислите основные этапы создания промышленных объектов.
- 2. Какие стадии разработки конструкторской документации вы знаете?
- 3. Раскройте содержание структурного и параметрического синтеза промышленных объектов?
- 4. В чем суть блочно-иерархического подхода при создании технических объектов?
- 5. Каковы основные стадии конструирования машин и аппаратов с использованием ЭВМ?
- 6. Этапы автоматизированного решения задач компоновки промышленных объектов. Приведите примеры задач компоновки.
- 7. Методы и алгоритмы решения задач трассировки технологических коммуникаций.
- 8. Геометрические модели и способы их представления..
- 9. Основные функции САЕ, САD и САМ систем.

## **СПИСОК ЛИТЕРАТУРЫ К ГЛАВЕ 1**

1. ГОСТ 21.101–97. СПДС. Основные требования к проектной и рабочей документации (введен в действие Постановлением Госстроя РФ от29.12.1997 № 18–75).

2. ГОСТ 2.119-73 Единая система конструкторской документации. Эскизный проект

3. Месарович, М. Теория иерархических многоуровневых систем / М. Месарович, Д. Мако, И. Такахара. – М. : Мир, 1973. – 344 с.

4. ГОСТ 2.101-68 Единая система конструкторской документации. Виды изделий

5. Егоров, С.Я. Аналитические и процедурные модели компоновки оборудования промышленных производств: монография / С.Я. Егоров. – М.: "Издательство Машиностроение-1", 2007. – 104 с.

6. ГОСТ 25346-89 Основные нормы взаимозаменяемости. Единая система допусков и посадок. Общие положения, ряды допусков и основных отклонений

# 2. ПРОЕКТИРОВАНИЕ КОМПОНОВОК ТЕХНОЛОГИЧЕСКОГО ОБОРУДОВАНИЯ

Одним из перспективных направлений повышения эффективности функционирования химических производств в т.ч. производств с гибкой технологией (производства кино-фотоматериалов, лекарственных препаратов, красителей и добавок к материалам) является интенсификация использования средств вычислительной техники в процессе проектирования. В частности это касается этапа компоновки оборудования. Ряд отличительных особенностей производств данного класса: периодичность технологии, многостадийность и многоассортиментность производств, сложность химических реакций, широкое использование самотека материальных потоков, совмещенность наработки различных продуктов на одном технологическом оборудовании делают этот этап одним из самых трудоемких в процессе проектирования.

Выбор оптимальных объемно-планировочных решений по компоновке оборудования невозможен традиционными ручными методами. Повышение качества проектных работ с одновременным сокращением сроков проектирования возможно только на основе широкого использования современной вычислительной техники в процессе поиска оптимальных проектных решений, что в свою очередь невозможно без разработки моделей, методов и алгоритмов для решения соответствующих задач.

Кроме того, решение задач компоновки требует наличия обширной базы данных, содержащей справочную информацию о конструктивных решениях оборудования, используемого в производствах данного класса, а также информацию о типоразмерах труб и трубопроводной арматуре, что в свою очередь усложняет поиск оптимальных проектных решений.

В учебном пособии рассмотрены вопросы автоматизированного проектирование наиболее сложного и трудоемкого этапа проектирования химических производств - этапа определения рациональной компоновки производства, включающего в себя определение размеров цеха, а также оптимального расположения в нем оборудования ХТС и трасс трубопроводов. Овладение студентами основами автоматизированного проектирования химических объектов поможет им применить полученные знания в реальной работе на производстве.

## 2.1. Основные сведения о этапах проектирования химических производств

Проектирование химических производств - творческий, сложный, многообразный и трудоемкий процесс поиска оптимальных инженернотехнических решений в условиях неполной информации, представляющий собой взаимосвязанную совокупность нескольких организационных и инженерно-технических стадий [36].

Проектирование новых производств осуществляют на основе решений, принятых в утвержденных технико-экономических обоснованиях (ТЭО) или технико-экономических расчетах (ТЭР), в две организационные стадии: проект; рабочая документация или рабочие чертежи. Проектирования тиражируемых объектов выполняют, как правило, в одну стадию – рабочий проект.

Проектирование химических производств включает две взаимосвязанные инженерно-технические стадии: 1) технологическое, или функциональное проектирование; 2) конструкционное, или монтажнотехническое проектирование.

В проекте подробно разрабатывают основные технические решения, принятые в техническом задании (ТЗ) на проектирование, в ТЭО (ТЭР) и в технологическом регламенте (ТР). Для проектируемого производства определяют его технико-экономические показатели и его сметную стоимость. В результате создания проекта разрабатывают технологическую схему производства; выбирают и рассчитывают все виды оборудования; составляют калькуляцию себестоимости готовой продукции и сметы на строительство проектируемого объекта; разрабатывают проекты вспомогательных сооружений.

В рабочем проекте определяют окончательные формы и размеры оборудования; осуществляют объемно-планировочное решение производства; разрабатывают всю техническую документацию по которым ведется изготовление оборудования, монтаж и строительство объекта.

Основными задачами технологического, или функционального проектирования химических производств являются: обоснование района строительства производства; разработка оптимальной технологической схемы; определение оптимальных технологических и конструкционных параметров аппаратов, а также выбор оптимальных технологических режимов, которые обеспечивают на спроектированном объекте выпуск заданного количества химических продуктов в соответствии со стандартами и технологическими условиями. Кроме того, на стадии технологического проектирования разрабатывают принципы автоматического управления отдельными процессами и производством в целом, а также методы аналитического контроля химико-технологических процессов.

Задачи технологического проектирования решают инженерытехнологи в основном при создании проекта.

Основные задачи конструкционного, или монтажно-технического проектирования: выбор оптимального объемно-планировочного решения (компоновка) производства; выбор и разработка конструкций и чертежей технологического оборудования; оптимальное размещение оборудования

в заданном объеме (или с его определением) производства; выбор конструкций и разработка трасс и чертежей технологических трубопроводов и инженерно-транспортных коммуникаций; разработка чертежей производственных и жилищно-хозяйственных зданий, а также составление монтажно-технологической документации, необходимой для строительства и пуска в эксплуатацию проектируемого объекта.

Компоновка, или объемно-планировочное решение производства операция конструкционного проектирования химического производства, в результате которой определяют состав производственных помещений, их размеры и рациональное взаимное расположение, а также выполняют в определенном масштабе чертежи поэтажных планов и разрезов.

конструкционного проектирования является Важной операцией монтажная проработка производства, в результате которой решаются задачи размещения оборудования и трассировки внутрицеховых трубопроводов, создаются чертежи всех технологических трубопроводов и чертежи трубопроводной обвязки технологического оборудования проектируемого производства.

Задачи конструкционного проектирования решают инженеры различных специальностей (механики, конструкторы, строители, энергетики, электрики, сантехники, экономисты и др.) при активном творческом сотрудничестве с инженерами-технологами.

#### 2.2. Роль и место этапа компоновки оборудования в общей задаче проектирования производств

Как было отмечено выше задача нахождения оптимального варианта объемно-планировочных решений при проектировании производств является одной из наиболее трудоемких. Причем нахождение оптимального варианта предусматривает выбор наилучшего с точки зрения того или иного критерия отбора из всех допустимых, но на практике часто оказывается проблематичным найти хотя бы одно или несколько допустимых решений задачи в связи с множеством ограничений. Задачи компоновки технологического оборудования и трассировки технологических трубопроводов тесно связаны со многими задачами, входящими в общую цепочку проектирования производств (Рис.2.1).

Так, для задач компоновки технологического оборудования и трассировки трубопроводов исходными данными являются результаты решезадач синтеза технологической схемы и расчета аппаратурного оформления, полученные на предшествующих этапах. Выходными данными после решения задачи компоновки являются габаритные размеры цехов, координаты расположения оборудования и конфигурация трубопроводов, конфигурация площадок обслуживания и этажерок, а также расположение трубопроводной арматуры и контрольно-измерительных приборов. На основании этих данных разрабатывается монтажнотехнологическая схема, электротехническая часть проекта, части водопровода и канализации, отопления и вентиляции, архитектурностроительной части и др.

При решении задачи компоновки технологического оборудования необходимо обеспечить условия функционирования технологической схемы, что в основном сводится к обеспечению транспортировки материальных потоков, а так же условия монтажа и обслуживания оборудования и трубопроводов. Это обстоятельство делает особенно важными для решения задачи компоновки технологического оборудования вспомогательные расчеты, такие как гидравлические, прочностные и тепловые.

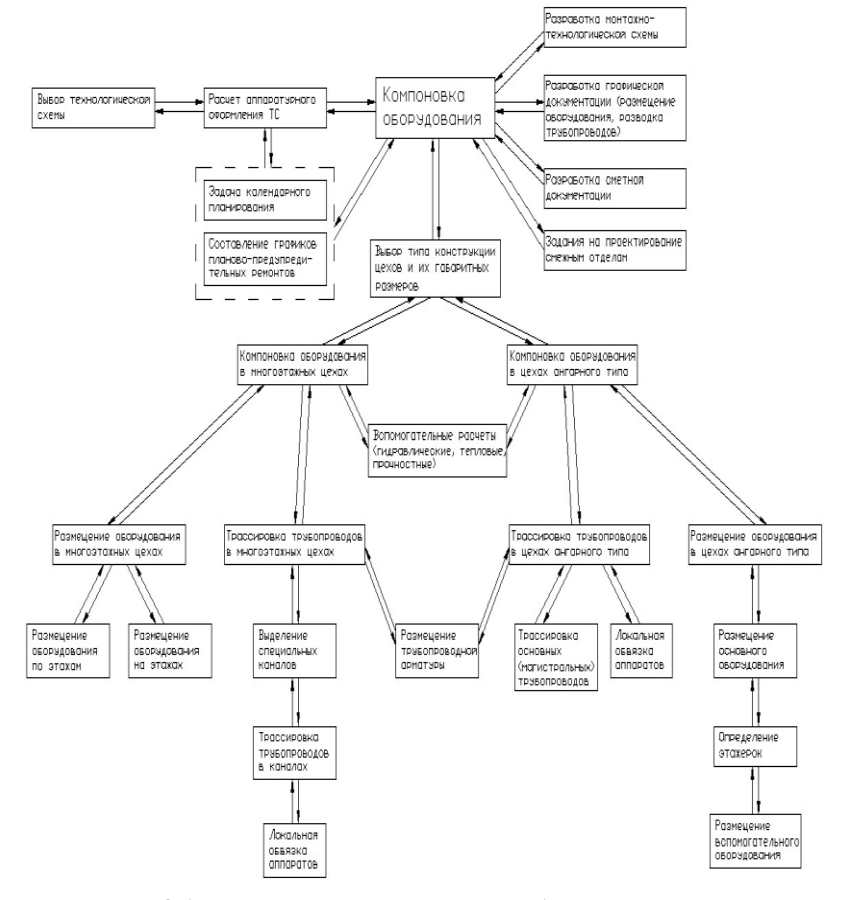

**Рис. 2.1. Место этапа компоновки оборудования при проектировании химических производств.**

Гидравлические расчеты необходимы для выбора способа транспорта или оценки возможности транспортировки материальных потоков заданным способом (самотек, передавливание, насос), а так же непосредственно для подбора насосов или компрессоров. Задача расчета технологических трубопроводов широко рассматривается в работах [36,38,45,47].

Прочностные и тепловые расчеты необходимы для проверки трубопроводов на прочность при нагрузках от тепловых перепадов, подбора тепловой изоляции, определения тепловыделений в производственные помещения, подбора опор и крепежа для трубопроводов, расчета металлоконструкций под аппараты и т.д.

#### **2.3. Монтажно-технологическая документация проекта**

Включает в себя ряд текстовых и графических документов, разрабатываемых в процессе выполнения проекта.

Основными исходными данными для разработки монтажнотехнологической части проекта являются:

а) техническая записка;

б) технологическая схема.

Выходные текстовые документы включают:

а) спецификацию технологического оборудования

по ГОСТ 21.110-95 [11];

б) ведомость трубопроводов (ТП), с характеристикой по участкам по ГОСТ 21.401-88 [12] ;

в) сводные спецификации ТП, арматуры и деталей ТП по ГОСТ 21.109-80 [23];

г) монтажно-пояснительную записку (расчеты и пояснения);

д) сметную документацию.

В состав выходной графической документации входят:

а) компоновочные чертежи производства;

б) монтажно-технологическая схема (МТС);

в) монтажные чертежи (МЧ);

г) деталировочные чертежи;

д) чертежи неметаллических трубопроводов;

е) эскизы креплений трубопроводов;

ж) установочные чертежи;

з) заглавный лист.

**Техническая записка** (ТЗ) - служит основным источником сведений для проектирования монтажно-технологической документации.

В основных разделах ТЗ содержатся сведения:

о способе получения целевого продукта;

 о размерах материальных и энергетических потоков;

о физических и химических свойствах веществ;

 о характеристиках веществ по их токсичности, взрыво и пожароопасности;

 об оптимальных параметрах технологического режима и методах их стабилизации.

На основе этих сведений и заданной производительности рассчитывают основное и вспомогательное оборудование. Результаты расчетов помещают в раздел "Расчет и выбор технологического оборудования".

Из расчета емкостного оборудования проектировщик узнает: объем аппарата; теплопередающую поверхность греющих элементов; тип и характеристику перемешивающих устройств. Если это существенно, приводится указание о желаемом соотношении между высотой (длиной) аппарата и его диаметром.

В расчете должны также содержаться сведения об агрессивности рабочей среды, о давлении и температуре в аппарате и греющем элементе.

Из расчета теплообменной аппаратуры получают: размеры теплопередающей поверхности; принятую схему теплообмена; конечные температуры и т.д. Например, для кожухотрубчатых теплообменников определяют: диаметр кожуха; диаметр, длину и количество трубок, их размещение; число ходов и давление в трубном и межтрубном пространстве; температуру стенок кожуха и трубок; рабочее положение аппарата и т.д.

Во всех случаях в ТЗ должна быть приведена характеристика веществ по их токсичности, взрыво и пожаро-опасности [6].

**Технологическая схема** (ТС) является иллюстрацией к ТЗ и дает наглядное представление о новом процессе. Она служит основой для разработки системы контроля и автоматизации отдельных узлов и всего производства, а также главным техническим материалом для монтажной проработки.

Разработку и вычерчивание схемы целесообразно вести в указанной ниже последовательности.

1. Вычерчивается оборудование с основными внутренними устройствами (теплообменными трубками, барботажными тарелками и т.д.) [16- 22].

2. На 1-й лист схемы наносятся все вводы и выводы, т.е. участки ТП, соединяющие оборудование с внешними коммуникациями.

3. Проводятся общецеховые газовые и жидкостные коллекторы.

4. Аппараты и машины соединяются линиями основных технологических потоков, одновременно расставляется вся необходимая арматура.

5. Совместно со специалистами по автоматике на схему наносятся все первичные элементы и исполнительные механизмы КИП (бобышки манометров термопар, диафрагмы расходомеров, ротаметры, регулирующие клапаны).

6. Изображаются все вспомогательные линии: дренажные, продувочные, загрузочные, от предохранительных клапанов и др.

7. Составляются экспликации оборудования и приборов контроля и автоматики.

8. Показываются условные обозначения, принятые в данной схеме.

При выполнении схемы рекомендуется все аппараты вычерчивать в масштабе 1:100. Нанести условные линии отметок этажей и при вычерчивании оборудования учесть его высотное взаимное расположение. Основные технологические потоки выделить жирными линиями. Высотные размеры, влияющие на технологический процесс (например, расстояния между выводами разделяемых жидкостей из флорентинского сосуда, высоту гидравлического затвора и т.п.) обязательно проставить на схеме. Внизу листа оставить 15 см под КИП.

При вычерчивании схемы необходимо также отобразить мероприятия, улучшающие условия труда, например, расположить распределительные гребенки и отдельные вентили, задвижки как можно ниже.

Для удобства чтения схемы газовые коллекторы рекомендуется изобразить в верхней, а жидкостные - в нижней её части.

На ТС должны быть проставлены позиции аппаратов и машин, условные проходы труб, позиции приборов контроля и автоматики, наименования и направления продуктовых потоков, марка основной трубопроводной арматуры по каталогу.

**Монтажно-технологическая схема** (МТС) должна отражать особенности технологического процесса трубопроводной обвязки оборудования. Эта схема разрабатывается для того, чтобы показать двустороннюю связь основных и вспомогательных технологических узлов со схемой контроля и автоматики, показать все элементы, обеспечивающие бесперебойную работу производства и возможность применения индустриальных методов монтажа, а также с целью облегчить чтение монтажных чертежей.

Исходными данными для разработки МТС являются: технологическая схема технического проекта; чертежи технологического оборудования и монтажной проработки.

В свою очередь МТС служит для: окончательного оформления монтажных чертежей; составления характеристики ТП по участкам; составления сводных спецификаций деталей ТП; составления задания для разработки проекта теплоизоляции.

МТС - является ключом к чтению монтажных чертежей.

Особенности выполнения МТС:

- Изображение аппаратов на МТС должно строго соответствовать их чертежам. В частности, должны быть показаны все штуцеры и люки независимо от того, используются ли они в данном производстве.

- Высотное расположение должно быть выполнено в принятом масштабе.

- Все трубопроводы должны изображаться в пределах тех отметок, на которых они находятся в действительности.

.<br>- Вся схема в целом плоскостная. Лишь вводы в цех можно изображать под углом 45 $^{\rm 0}$ .

- Удобно сосредоточить все группы вводов на одном месте схемы (схеме вводов), сделав на каждом участке указание, к какому аппарату или к какой группе аппаратов направлен данный ТП.

- Схема коллекторов выполняется в виде отдельной части общей МТС и представляет собой вычерченное в условной аксонометрии изображение всех основных и промежуточных коллекторов и групп вводов. На этом же чертеже можно разместить и экспликацию продуктов.

- Порядок присоединения отдельных отводов к коллекторам (а также размещение первичных приборов и запорной арматуры на МТС) должен точно соответствовать компоновочным чертежам.

Последовательность выполнения МТС в основном сходна с последовательностью разработки ТС.

Выполнение схемы следует начать с вычерчивания схемы коллекторов (рис. 1.2). Сначала намечаются линии коллекторов, идущих от схемы вводов, а затем от возможных промежуточных коллекторов (например, объединяющих воздушки нескольких аппаратов). Все трубопроводы маркируют. Затем переходят к изображению отдельных аппаратов.

Начертив первый технологический аппарат, показывают ТП, входящие в его обвязку, регулирующую и запорную арматуру, расходомеры, предохранительные клапаны и т. п. При этом изображение различных гребенок должно максимально совпадать с их конфигурацией на монтажных чертежах. Арматура и гребенки наносятся в пределах истинных отметок (по высоте).

Сделав обвязку 1-го аппарата, делают заготовки для маркировки участков ТП, отмечают стрелками направления потоков и лишь затем переходят к следующему аппарату.

После обвязки всех аппаратов приступают к маркировке. Маркируя каждый участок, необходимо тут же заполнять соответствующие столбцы журнала трубопроводов табл. 1.1.

Кроме участков ТП, на МТС должны быть обозначены размеры труб (наружный диаметр и толщина стенки для металлических труб, наружный и внутренний диаметр - для неметаллических), материал труб (кроме изготовленных из углеродистой стали), марка по каталогу и условный проход всей трубопроводной арматуры, условные обозначения таких деталей и устройств, как переходные патрубки, компенсаторы, смотровые фонари, бобышки и штуцеры для установки первичных приборов контроля и автоматики.

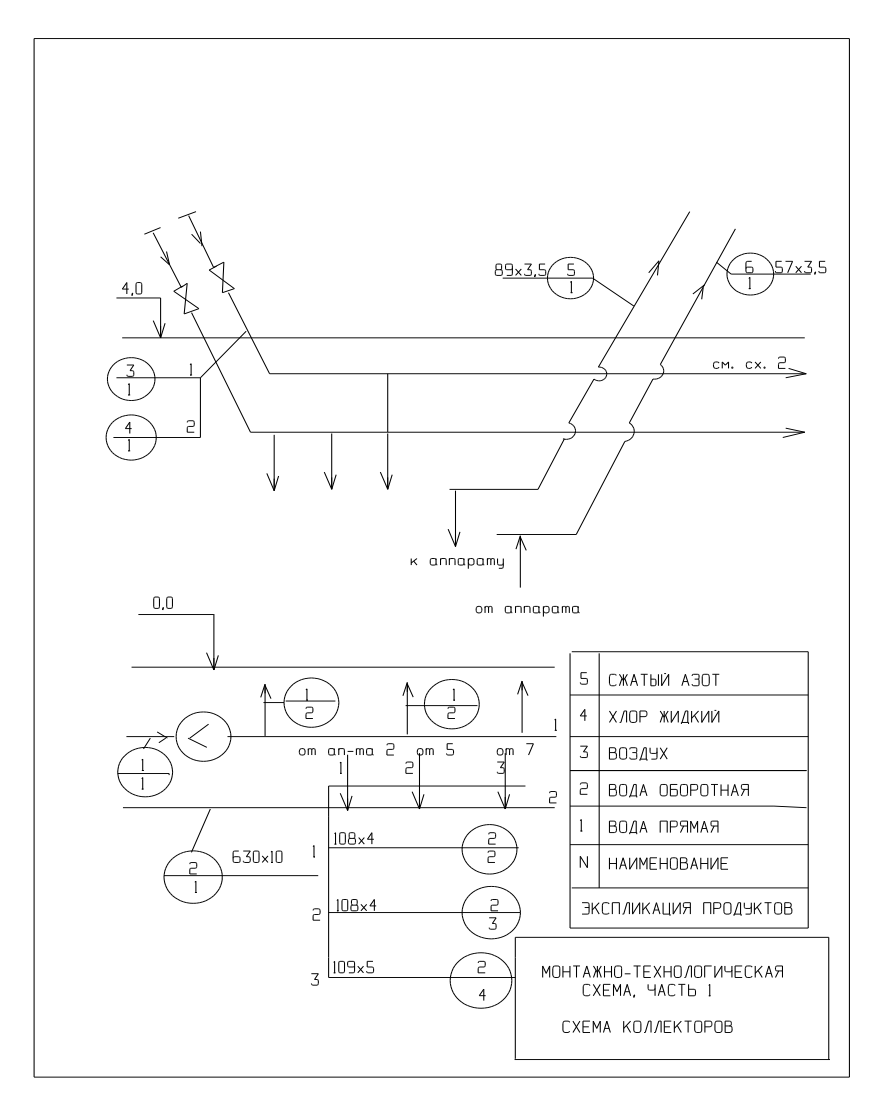

**Рис. 2.2. Фрагмент монтажно-технологической схемы.**

МТС – является ключем к чтению монтажных чертежей. Все трубопроводы на МТС маркируются. Существуют различные способы маркировки ТП. Один из них – две цифры заключенных в кружок: 1-я цифра шифр продукта, транспортируемого по ТП; 2-я - порядковый номер участка ТП.

Начальным может служить участок, связанный с межцеховой эстакадой, или отходящий от аппарата, в котором образовался новый продукт.

**Журнал трубопроводов** содержит все сведения о ТП, которые не могут быть отражены на МТС и МЧ: категория ТП, рабочие параметры транспортируемых веществ, условия испытаний ТП, материал всех его деталей, включая материал фланцев, прокладок, крепежных изделий, отводов, а так же термоизоляции отдельных участков.

|                           |                |                       |                                        | Категория ТП | проход $D_y$ , мм<br>Условный | Материал | Рабочий узел Испытание                       |                        |               |                                   |                            |                              |
|---------------------------|----------------|-----------------------|----------------------------------------|--------------|-------------------------------|----------|----------------------------------------------|------------------------|---------------|-----------------------------------|----------------------------|------------------------------|
| Обозначение<br>участка TI | Начало участка | Конец участка         | Наименование<br>продукта               |              |                               |          | Температура<br>$T_{\rm *}$ $^{\rm o}{\rm C}$ | Давление $P$ ,<br>MIIa | ${\bf B}$ ид  | Способ                            | испытания, МПа<br>Давление | теплоизоляции<br>Указания по |
| $2/4$                     | $A - 1(E)$     | $A-$<br>2( <b>b</b> ) | охлаж-<br>даю-<br>щая<br>жид-<br>кость | Ш            | 80                            | Cr20     | 43                                           | 1,0                    | Проч<br>ность | Гид<br>рав-<br>ЛИ-<br>чес-<br>кий | 1,3                        |                              |
|                           |                |                       |                                        |              |                               |          |                                              |                        |               |                                   |                            |                              |
|                           |                |                       |                                        |              |                               |          |                                              |                        |               |                                   |                            |                              |

**Таблица 2.1. .Журнал трубопроводов**

Испытания проводят на прочность и герметичность (графа – "Вид"). Возможные способы испытания: гидравлический и пневматический.

Испытание на прочность ТП проводят, как правило, гидравлическим способом. При испытании на герметичность в графе "Дополнительные указания" указывается время испытания и величина падения давления.

Вторая часть журнала содержит перечень изделий составляющий ТП, так называемая "Ведомость ТП" по ГОСТ 21.401.88 [12]. На основе журнала ТП составляются все заказные спецификации труб, арматуры и изделий.

**Сводные спецификации** составляются по ГОСТ 21.109-80 [23] и содержат: спецификации на трубы и детали ТП; спецификации на не стандартизированные детали ТП; сводные спецификации креплений ТП; сводные заказные спецификации на арматуру; спецификации материалов по тепловой изоляции.

**Сметная документация включает**: стоимость материалов деталей ТП в узле; стоимость монтажа деталей ТП в узле; стоимость арматуры и ее монтажа; затраты на дополнительные работы при монтаже и испытаниях ТП.

#### **Основные виды рабочих чертежей:**

**Заглавный лист** - включает в себя: перечень текстовой и графической информации; перечень справочной информации; чертежи общих комплектов оборудования (масштаб 1:400) с изображением вводов внешних сетей и примечания по всему проекту.

**Компоновочные чертежи** (КЧ) -это масштабное изображение архитектурно - строительных конструкций и расположение в плане всех аппаратов с указанием осевых линий фундаментов, контуров и расположение сооружений, зданий. Масштаб исполнения 1:50, 1:100, 1:200 или 1:400. На КЧ вертикальные оси обозначают заглавными буквами русского алфавита, заключенными в кружок, а горизонтальные – цифрами.

**Монтажные чертежи** (МЧ) — это масштабное изображение планов, продольных поперечных размеров с нанесенными на них оборудованием и ТП. МЧ разрабатываются на основе МТС и КЧ. Наиболее часто используется масштаб чертежей 1:100. Монтажные чертежи составляют 60% всего объема рабочих чертежей.

Исходные данные для МЧ: МТС; чертежи монтажной проработки; строительные чертежи; чертежи проекта отопления и вентиляции.

Последовательность выполнения МЧ следующая:

- Определяются количество планов и разрезов. Для 1<sup>го</sup> и 2<sup>го</sup> этажа чаще всего приходится делать 2 плана. Количество разрезов определяют из расчета, чтобы каждый аппарат попал хотя бы в один разрез.

- Тонкими линиями вычерчиваются заготовки планов и разрезов (заготовки — изображения строительных конструкций в масштабе 1:100). В них должны быть показаны все элементы, которые могут повлиять на прокладку труб: ригели, балки, ребра плит, связи, монорельсы, колонны, фундаменты под колонны. Кроме того, наносятся сечения воздуховодов систем вентиляции. Показываются сечения коллекторов (на планах) и стояков (на разрезах).

- Указывают величину предварительного растяжения (сжатия) компенсаторов.

- Вычерчиваются проекции аппаратов и машин (тонкими линиями). Показывают так же контуры фундаментов на котором оно стоит.

- С чертежей монтажной проработки переносятся все обвязочные и магистральные ТП. Порядок обратный : вначале локальные ТП, затем магистральные. Термоизоляция изображается отдельными оборванными участками.

- Наносятся условные обозначения креплений ТП.

- Проставляются все необходимые размеры: привязка оборудования и ТП к строительным осям; расстояние между осями, рядами; обозначение ТП и аппаратов; направление потоков и уклон труб, величину условного диаметра и материал труб; допустимые монтажные нагрузки на перекрытия и строительные конструкции.

**Деталировочный чертеж** (ДЧ) — это изображение общего вида каждой линии ТП в аксонометрической проекции без масштаба для блоков, узлов и ТП. На общем виде линии ТП показывают:

- габаритные размеры линии, высотные отметки, привязки к строительным конструкциям, размеры для врезок, нумерацию элементов (или гнутых участков), номера узлов и их границы, положения штуцеров, арматуры, направление потока продукта;

- дают указания, к каким линиям или аппаратам подключаются линии;

- наносят схематично опоры и номера сварных стыков.

Кроме этого, на общем виде указывают габаритные размеры линии ТП, патрубков, арматуры и др. Дают наименование объекта, номер линии, блока, узла, рабочие параметры и специальные требования к испытаниям, номера монтажных чертежей, по которым производится деталировка данной линии ТП.

**Монтажно-пояснительная записка** (МПЗ) состоит из трех частей: общие положения; монтаж оборудования; монтаж трубопроводов.

МПЗ содержит описание: способов и средства подвода оборудования к строительной площадке; порядок размещения оборудования перед монтажом; необходимые монтажные средства; последовательность монтажа отдельных видов оборудования; характеристики цеховых подъемнотранспортных механизмов и приспособлений.

Большинство из перечисленных выше графических и текстовых документов разрабатываются при монтажно-техническом проектировании в ходе решения задач размещения оборудования, прокладки трасс трубопроводов и детализации проекта трубопроводов, что еще раз подтверждает необходимость автоматизации поиска оптимальных проектных решений на этих этапах и автоматизации выдачи проектной документации при проектировании промышленных предприятий.

## 2.4. Факторы, влияющие на компоновку оборудования

При монтажно-техническом проектировании производств необходимо учитывать комплекс факторов, которые в итоге формируют окончательный вариант компоновки оборудования и объемно-планировочных решений.

К таким факторам в первую очередь относятся условия функционирования схемы. Такими условиями могут быть требования перепада высот между отдельными единицами оборудования, особенности транспортировки материальных потоков, необходимые уклоны трубопроводов и самотеков для транспортировки жидких и сыпучих материалов. Условия функционирования технологической схемы формируются, прежде всего, на основе технологического регламента данного производства и норм технологического проектирования для данного производства, а так же на основе экспертных данных институтов и предприятий занимающихся разработкой технологий данных производств.

Следующая группа факторов влияющих на компоновочные решения - это комплекс нормативной документации, которая разрабатывается головными институтами данной отрасли промышленности.

Комплекс нормативной документации служит для обеспечения безопасной и удобной работы людей на производстве, обслуживания ремонта и монтажа оборудования и трубопроводных систем, а также меры по охране окружающей среды от загрязнений.

При проектировании производств существенную роль играет выбор типа конструкции производственных помещений, который определяется спецификой размещаемых производств, их производительностью и экономической целесообразностью.

Большое значение для нахождения оптимального варианта компоновки оборудования и трассировки технологических трубопроводов имеют гидравлические, тепловые и прочностные расчеты. Проведение этих расчетов при комплексной оптимизации компоновки оборудования позволит подобрать оптимальные гидродинамические режимы транспортировки веществ, устройства для транспортировки, тепловую изоляцию и конструкции для установки оборудования, крепежа трубопроводов и вспомогательного оборудования.
## **2.4.1. Выбор типа конструкции цеха и влияние его на компоновку оборудования**

Для принятия компоновочных решений большую роль играет выбор конструкции помещений, так как это определяет дальнейший процесс моделирования. Размещение производств может осуществляться на открытых площадках, в многоэтажных зданиях и в зданиях ангарного типа [14,24,48].

С точки зрения автоматизации проектирования производств выбор конструкции цеха (ангарный цех, многоэтажный, размещение производств на открытых площадках) существенно влияет на способы решения данной задачи.

Проектирование производств на открытых площадках применяют в особых случаях [2], так как повышается износ оборудования, что вызвано систематическим попаданием на технологическое оборудование осадков, перепадами температур. При проектировании колонного оборудования необходим расчет на ветровую нагрузку и принятие мер для предотвращения опрокидывания оборудования. Ремонт и обслуживание технологического оборудования и трубопроводов также усложняются. Но такой способ иногда необходим, например, в случаях, когда невозможно обеспечить требования по безопасности производств в закрытом помещении.

При компоновке оборудования в многоэтажных производственных зданиях к строительной конструкции предъявляются следующие требования [14,52]:

иметь в плане форму прямоугольника;

 монтироваться из унифицированных железобетонных конструкций с шагом сетки колонн 6\*6 или 9\*9 м (рис. 1.4);

 высота этажей должна быть кратной 0.6 м, но не менее 3 м;

 ширина многоэтажного здания должна быть не менее 18 м:

 количество этажей определяется характером производства , а также зависит от плана застройки и может меняться;

 для монтажа и демонтажа оборудования в строительной конструкции должны быть предусмотрены постоянные или временные монтажные проемы.

Одним из недостатков применения многоэтажных цехов является экономическая неэффективность при проектировании производств малой мощности. Часто проектным организациям приходится сталкиваться с проблемой размещения производств в

существующих помещениях, изначально проектируемых под производства других отраслей промышленности.

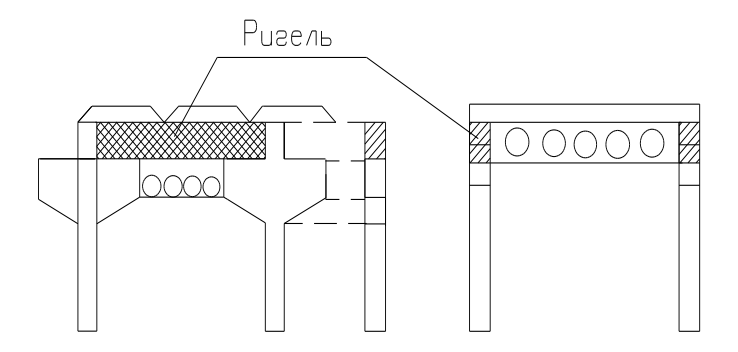

**Рис. 2.3. Типовые элементы строительных конструкций.**

При проектировании производств в ангарных цехах отсутствует дискретность при размещении технологического оборудования, что с одной стороны увеличивает число возможных вариантов компоновки, а следовательно дает возможность найти более оптимальное решение при проектировании, но с другой стороны требует использование новых, более сложных методов и алгоритмов нахождения оптимального решения задачи. Появляются такие подзадачи как определение конфигураций этажерок, лестниц. Так как в ангарных цехах только небольшая часть трубопроводов проходит в специальных каналах, то появляется необходимость решать совместно задачи размещения технологического оборудования и трассировки технологических трубопроводов. При этом необходим учет возможности прохождения трубопроводов по стенам, под площадками обслуживания, под оборудованием и в ряде других мест, нахождение трасс в которых позволяет осуществить технологический процесс, выдержать все требования нормативной документации, а также обеспечить возможность обслуживания, монтажа и ремонта оборудования и трубопроводов.

Общая последовательность размещения оборудования в закрытом варианте следующая:

-в начале определяют этажность здания ( решающие факторы - условия застройки и технология производства );

-затем в масштабе 1:100 изображаются планы каждого этажа, наносится сетка колонн и наружные контуры аппаратов. При этом в процессе компоновки обсуждаются различные варианты планов и определяется оптимальный вариант размещения.

Размещение оборудования начинается с выделения групп аппаратов, объединенных определенными признаками. Установив группу переходят к расстановке отдельных аппаратов.

Сгруппированное и размещенное оборудование вместе со строительными конструкциями образовывают производственные отделения.

В общем случае различают три вида производственных помещений и отделений:

 - основные производственные (аппаратурное отделение, компрессорное и насосное отделения, теплопункт, водо и пароколлекторные отделения);

 - вспомогательные производственные отделения (вентиляционные камеры, прицеховые электрические подстанции, распределительные пункты);

 - обслуживающие отделения (прицеховые ремонтные мастерские, кладовые, бытовки, административные помещения).

С точки зрения пожароопасности [53] в зависимости от перерабатываемых веществ [6,7,8,42] производственные помещения подразделяются на пять категорий: А, Б, В, Г, Д.

В зависимости от категории строительной конструкции цехов также имеют те или иные особенности. Например, на случай аварии для уменьшения разрушений, в помещениях А и Б перекрытия этажей должны иметь взрывные проемы.

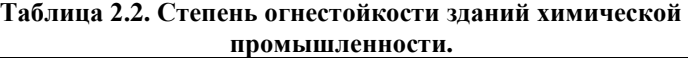

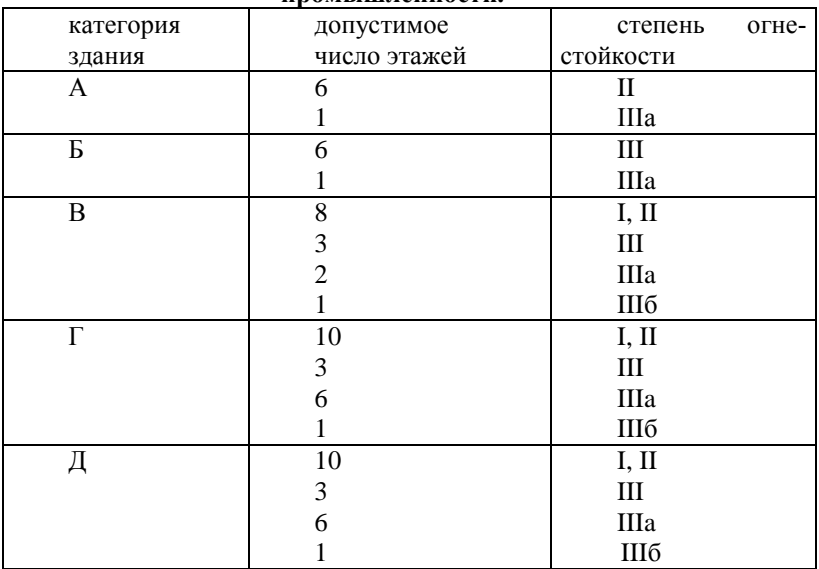

### **2.4.2. Способы транспортировки веществ и их влияние на компоновку оборудования**

При проектировании производств одной из важнейших задач является обеспечение транспорта веществ между отдельными аппаратами технологической схемы. Выбор способа транспорта веществ и типа устройств зависят от физико–химических свойств и агрегатного состояния транспортируемой среды, от времени, за которое необходимо произвести транспортировку, от режима работы аппаратов (периодический, непрерывный), а также от экономической целесообразности. Большую роль при выборе способа транспортировки веществ играет обеспечение безопасности производства. Так, например, во взрывопожароопасных производственных помещениях, всегда, когда возможно, транспорт обеспечивают самотеком. Насосное оборудование в таких производствах должно иметь электродвигатели с соответствующим исполнением, что значительно увеличивает его стоимость, в то время как самотечный способ транспорта не требует энергозатрат и является наиболее безопасным.

Газообразные вещества, такие как водяной пар, воздух и т.д., подаются из компрессорных установок, теплопунктов, котельных. Транспортировка осуществляется под действием избыточного давления, создаваемого компрессором или в коллекторах и котельных. Транспорт газообразных веществ может также осуществляться без искусственно создаваемого избыточного давления в результате разности плотностей транспортируемых веществ и окружающего воздуха (например вытяжка  $CO<sub>2</sub>$  при брожении). Особенности осуществления транспортировки газообразных и парообразных веществ заключаются в необходимости съема конденсата из трубопроводов, также в осуществлении мер безопасности для трубопроводов, работающих под высоким давлением и при транспортировке веществ с высокой температурой.

Жидкие вещества транспортируют самотеком, при помощи насосов или избыточного давления создаваемого в аппарате нагревом, вводом инертного газа или пара (передавливание). Выпор способа транспорта жидких веществ производится по нескольким параметрам, таким как свойства жидкости (вязкость, плотность, наличие твердых частиц, токсичность и т.д.); допустимость растворения в жидкости газов или паров использующихся при передавливании; необходимое время транспорта и допустимая скорость жидкости в трубопроводе; экономическая целесообразность применения того или иного способа транспорта.

Часто приходится осуществлять транспортировку веществ находящихся в твердом состоянии, а именно в сыпучие материалы. Сырье, некоторые компоненты и конечный продукт часто представляет собой сыпучие материалы, гранулы, порошки и т.д. Транспортировку сыпучих материалов осуществляют гравитационным, пневматическим и гидравлическим способами. Выбор способа транспорта сыпучих материалов осуществляется исходя из его физико-химических свойств, допустимости контакта с жидкостями и газами, применяемыми для гидравлического и пневматического транспорта, допустимости ударов при гравитационном спуске материалов, а также исходя из экономической целесообразности.

### 2.4.3. Основные правила и требования, предъявляемые к компоновке оборудования

Приведенные ниже правила размещения оборудования отражают неформальный характер требований к размещению оборудования, вытекающих из требований технологии, правил техники безопасности, обслуживания оборудования и др. [36,41,45,47,56] Для удобства они объединены в отдельные блоки правил.

### Группировка оборудования по отделениям

- Однотипные аппараты одинакового производственного назначения (например, нитраторы, сульфураторы, выпарные и другие аппараты), выполняющие сходные технологические функции целесообразно объединить в специализированные агрегаты. Это обеспечивает взаимную заменяемость аппаратов и удобство их обслуживания (загрузка из одних мерников, однотипность контроля и обслуживания аппаратов работниками одинаковой квалификации).

- В одном помещении не следует объединять оборудование с различными по категориям выделениями. В противном случае приходится, например, насос, перекачивающий воду, но расположенный рядом с углеводородным насосом, снабжать более дорогим взрывобезопасным электродвигателем.

- Вибрирующее оборудование (компрессоры (особенно поршневые), вентиляторы, насосы, дробилки и другие машины, а также аппараты, в которые подается острый пар или большие потоки газа) объединяют и размещают на массивных фундаментах, тщательно изолируемых от соседних строительных конструкций.

## Общие требования к размещению оборудования

- Обеспечить возможность монтажа и демонтажа оборудования в монтажные проемы или временные монтажные проемы в окнах.

- Аппараты должны быть снабжены обслуживающими площадками с тех сторон, откуда ведется обслуживание аппарата, в том числе для обслуживания штуцеров КиП и другой трубопроводной арматуры.

- Над всеми провисающими аппаратами должны быть размещены монорельсы, даже если в аппарате нет привода.

- Над штуцерами КиП, где вытаскиваются гильзы, пьезотрубки, повторители давления необходимо предусматривать закрытые монтажные проемы.

- Технологическое оборудование, создающее на рабочих местах вибрацию и шум, рекомендуется устанавливать на специальных фундаментах или амортизаторах.

- Аппараты с высоко расположенными люками, штуцерами, перемешивающими устройствами, крышками, обслуживание которых ведется со специальных площадок, должны размещаться так, чтобы их можно было использовать в качестве опор для этих площадок. Лестницы на площадки обслуживания должны устанавливаться под углом 45 град.

- В качестве основных проходов и проездов в цехе целесообразно использовать перекрытия каналов, проходящих вдоль по цеху.

#### **Правила компоновки, вытекающие из требований ремонта**

- Чистка составляет основную часть ремонтных работ. Теплопередающие поверхности чистят от накипи, шлака, смол; реакционные котлы от остатков переработанных веществ; ректификационные колонны, сборники, отстойники также подлежат периодической чистке. В процессе чистки приходится разбирать оборудование, открывать люки, извлекать трубы что требует соответствующей производственной площади.

Поэтому при компоновке необходимо предусмотреть достаточную рабочую площадь вокруг аппаратов, а также соответствующие подъемники нужной грузоподъемности (монорельсы с талями, кран-балки).

- Устранение неплотностей во фланцах, муфтах, сальниках движущихся частей машин, запорной и регулирующей арматуре, припуски из-за нарушения развальцовки трубок в трубных решетках, разрушение оболочек и стенок труб в следствии коррозии - все эти мелкие работы по ремонту проводят, как правило, на месте, что тоже требует места.

- Восстановление изоляционных и антикоррозионных покрытий (гуммировка, футеровка, окраска, термоизоляция) требует зачастую подвоза большого количества материалов, что заставляет выносить такие аппараты на край цеха и обеспечивать их удобными подъездными путями для автокранов и машин.

### **Влияние агрессивности среды на размещение оборудования**

**-** Емкостная аппаратура с агрессивными, токсичными и горючими жидкостями, расположенная в цехе должна иметь устройство для слива этих жидкостей в аварийную емкость (независимо от возможности откачки их насосом).

**-** Для аппаратов, из которых в процессе работы выделяются вредные пары, газы и пыль необходимо предусматривать изолированные помещения, со своим выходом наружу или выходом через тамбуры-шлюзы.

**-** Емкости и аппаратура с горючими или едкими жидкостями должна располагаться на поддонах или на глухой части перекрытия, ограниченной бортом высотой не менее 150 мм.

### **Условия, определяющие размещение оборудования по этажам цеха**

**-** На первом этаже обычно устанавливают сырьевые емкости, аппараты для растворения и подготовки сырья, здесь же располагается отделение упаковки готовых продуктов. Сырьевые емкости, как правило, тяжелые аппараты и должны устанавливаться на фундаментах. Размещение таких аппаратов на верхних этажах требует увеличения прочности строительной конструкции и следовательно, ведет к ее удорожанию.

**-** На верхних этажах устанавливают, как правило, реакционную аппаратуру, размещая ее на междуэтажных перекрытиях или с провисанием через перекрытие.

**-** Часть аппаратов размещается непосредственно друг под другом, что вызвано характером транспортировки веществ между этими аппаратами (транспортировка твердых и пастообразных веществ).

- Кожухотрубчатые теплообменники длиной до 2 метров нельзя провешивать в перекрытии, т. к. штуцеры теплообменника попадают в перекрытие и доступ к ним затруднен.

- Все крупногабаритное тяжелое оборудование должно быть установлено как можно ниже. С этой целью иногда целесообразно менять самотечную систему подачи орошения на принудительную, размещая дефлегматоры на первом или втором этаже.

- Оборудование, нуждающееся в частом ремонте, чистке, регулировки также желательно размещать на 1-2 этаже.

### **Требования к размещению на этажах**

**-** Размещаемые аппараты должны образовывать вертикальные и горизонтальные ряды с одним или несколькими проходами.

**-** Не рекомендуется выдвигать аппараты из общего ряда т. к. это может помешать прокладке пучков труб, подвешиваемых под перекрытием (особенно на нулевой отметке).

**-** Расстояния между аппаратами должны быть не менее 1,5м по фронту обслуживания; не менее 1м между выступающими частями оборудования (с учетом лап, теплоизоляции и ограждающих бортиков), не менее 0.8 м от стен цеха (если нет обслуживания). Исключение составляют агрегаты: два насоса на одном фундаменте; аппарат и мерники; аппарат и теплообменник; колонна и куб.

**-** Необходимо предусматривать свободные площадки для узлов КиП и оборудования смежников (ОиВ, ВКТМ).

**-** Предусматривать проезды электропогрузчиков к аппаратам (ширина проезда - 2,1 м, высота 2,5-3 м, разворот 360 град).

**-** Следить, чтобы эвакуационные проходы были бы прямолинейными и не загромождались оборудованием.

**-** Не забывать про тамбуры, отделяющие помещение с разными категориями.

**-** Машины расположенные против дверей, должны находиться от них на расстоянии не менее 2 м.

**-** Через каждые 40-50 м (в длинном цехе) рекомендуется предусматривать монтажные площадки длинной 6-12 м, на которых впоследствии можно будет установить дополнительное оборудование.

**-** При установлении ширины проходов необходимо, с учетом действующих норм, создать возможность свободного маневрирования напольного и подвесного транспорта в цехе.

**-** Предусмотреть площади для хранения сырья и промежуточных продуктов, деталей аппаратов (на время ремонта). Резервные площади предусматриваются при необходимости последующего увеличения мощности производства.

**-** Следует учитывать обвязку аппаратуры трубопроводами и установки КИП и средств автоматики. При большом числе реализующих клапанов и запорной арматуры с механическими приводами площадь, занимаемая обвязкой, иногда составляет 40-50% общей площади производственного помещения.

**-** Аппараты, в которых осуществляется визуальный контроль качества продукции, предпочтительно устанавливать в зонах с естественной освещенностью достаточной для произведения такого контроля.

**-** Закрытые монтажные проемы задавать во всех отделениях с размерами по максимальным габаритам аппаратов.

**-** При установке аппарата ориентировать его по расположению люка для осмотра.

**-** При установке колонной аппаратуры необходимо следить чтобы фланцы, люки осмотра, штуцеры не попадали в перекрытия. Если люки не обслуживаются с этажа, то надо предусматривать площадки для их обслуживания.

**-** Над барабанно-вакуумными фильтрами давать два монорельса по цапфам фильтра и предусматривать место для ремонта барабана.

**-** При установке аппаратов, работающих под давлением следует руководствоваться "Правилами устройства и безопасности эксплуатации сосудов, работающих под давлением"[17]. Установка аппаратов должна исключать возможность их опрокидывания; должен быть обеспечен доступ ко всем частям аппарата; для удобства обслуживания, осмотра и ремонта должны быть установлены площадки и лестниц, которые не должны нарушать устойчивость аппарата.

Эти и множество других правил и требований, которые надо учесть в процессе компоновки оборудования носят трудно формализуемый характер, что значительно затрудняет решение задачи размещения с использованием ЭВМ.

## 2.5. Современные системы автоматизированного проектирования компоновки оборудования

В настоящее время существует ряд программных средств предназначенных для автоматизации инженерного проектирования объекхимической промышленности [31-34]. Среди них можно выде-**TOB** лить следующие системы: PDS (Integraph); PDMS (Cadcentre); CADPIPE (JIEC Design Group); CADWORX (COADE); AutoPLANT (Rebis); PLANT-4D (CEA Technology).

**CADWORX** фирмы COADE и CADPIPE (разработка AEC Design Group) сложны в освоении и не могут быть адаптированы на российском рынке без вмешательства разработчиков. Тоже относится и к системе **PlantSpace** (Jacobus Technology), работающей на основе Microstation.

PDS и PDMS фирм Integraph и Cadcentre - мощное программное обеспечение, позволяющее проектировать с учетом не только стандартов, но и СНиП. Однако, сложная адаптация систем может растянуться на годы, не принося никакой отдачи. А высокая стоимость PDS и PDMS делает их в российских условиях практически неокупаемыми.

Среди наиболее подходящих для российского пользователя остаются AutoPLANT (Rebis) и PLANT-4D (СЕА Technology) - в общих чертах функциональные возможности этих систем схожи. Рассмотрим более подробно одну из них -PLANT-4D.

Разработчиком PLANT-4D является голландская компания CEA-Technology. Ее центральный офис находится в Роттердаме. Компания существует более 12 лет. В России и на территории стран бывшего СССР все права на распространение PLANT-4D принадлежат российской компании Consistent Software.

PLANT-4D полностью настроен для работы на русском языке: переведены меню, панели инструментов, командная строка, написаны учебные пособия (с учетом российской специфики). Кроме того, созданы техническая поддержка на русском и специализированный Internet-сайт (file://www.plant4d.ru).

Базы данных для PLANT-4D предусматривают работу по российским государственным, отраслевым и корпоративным стандартам. Эти базы составлены специалистами в области проектирования нефтеперерабатывающих, нефтехимических и химических производств, а также людьми, имеющими богатый опыт работы с системами автоматизированного проектирования и адаптации таких систем.

В России PLANT-4D используется на предприятиях нефтегазовой и химической, фармацевтической, металлургической промышленности, в

топливно-энергетическом комплексе, а также в организациях, осуществляющих лицензирование технологических установок и систем.

Среди пользователей PLANT-4D такие именитые российские компании, как ЮКОС, «Норильский Никель», «Славнефть», СИДАНКО, МОС-ЭНЕРГО, КИНЕФ, Harris Group, БИГОР, Grasso International (GEA) и другие. Пользователями являются и небольшие фирмы, специализирующиеся в области проектирования.

В технологической линейке на основе PLANT-4D имеется широкий набор расчетных программ. Среди них:

**СТАРТ** - программа расчета прочности и жесткости разветвленных пространственных трубопроводов различного назначения при статическом нагружении. Алгоритмы программы СТАРТ соответствуют методикам и нормам расчета энергетических установок (согласно РД 10-249-98), тепловых сетей (согласно РД 10-400-01), нефтеперерабатывающих и нефтехимических производств (согласно РТМ 38.001-94), магистральных газо- и нефтепроводов (согласно СниП 2.05.06- 85).

СТАРТ имеет обязательный сертификат соответствия Госстроя РФ и рекомендации Госгортехнадзора.

**ГИДРОСИСТЕМА** - программа, созданная российскими разработчиками. Она позволяет осуществлять выбор диаметров разветвленных трубопроводов, перекачивающих жидкости или газы, определять пропускную способность системы или проводить поверочный гидравлический расчет.

**ПРЕДКЛАПАН** - расчет требуемого проходного сечения клапана; определение свойств продукта по заданному составу; подбор марки и числа клапанов, а также подбор пружины, груза или исполнения из базы данных; гидравлический расчет подводящего и отводящего трубопроводов и проверка допустимости гидравлических потерь; выпуск проектной документации (экспликации, спецификации), а также подробного протокола расчета - по корректируемым пользователем формам; проверка вариантов установки клапанов различных марок, поверочный расчет ранее установленных клапанов. Программа соответствует ГОСТ 12.2.085-82 и согласована с Госгортехнадзором России.

**ИЗОЛЯЦИЯ** - расчет теплоизоляции трубопроводов, арматуры и оборудования. Выбор материалов теплоизоляции; расчет толщины, объема и поверхности изоляции, выбор конструкции; расчет объемов работ и расходов основных и вспомогательных материалов; выпуск техномонтажной ведомости, ведомости объемов работ и ведомости потребности в материалах для стандартного и нестандартного оборудования, трубопроводов наземных и подземных, со спутниками и без них, арматуры.

**ПВ-БЕЗОПАСТНОСТЬ** - расчет энергопотенциалов и категорий взрывоопасности технологических установок (ОПВБ). Расчет избыточного давления взрыва. Определение категорий помещений и зданий по взрывопожарной и пожарной опасности (НПБ 105-95). Расчет радиусов разрушений. Нормативные показатели ПВО для 7000 вешеств. Свидетельство Госгортехнадзора РФ № 02-35/255 от 16.09.99г.

**CAESAR II** - единственный в мире инженерный инструмент, который осушествляет полный анализ системы трубопроводов, включающий статический и динамический расчет системы любого размера и сложности. Применение этого программного продукта в России ограничено отсутствием в нем соответствия отечественным нормативным документам и методикам, но он используется при обслуживании зарубежных контрактов и проектировании зарубежных объектов. Впрочем, для проектирования таких объектов рекомендуются также программные продукты, разработанные CEA и COADE для расчета сосудов и аппаратов по ASME, BS, UBC, ASCE, ANSI, TEMA, WRC, NBC, WRCB, WRC, DIN, CODAP, ESPACE, SCADES и др.

Так что для специалиста PLANT-4D и технологическая линейка на его основе являются инструментами, которые увеличивают производительность, сокращают число ошибок, позволяют повысить качество проектной документации, снимают бремя утомительных рутинных работ и позволяют уделить большее время поиску творческих инженерных решений

Анализируя существующие системы мы видим, что автоматизированное решение различных задач, в том числе компоновки оборудования и трассировки трубопроводов, основано в большей мере на человеческом факторе - на способности человека создать, проанализировать и принять правильное проектное решение. Однако, для выбора единственного варианта, иногда надо проанализировать тысячи альтернативных вариантов, что невозможно без их автоматизированного синтеза и анализа.

#### Вопросы для самопроверки

1. Во сколько стадий проектируются новые производства. Назовите  $\overline{u}$ 

2. Перечислите основные этапы монтажно-технического проектирования химических производств.

- Какие текстовые и графические документы разрабатываются  $\mathcal{E}$ при проработке компоновочных решений производства?
- 4. В чем отличие технологической схемы от монтажнотехнологической?
- 5. Почему монтажно-технологическую схему называют ключем к чтению монтажных чертежей?
- 6. Перечислите факторы, влияющие на компоновку оборудования.
- 7. От чего зависит этажность строительной конструкции?

8. Как определяется категорийность производственных помещений?

### **СПИСОК ЛИТЕРАТУРЫ К ГЛАВЕ 2**

1. Айзерман, М.А. Выбор вариантов. Основы теории / М.А. Айзерман, Ф.Т. Алескеров. – М. : Наука, 1990. – 227 с.

2. Альперт, Л.З. Основы проектирования химических установок / Л.З. Альперт. – М., 1989.

3. Арматура-2000. Номенклатурный каталог-справочник по трубопроводной арматуре, выпускаемой в СНГ. – М. : ОАО "МосЦКБА", 2000. – 658 с.

4. Ватанабэ, М. Проектирование СБИС / М. Ватанабэ, К. Асада, К. Кани, Т. Оцуки ; под ред. Л.В. Поспелова. – М. : Мир, 1988.

5. Внутренние санитарно-технические устройства : справочник проектировщика в трех частях. Отопление. – М. : Стройиздат, 1990. – Ч. 1.

6. ГОСТ 12.1.007–76. Класс опасности веществ.

7. ГОСТ 12.1.044–91. Взрыво-пожароопасность веществ.

8. ГОСТ 12.1.005–88. Класс опасности вредных веществ.

9. ГОСТ 15180–86. Прокладки плоские эластичные. Основные параметры и размеры.

10. ГОСТ 21.101–97. СПДС. Основные требования к проектной и рабочей документации : введ. в действие Постановлением Госстроя РФ от 29.12.1997 № 18-75.

11. ГОСТ 21.110–95. СПДС. Правила выполнения спецификации оборудования, изделий и материалов : введ. в действие Постановлением Минстроя РФ от 05.06.1995 № 18-55.

12. ГОСТ 21.401–88. СПДС. Технология производства. Основные требования к рабочим чертежам : утв. Постановлением Госстроя СССР от 28.12.1987 № 308.

13. ГОСТ 2.317–69. Чертежи специальных технологических трубопроводов.

14. ГОСТ 23838–89. Здания предприятий. Параметры : утв. Постановлением Госстроя СССР от 11.01.1989 № 3.

15. ГОСТ 2.411–72. ЕСКД. Правила выполнения чертежей труб, трубопроводов и трубопроводных систем.

16. ГОСТ 2.782–68. Обозначения условные графические. Насосы и двигатели гидравлические и пневматические.

17. ГОСТ 2.788–74. Обозначения условные графические. Аппараты выпарные.

18. ГОСТ 2.790–74. Обозначения условные графические. Аппараты колонные.

19. ГОСТ 2.792–74. Обозначения условные графические. Аппараты сушильные.

20. ГОСТ 2.795–80. Обозначения условные графические. Центрифуги.

21. ГОСТ 12815–80. Фланцы арматуры, соединительных частей и трубопроводов на Ру от 0,1 до 20,0 МПа (от 1 до 200 кгс/см<sup>2</sup>). Типы. Присоединительные размеры и размеры уплотнительных поверхностей.

22. ГОСТ 2.789–74. Обозначения условные графические. Аппараты теплообменные.

23. ГОСТ 21.109–80. Сводные спецификации трубопроводов, арматуры и деталей трубопроводов.

24. Гринберг, Я.И. Проектирование химических производств / Я.И. Гринберг. – М., 1970.

25. Егоров, С.Я. Математическое моделирование и оптимизация процесса компоновки оборудования химико-технологических схем при проектировании многоассортиментных химических производств / С.Я. Егоров // Дисс.-канд. техн. наук. – Тамбов: ТИХМ, 1987.

26. Егоров, С.Я. Автоматизация компоновки оборудования в цехах ангарного типа. Ч. 1. Размещение технологического оборудования / С.Я. Егоров, В.А. Немтинов, М.С. Громов // Химическая промышленность. –  $2003. - N<sub>2</sub> 8. - C. 21 - 28.$ 

27. Егоров, С.Я. Автоматизация компоновки оборудования в цехах ангарного типа. Ч. 2. Трассировка технологических трубопроводов / С.Я. Егоров, В.А. Немтинов, М.С. Громов // Химическая промышленность. –  $2003. - N98. - C. 21 - 28.$ 

28. Автоматизация компоновки оборудования в цехах ангарного типа. Ч. 3. Информационно-графическая система трехмерной компоновки оборудования. Ч. 4 / С.Я. Егоров, В.А. Немтинов, М.С. Громов, С.П. Майоров // Химическая промышленность. – 2003. – № 8. – С. 25 – 28.

29. Егоров, С.Я. Система автоматизированного размещения оборудования и трассировки трубопроводов в цехах ангарного типа. Ч. 4. Детализация проекта трубопроводов / С.Я. Егоров, В.А. Немтинов, А.Н. Ефименко // Химическая промышленность. – 2004. – № 3. – С. 30 – 36.

30. Интегральные показатели качества металлургических технологий / С.П. Ефименко, Е.Х. Шахпзов, И.М. Рожков, Б.Л. Каширин // Известия вузов. Черная металлургия. 1993. – № 7. – С. 68 – 72.

31. Журнал CADmaster. – № 1. – 2001. – С. 30 – 36.

32. Журнал CADmaster. – № 3. – 2002. – С. 32 – 37.

33. Журнал CADmaster. – № 3. – 2003. – С. 30 – 35.

34. Журнал CADmaster. – № 1. – 2004. – С. 75 – 77.

35. Зайцев, И.Д. Теория и практика автоматизированного проектирования химических производств / И.Д. Зайцев. – Киев, 1981. – 307 с.

36. Кафаров, В.В. Проектирование и расчет оптимальных систем технологических трубопроводов / В.В. Кафаров, В.П. Мешалкин. – М., 1991.

37. Мешалкин, В.П. Экспертные системы в химической технологии / В.П. Мешалкин. М. : Химия, 1995.

38. Миркин, А.З. Трубопроводные системы : справочник / А.З. Миркин, В.В. Усиныш. – М., 1991.

39. Михалевич, В.С. Вычислительные методы исследования и проектирования сложных систем / В.С. Михалевич, В.Л. Волохович. – М. : Наука, 1982. – 286 с.

40. Многовариантный типологический подход в задачах обучения и обработки данных / Е.П. Фетинина, Т.В. Кораблина, Л.И. Криволапова и др. // Известия вузов. Черная металлургия. – 2000. – № 4. – С. 57 – 60.

41. Мухленов, В.П. Автоматизация проектирования трубопроводных систем / В.П. Мухленов. – М. : Химия, 1986. – 102 с.

42. НПБ 105-95. Определение категорий помещений и зданий по взрывопожарной и пожарной опасности : введ. в действие приказом ГУГПС МВД РФ от 31.10.1995 № 32.

43. НТП-10-12977. Нормы технологического проектирования предприятий ликеро-водочной промышленности. – М. : Гипропищепром-2, 2000.

44. НТП-10-12977. Нормы технологического проектирования предприятий ликеро-водочной промышленности. – М. : Гипропищепром-2, 2000.

45. ПБ 03-108-96. Правила устройства и безопасной эксплуатации технологических трубопроводов : утв. постановлением Госгортехнадзора России № 11 от 02.03.95.

46. ПБ 03-108-96. Правила устройства и безопасной эксплуатации технологических трубопроводов. – М. : НПО ОБТ, 1997.

47. ПБ 03-75-94. Правила устройства и безопасной эксплуатации трубопроводов пара и горячей воды : утв. постановлением Госгортехнадзора России № 45 от 18.07.94.

48. Проектирование цехов химических заводов / под ред. П.Е. Устрашкина. – М., 1964.

49. Системы автоматизированного проектирования в радиоэлектронике; под ред. И.П. Норенкова. – М. : Радио и связь, 1986.

50. СНиП 42-01-2002. Газоснабжение. Газораспределительные системы : приняты Постановлением Госстроя РФ от 23.12.2002 № 163.

51. СНиП 2.05.06-85. Магистральные трубопроводы : утв. Постановлением Госстроя СССР от 30.03.1985 № 30.

52. СНиП 31-03–2001. Производственные здания : приняты Постановлением Госстроя РФ от 19.03.2001 № 20.

53. СНиП 21-01–97\*. Пожарная безопасность зданий и сооружений. (Приняты постановлением минстроя рф от 13.02.1997 № 18-7 (вместе с "изменением № 2" от 19.07.2002).

54. СНиП II-Г 14–62. Технологические стальные трубопроводы с условным давлением до 100 кг/м ${\rm c^2}$  включительно. Нормы проектирования.

55. Тимощук, В.С. Методы решения задач размещения и компоновки промышленных объектов при автоматизированном проектировании / В.С. Тимощук. – М : ЦНИИ Электроника, 1978.

56. Трепенников, Р.И. Проектирование цехов химических заводов / Р.И. Трепенников. – М., 1984. – 200 с.

# 3. ПРЕДСТАВЛЕНИЕ СТРУКТУРЫ ТЕХНОЛОГИЧЕСКОГО ОБОРУДОВАНИЯ И ЕГО ТИПОВЫХ ЭЛЕМЕНТОВ В ИН-ФОРМАЦИОННЫХ СИСТЕМАХ

Основой информационных систем автоматизированного проектирования технических объектов и управления предприятиями является единое информационное пространство (ЕИП), содержащее структурированную информацию, необходимую для работы всех модулей информационной системы. ЕИП, как правило, разрабатывается в среде управления реляционными базами данных (MS SOL, My SOL, Oracle и др.).

Ниже представлены два основных элемента ЕИП: база данных типовых элементов и база структуры изделий машиностроительных предприятий.

### 3.1. Таксономия в базе ланных типовых элементов технических объектов

Технические объекты (ТО) в значительной степени состоят из стандартных и типовых элементов (СТЭ). Под элементами здесь понимаются конкретные физические объекты (болты, фланцы, редукторы), имеющие уникальное обозначение, например: "Болт ГОСТ 7796-70". M10-6gx20.46.019 "Мотор-редуктор  $M\Pi$ O2-10 $\Phi$  $(U=23.1, 3/63, 45100S)$ ".

Стандартные элементы определены нормативными документами, имеющими государственное или отраслевое действие (ГОСТ, ОСТ), типовые элементы определены в стандартах предприятий (СТП), в каталогах продукции предприятий и других аналогичных документах.

В настоящее время существует множество баз данных СТЭ (БДСТЭ), предназначенных для различных целей (проектирование ТО, составление заявок на приобретение комплектующих, ведение складского учета и др.). Известные фирмы АСКОН [1], APM WinMashine [2] и др. имеют собственные БДСТЭ. Некоторые предприятия разрабатывают свои БДСТЭ, учитывающие особенности этих предприятий и задачи, для которых эти базы предназначены (проектирование, снабжение, маркетинг и др.) [3]. Требования к информации, хранящейся в БДСТЭ и к обмену этой информацией определены в стандартах ISO 13584 и 10303.

БЛСТЭ при проектировании ТО применяются при разработке структуры ТО, расчете размеров элементов ТО, построении рабочих В большинстве случаев это реляционные базы данных, в чертежей. которых хранится информация о типоразмерах СТЭ.

В современных условиях одним из направлений развития информационных систем (ИС), в том числе и систем автоматизированного проектирования (САПР), является их интеллектуализация. В настоящее время активно развивается интеллектуализация ИС на основе инженерии знаний [4].

Ниже описывается структура реляционной БДСТЭ, которая должна позволить:

а) подобрать необходимый тип СТЭ ТО для заданных условий эксплуатации (на основе таксономии предметной области (ПО));

б) выбрать конкретный физический СТЭ;

в) автоматически построить 3D модель и 2D чертеж выбранного СТЭ;

г) автоматически вставить (позиционировать) выбранный элемент в 3D сборку ТО.

Следует подчеркнуть, речь не идет о том, что БДСТЭ должна уметь выполнять функции в) и г), она должна предоставить информацию для выполнения этих функций. Выполнять пункты в) и г) должен графический редактор.

## **3.1.1. Структура традиционной базы данных стандартных технических элементов**

Традиционная БДСТЭ, используемая для создания ТО, содержит текстовую и графическую информацию. Текстовая информация представлена таблицами размеров и других свойств элементов (масса, материал изготовления) и классификатором типов элементов (как правило, в виде дерева "классы-подклассы"). Графическая информация представлена параметрическими 3D и 2D моделями или программами построения геометрических образов элементов в среде определенного графического редактора. Кроме того БДСТЭ содержит интерфейс пользователя, который позволяет осуществить вручную выбор элемента и передачу параметров этого элемента в модули построения графического изображения элемента. После чего пользователь в среде выбранного графического редактора вручную вставляет построенный элемент в 3D модель сборки ТО. Описанная технология используется в графических редакторах Inventor, Компас, Solid Works, T-Flex.

Таким образом, традиционная БДСТЭ может быть представлена тройкой  $B \le R, K, M >$ , где  $R = \{r_i\}, i = 1, I$  - множество типоразмеров (например таблица на фланцы по ГОСТ 18821, таблица на опоры-лапы по ГОСТ 26296), *K* - классификатор типов элементов в виде дерева "классподкласс" (например, опоры - опоры вертикальных аппаратов – опоры

лапы),  $M = \{m_i\}$ ,  $i = \overline{1, I}$  - множество 3D параметрических моделей. Каждой таблице r: соответствует своя модель  $m_i$ .

Лля создания множества  $R = \{r_i\}, i = \overline{1, I}$  в реляционной базе данных могут быть использовать следующие способы:

-  $I\cup I$ каждого r; создать собственную таблицу с размерами и лючтими характеристиками элементов (масса, материал);

- создать широкую таблицу (например, таблицу с числом полей 100-200), в которой будут размеры всех типовых элементов (одна строка соответствует одному физическому типовому элемент, один столбец соответствует одному размеру);

- хранить информацию о размерах в виде текстовой строки вида "наименование размера = значение размера", например, " $D1=1000$ .  $D2=500$ ,  $S=8"$ .

Структурная схема традиционной БДСТЭ, когда для каждого r; созлана собственная таблица и параметрическая графическая модель представлена на рисунке 3.1. Схема данных - на рисунке 3.2.

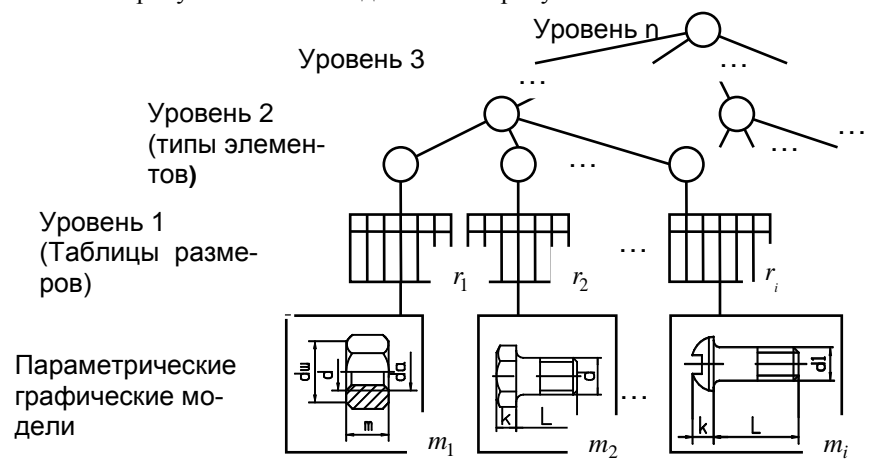

### Рис.3.1. Структурная схема традиционной базы данных станлартных технических элементов.

Классификатор представлен таблицами "Дерево классов" И "Типоразмеры". Таблица "Дерево\_классов" отражает уровни  $2-n$ . Поле позволяет "Ключ сортировки дерева" ланные  $W3$ таблины "Дерево классов" выводить на экран клиента в нужной иерархической последовательности. Записи таблицы "Типоразмеры" являются

вершинами уровня 1. Имя таблицы с размерами элементов хранится в поле "Имя таблицы". Поле "Запрос на представление типоразмера" содержит SOL запрос для получения всех записей из таблицы типоразмеров для их последующего вывода на экран монитора клиента. "select Обозначение, Dy as Диаметр фланца ... from Например, Фланцы ГОСТ18821". Наличие этого поля позволяет значительно упростить клиентское приложение и не модифицировать его при появлении новой таблицы типоразмеров.

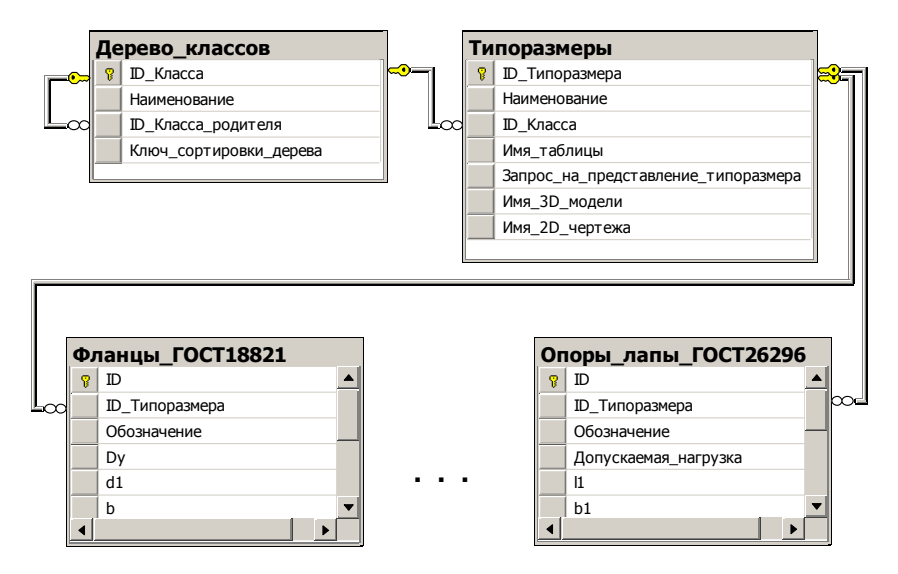

### Рис.3.2. Схема данных традиционной базы данных стандартных технических элементов.

### 3.1.2. Структура базы данных стандартных технических элементов с таксономией предметной области

Для того, чтобы подобрать необходимый тип СТЭ ТО для заданных условий эксплуатации, БДСТЭ должна иметь соответствующую информацию. Условия эксплуатации задаются, как правило, выражениями вида "приварные встык фланцы аппаратов следует применять при давлении больше, чем 2.5 МПа и температуре меньше, чем 300°С". В ИС это выражение трансформируется в продукционное правило «Если лавление больше 2.5 МПа и температура меньше 300 °С, то тип фланца аппарата - приварной встык». Могут быть и более сложные правила, включающие зависимость применения элемента не только от условий

эксплуатации, но и от других элементов ТО. Под таксономией ПО в данной работе понимается система терминов и связей между ними, которая позволяет использовать БДСТЭ для автоматического подбора СТЭ по заданным условиям эксплуатации.

Современные графические редакторы имеют развитые средства создание 3D моделей сборок ТО. Технология создания таких моделей указании определенных сопряжений заключается в (соосность. параллельность плоскостей и др.) между элементами ТО. Несмотря на множество сервисов, представляемых графическими редакторами при создании 3D моделей сборок TO, процесс этот трудоемкий и требует повышенного внимания проектировщика (конструктора). Кроме того, хотя идеология интерфейсов, предлагаемых различными разработчиками похожа, при практической работе требуется графических редакторов определенное время, чтобы адаптироваться при переходе от одного графического редактора к другому. В этом плане представляется интересным использование математической модели позиционирования элементов ТО в пространстве (далее просто модель позиционирования) [5], по которой графический редактор автоматически строит 3D модель ТО. Эта модель инвариантна к среде ее обработки.

На рисунке 3.3 представлена 3D модель сборки ТО, состоящего из двух втулок, болта и гайки. У каждой детали имеются базовые графические компоненты (БГК) - грани и оси. Оси на рисунке 3.3 обозначены символом  $O_1$ , грани - символами  $S_1$  и  $S_2$ . Положение элемента в 3D модели сборки TO задается соотношениями типа ось втулки  $O_1$  совпадает с осью болта  $O_1$ , грань первой втулки  $S_1$  совпадает с гранью болта S<sub>1</sub>.

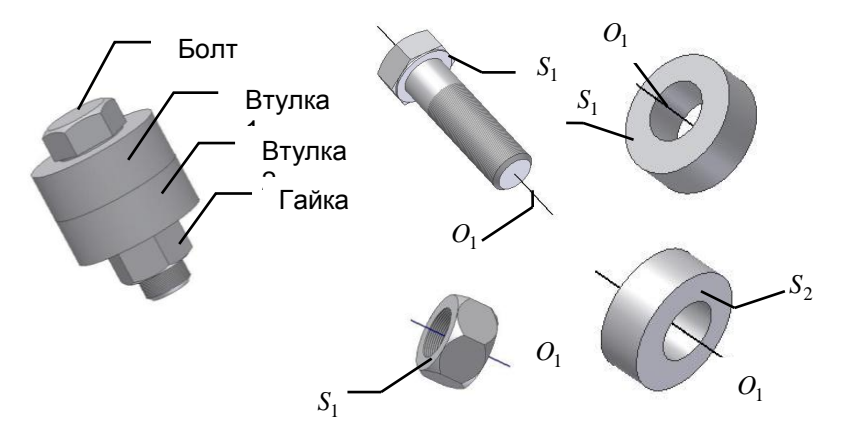

Рис 3.3. Пример базовых графических компонентов.

Если использовать принятую для объектно-ориентированного программирования нотацию объект. свойство, то для рассматриваемого примера модель позиционирования можно записать в виде:

Втулка1.О<sub>1</sub> ⊙ Болт.О<sub>1</sub>, Втулка1.S<sub>1</sub> ∈ Болт.S<sub>1</sub>, Втулка 2.0, © Болт.0, Втулка 2. $S_1 \in B$ тулка 1. $S_2$ .  $\Gamma$ айка. $O_1 \odot$  Болт. $O_1$ , Гайка. $S_1 \in B$ тулка $2.S_2$ , гле  $\odot$  - соосность,  $\in$  - совпадение граней.

Таким образом, БДСТЭ, с помощью которой можно выполнить все обозначенные во введении цели, может быть представлена, как  $BO \cong T, R, M, P >$ , где T - таксономия  $\Pi$ O,  $R = \{r_i\}, i = \overline{1, I}$  - множество элементов,  $M = \{m_i\}, i = \overline{1, I}$  - множество  $3D$ типоразмеров параметрических моделей,  $P = \{p_{i_7}\}\text{, } i = \overline{1, I}, z = \overline{1, Z_i}$  - множество БГК,  $Z_i$  число БГК для *і* - того типоразмера.

Таксономия ПО  $T \le E$ , D, Dr>, где  $E = \{e_x\}$ ,  $x = \overline{1, X}$  - множество терминов ПО, включая обозначения СТЭ,  $D$  - множество связей между терминами типа "класс-подкласс",  $Dr = \{pr_1\}$ ,  $l = \overline{1, L}$ - множество продукционных правил, составленных из терминов ПО.

Схема данных БДСТЭ с таксономией предметной области представлена на рисунке 4.

Таблицы "Термины", "Дерево терминов" и "Правила" представляют таксономию ПО. Поле ID Термина в таблице "Правила" позволяет в лальнейшем сократить список используемых правил при выполнении конкретной задачи поиска элементов для заданных условий.

Таблица "Свойства элементов" содержит информацию о СТЭ, которая позволяет выбрать элемент заданного типа по его определяющим характеристикам, например опору по допускаемой нагрузке.

Поля таблицы "БГК" для болта на рисунке 3.3 принимают следующие значения, таблица 3.1.

| ID Геометрическо-<br>го компонента | ID Типо-<br>размера | Иденти-<br>фикатор | Наименование                     | Тип эле-<br>мента |
|------------------------------------|---------------------|--------------------|----------------------------------|-------------------|
| 100                                |                     | S                  | Нижняя<br>грань<br>головки болта | Грань             |
| 101                                |                     | $\iota$            | Ось болта                        | Ось               |

Таблица 3.1 - Пример записей таблицы "БГК"

Таблица "Исходные данные" содержит условия эксплуатации, для которых необходимо подобрать СТЭ. В представленной структуре эти условия объелинены логическим "И"

Таблица "Правила" содержит продукционные правила на SOL. позволяющие подобрать тип СТЭ в зависимости от условий эксплуатации.

Рассмотрим текст правила на SOL на следующем примере. Имеется правило "Если  $P > 2.5$  МПа и  $T < 300^{\circ}$ С, то фланеи аппарата приварной встык". Предположим, что для термина "Давление" ID Термина=7, для термина "Температура" ID Термина=6, для термина "Фланец аппарата приварной встык" ID Термина=2. Тогда текст правила в виде SOL предложения будет следующим:

select TE.ID Термина from Термины TE where  $TE.ID$  Термина=2 and exists (select  $*$  from  $Mcx$ oдные данные Dan where Dan.ID Термина=7 and Dan.3начение>2.5) and exists (select  $*$  from Исходные данные Dan where  $Dan.ID$   $Tepmuna=6$  and  $Dan. 3$ начение < 300).

рисунке 3.4 служит лля Схема ланных на иллюстрании предлагаемого метода. В реальной базе данных, таблицы, представленные на рисунке 4, имеют дополнительные поля, такие, как время ввода записи, источник правила, кто ввел запись и др.

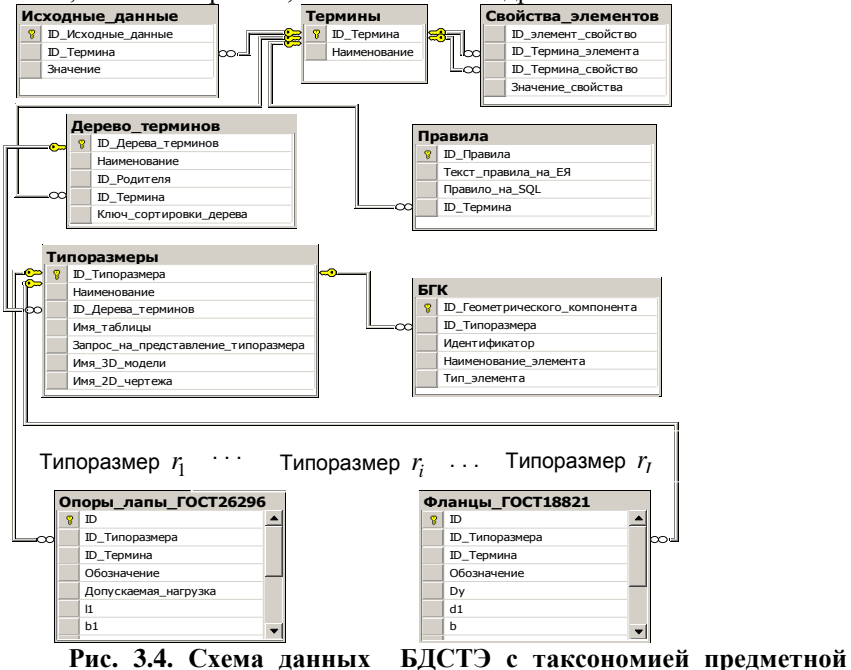

области.

### 3.1.3. Обработка таксономии

Предположим, что надо выбрать тип фланца для аппарата при известных температуре и давлении. Таблица "Исходные данные" будет содержать записи для значений температуры и давления. Фрагмент дерева терминов представлен на рисунке 3.5. Узел "Фланцы для аппаратов" ID Дерева Терминов=8 назовем стартовым узлом.

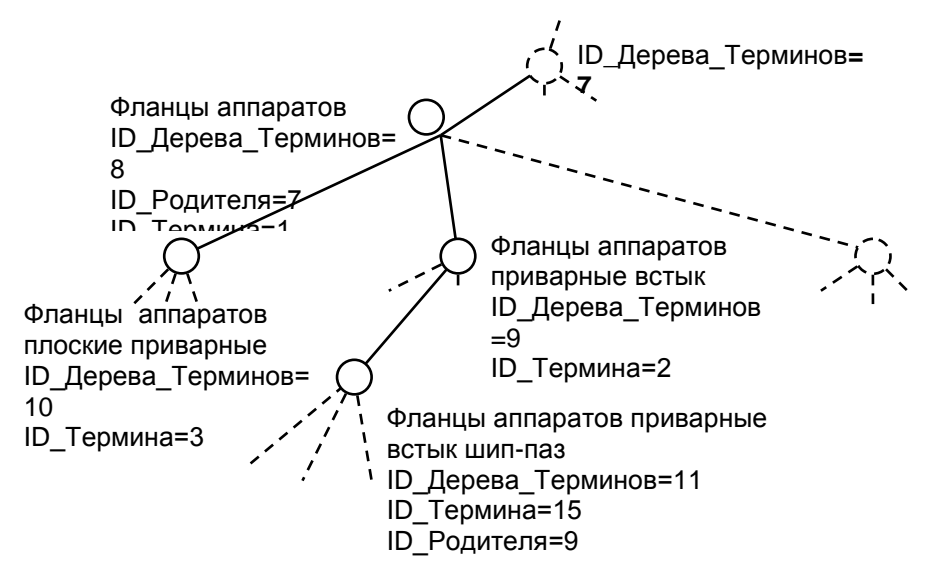

Рис. 3.5. Фрагмент дерева терминов.

Ниже приведен пример одной из возможных процедурных моделей обработки таксономии. Эта модель может быть и другой, например, в зависимости от того, хотим ли мы выполнить правила только для узла дерева терминов или для всех узлов, являющихся стартового потомками (и не только прямыми), стартового узла. В примере выполняются правила для всех потомков стартового узла. Фрагменты программ выполнены в среде MS-SQL 2005.

Шаг 1. По заданному ID Дерева Терминов=8 выбрать стартовый узел "Фланец для аппарата" и все узлы дерева терминов, находящиеся ниже этого узла (рисунок 5), результат в таблице #Дерево,.

with Tree (ID Дерева терминов, ID Родителя, ID Термина)  $\overline{a}$ s

(select ID Дерева терминов, ID Родителя, ID Термина **from** Дерево терминов where ID Дерева терминов=8 union all

select a.ID Дерева терминов, a.ID Родителя, a.ID Термина  $from \nlepebo$  терминов а *inner join Tree b on a.ID Podumens* 

 $= b.ID$  Дерева терминов)

select  $*$  into  $#I$ epeso from Tree

Здесь используется рекурсивный запрос. Для систем управления базами данных, которые не позволяют составлять рекурсивные запросы, можно рекомендовать алгоритмы, описанные в [6].

Шаг 2. Выбрать правила для всех терминов, выбранных на шаге 1, результат - Cursor1.

declare Cursor1 Cursor for select Правило на SQL  $from$  Правила, #Дерево

```
where \Piравила.ID термина = #Дерево.ID Термина
```
open Cursor1

Шаг 3. Выполнить выбранные на шаге 2 правила, результат таблица #Результат.

declare  $@str$  varchar(max); create table #Pe3ynbmam (ID\_Tepmuna int) fetch next from Cursor1 into @str

while  $@@fetch$  status=0

begin

set  $@str='Insert #Peyv<sub>1</sub> term (ID Te<sub>2</sub>) (' + @str+')'$  $execute(\textcircled{a str})$ fetch next from Cursor1 into @str

end

close Cursor1; deallocate Cursor1

Шаг 4. Из дерева терминов выбрать все узлы, находящиеся ниже узлов. полученных на шаге 3. Результат - таблица #Дерево Результата.

with Tree1 (ID Дерева терминов, ID Родителя, ID Термина) as

(select a.ID Дерева терминов, a.ID Родителя, a.ID Термина from Дерево терминов а, #Результат b where  $a.ID$  Термина=b.ID Термина union all select c.ID Дерева терминов, c.ID Родителя, c.ID Термина **from** Дерево терминов с  $inner\, join\, Tree1\, don\, c.ID\, Podu$ <sub>renz</sub>= d.ID Дерева терминов)

select  $*$  into  $#I$ epeso Pesynomama from Tree1

Шаг 5. Из полученной на шаге 4 таблицы #Дерево Результата выбрать:

а) узлы, являющиеся листьми. В этом случае мы получим множество конкретных физических элементов (т.е. фланцы всех размеров найденного типа). Выбор нужного фланца осуществляется по его определяющему размеру (здесь не представлено)

select  $a.*$  from  $#Iepeso$  Pesynomama a where not exists (select  $*$  from  $#Iepeso$  Pesynomama b where  $b$ .ID  $P$ одителя=а.ID Дерева терминов); б) или узлы, явлющиеся дочерними стартового узла. В этом случае мы получим только типы подходящих фланцев.

select \* from  $\# \text{Iepeso}$  Pesynomama where ID Podumens=8

### 3.2. Представление структуры изделий в реляционной базе данных

Одним из основных информационных массивов автоматизированных систем управления производством (АСУП) на промышленных предприятиях являются сведения о выпускаемой продукции. Базовым элементом этой информации служат конструкторские спецификации, которые составляются для сборочных единиц и отражают состав и структуру изделия. В дальнейшем эта информация используется всеми подразделениями предприятия на разных этапах жизненного цикла изделия (технологическая подготовка, материальное снабжение расчет плановой и фактической себестоимости и др.

#### 3.2.1. Классический способ представления спецификации

Схема данных, когда для каждой сборочной единицы составляется своя спецификация состоит из таблицы изделий и таблицы спецификаций, рис.3.6. Таблица излелий содержит сборочные единицы и детали. как покупные, так и изготавливаемые на предприятии. В таблице спецификаций поле «ID изделия родителя» представляет изделие, для которого составлена спецификация (куда входит изделие потомок), «количество» - определяет число входящих изделий.

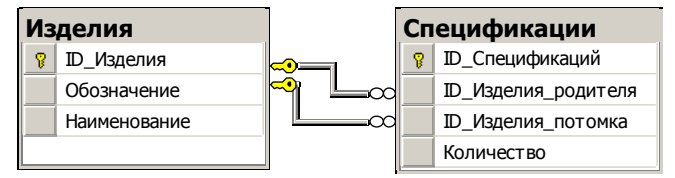

Рис. 3.6. Схема данных классической базы спецификаций.

Если номенклатура типоразмеров изделий, выпускаемых предприятием большая, и изделия сгруппированы по типам, причем изделия каждого типа имеют множество одинаковых деталей, то с целью уменьшения объема информации составляется групповая спецификация. В групповой спецификации имеется список деталей и сборочных единиц, входящих во все изделия группы (постоянные детали), и список деталей и сборочных входящих в отдельное изделие группы (переменные детали). елинин Например, если в группу входит 10 изделий, каждое из которых содержит 100 деталей, причем 90 деталей входят во все изделия, то общее количество записей - 190. При составлении спецификации на каждое изделие общее количество записей в этом случае -1000.

Схема данных для групповой спецификации представлена на рис. 3.7. Здесь таблица «Групповые спецификации» содержит типы изделий, например, Насос НПЦ-32, Редуктор МРВ-2. Таблица «Изделия спецификации» содержит конкретные изделия, входящие в группу заданную полем «ID Групповой спецификации». Для насоса НПЦ-32 - это исполнения НПЦ.00.000, НПЦ.00.000-01, НПЦ.00.000-02, НПЦ.00.000-03 и т.д. Таблица «Содержание спецификации» содержит перечень деталей и сборочных единиц, из которых состоят изделия из таблицы «Излелия спецификаций». Если поле «ID Изделия родителя» не определено или ноль, то леталь постоянная, в противном случае леталь принадлежит изделию, заданному этим полем.

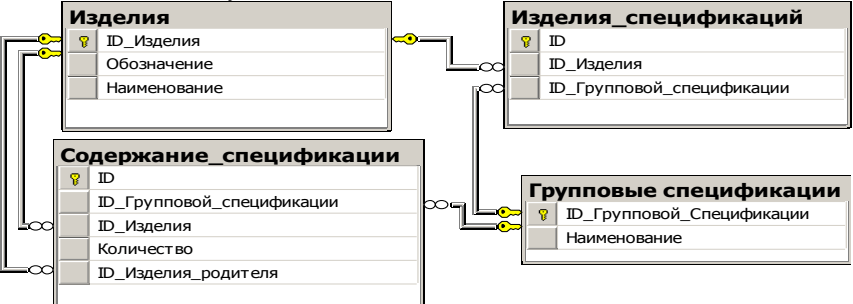

Рис. 3.7. Схема данных групповых спецификаций.

### 3.2.3. Групповая спецификация с полем принадлежности

Рассмотренный способ составления групповой спецификации эффективен тогда, когда число изделий группы небольшое. Если, например, число изделий группы 100 и каждое изделие состоит из 100 деталей,

и 90 деталей постоянных, то общее число записей групповой спецификации 1090. Между тем, оставшиеся переменные детали могут встречаться в нескольких изделиях. Например, для группы изделий, имеющих конструкторское обозначение 700.100.01, 700.100.02,..., 700.100.50, 700.200.01, 700.200.02....700.200.50. групповая спецификация может иметь следуюший вид (таблица 3.2).

| Обозначение              | Наименование                      | Количест-           |  |  |  |
|--------------------------|-----------------------------------|---------------------|--|--|--|
|                          |                                   | <sub>BO</sub>       |  |  |  |
| Постоянные детали        |                                   |                     |  |  |  |
| 700.400.01               | Шестерня                          |                     |  |  |  |
| 700.500.00               | Хвостовик                         |                     |  |  |  |
|                          |                                   |                     |  |  |  |
| Переменные детали        |                                   |                     |  |  |  |
| Детали, входящие         | $\epsilon$                        | изделия 700.100.01, |  |  |  |
| 700.100.02, , 700.100.10 |                                   |                     |  |  |  |
| 700.300.01               | Крышка                            |                     |  |  |  |
| 700.310.01               | Прокладка                         | $\mathfrak{D}$      |  |  |  |
|                          |                                   |                     |  |  |  |
| Детали,                  | изделия<br>входящие<br>$\epsilon$ | 700.100.11.         |  |  |  |
| 700.100.12, , 700.100.20 |                                   |                     |  |  |  |
| 700.300.02               | Крышка                            |                     |  |  |  |
| 700.310.02               | Прокладка                         | っ                   |  |  |  |
|                          |                                   |                     |  |  |  |

Таблица 3.2. Групповая спецификация

В автоматизированной системе подготовки конструкторской документации предлагается в стандартную спецификацию добавить новую графу, которая будет определять принадлежность детали к тому или иному изделию. Запись в эту графу производится по следующим правилам.

Сначала каждой лексеме обозначения изделия даются имена. Например Z1, Z2 и т.д. Тогда обозначения изделий 700.100.01, 700.100.02,..., 700.100.50 записываются как Z1.Z2.Z3. Соответственно запись «0<Z3<11 и Z2=100» обозначает изделия, у которых второе поле обозначения - 100, а третье больше нуля и меньше 11, т.е. изделия 700.100.01, 700.100.02,..., 700.100.10. Запись «Z3=11 или Z3=15» обозначает изделия 700.100.11, 700.100.15. 700.200.11. 700.200.15. Таким образом, спецификация представленная выше примет вид (таблица 3.3.):

| Обозначение          | Наименование | Количество     | Принадлежность                          |
|----------------------|--------------|----------------|-----------------------------------------|
| 700.400.01           | Шестерня     | 2              | Постоянная                              |
| 700.500.00           | Хвостовик    |                | Постоянная                              |
| .                    | .            | .              | .                                       |
| 700.300.01           | Крышка       |                | $0 < Z$ 3 < 1 1 $\mu$ $Z$ 2 = 100       |
| 700.310.01           | Прокладка    | $\mathfrak{D}$ | $0 < Z3 < 11H Z2 = 100$                 |
| $\ddot{\phantom{0}}$ | .            | .              |                                         |
| 700.300.02           | Крышка       |                | 10 <z3<21 z2="100&lt;/td" и=""></z3<21> |
| 700.310.02           | Прокладка    | $\mathfrak{D}$ | 10 <z3<21 z2="100&lt;/td" и=""></z3<21> |
|                      | .            | .              | .                                       |

Таблица 3.3. Групповая спецификация с графой принадлежно-

сти.

На первый взгляд составление спецификации в таком виде может показаться трудоемким, однако, эта спецификация не предназначена для ручного ввода. Ввод поля принадлежности в автоматизированной системе при наличии операции копирования или ввода по шаблону осуществляется нажатием всего одной клавиши. Схема данных в этом случае принимает вид, рис. 3.8.

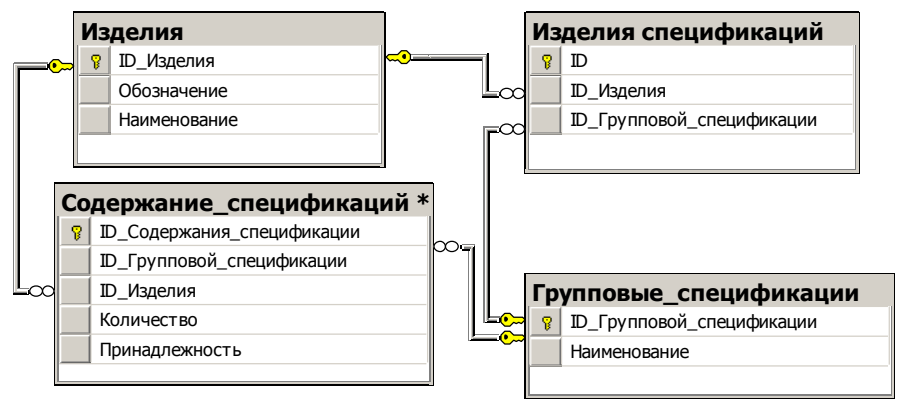

## Рис. 3.8. Схема данных групповых спецификаций с полем принадлежности.

Предложенное представление групповой спецификации включает в себя описанные выше первые два способа и позволяет значительно сократить объем вводимой информации и унифицировать программный код  $ACV\Pi$ 

Спецификация изделия в АСУП используется в алгоритмах разузлования при нормировании материалов, планировании работы цехов и т.д. Недостатком предложенного способа задания спецификации является

отсутствие «ID Изделия Родителя», что, несомненно, увеличит время работы алгоритма разузлования.

Для больших изделий (с числом деталей несколько тысяч) можно использовать дополнительно таблицу «Вторичные спецификации», рис. 39

Записи этой таблицы создаются программно из таблиц «Содержание спецификаций» и «Изделия спецификаций» при вводе (удалении, редактировании) записей в таблицу «Содержание спецификаций». Таблица «Вторичные спецификации» содержит «ID Изделия родителя» и алгоритм разузлования может быть применен к ней. Поле «ID Содержание спецификаций» позволяет автоматически поддерживать таблицу «Вторичные спецификации» через таблицу «Солержание спецификаций».

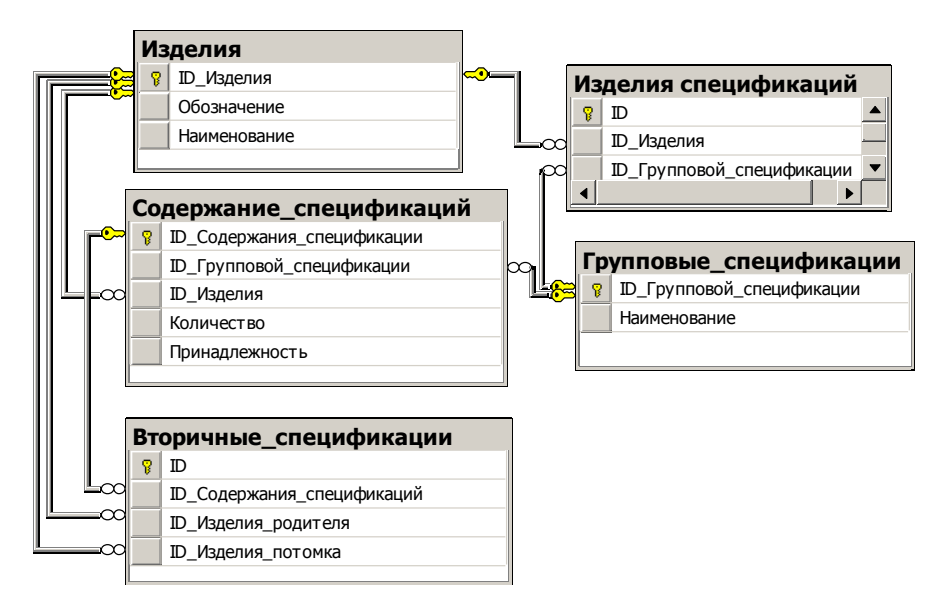

## Рис. 3.9. Схема данных групповых спецификаций с полем принадлежности и вторичной спецификацией.

#### Вопросы для самопроверки

1. Структура традиционной базы данных стандартных и типовых элементов.

2. База данных стандартных и типовых элементов с таксономией предметной области.

3. Обработка базы данных с таксономией предметной области.

- 4. Схема данных классической базы спецификаций.
- 5. Понятие групповой спецификации.
- 6. Схема данных групповой спецификации.

7. Схема данных групповой спецификации с полем принадлежности**.**

## **СПИСОК ЛИТЕРАТУРЫ К ГЛАВЕ 3**

1. Начитов Ю., Боровицкая В. Построение единых справочников стандартных изделий. САПР и графика №3 2006 - [Электронный ресурс] - Режим доступа: <http://www.sapr.ru/article.aspx?id=16075&iid=734>

2. Базы данных информационные массивы для хранения стандартных изделий и справочных данных. – [Электронный ресурс]- Режим доступа: <http://www.apm.ru/rus/machinebuilding/components/apmdata>

3. Мокрозуб В.Г. База мотор-редукторов Тамбовского завода полимерного машиностроения. [Электронный ресурс] / В.Г.Мокрозуб // Инновации в науке и образовании (Телеграф отраслевого фонда алгоритмов и программ). - № 9(44). 2008. - С.68. - Режим доступа: [http://ofap.ru/portal/newspaper/2008/9\\_44.doc](http://ofap.ru/portal/newspaper/2008/9_44.doc) – Загл. с экрана.

4. Гаврилова Т.А., Муромцев Д.И. Интеллектуальные технологии в менеджменте: инструменты и системы: Учеб. пособие. 2-е изд. / Т.А.Гаврилова, Д.И.Муромцев; Высшая школа менеджмента СПбГУ. – СПб.: Изд-во "Высшая школа менеджмента"; Издат.дом С.-Петерб. гос. ун-та, 2008. – 488 с.

5. Мокрозуб В.Г., Мариковская М.П., Красильников В.Е. Методологические основы построения автоматизированной информационной системы проектирования технологического оборудования. // Системы управления и информационные технологии. 2007, № 1.2 (27). С. 259-262.

6. Мещеряков, С.В., Иванов, В.М. Эффективные технологии создания информационных систем. – СПб.: Политехника, 2005. – 309 с.

7. Малыгин Е.Н., Карпушкин С.В. Мокрозуб В.Г., Краснянский М.Н. Система автоматизированного расчета и конструирования химического оборудования. // Информационные технологии, 2000, № 12. С.19-21.

8. Мокрозуб В.Г. Представление структуры изделий в реляционной базе данных. // Информационные технологии , 2008, №11. С. 11-13

# **4. ИНФОРМАЦИОННАЯ СИСТЕМА ТЕХНОЛОГИЧЕСКИХ РАСЧЕТОВ ТЕПЛООБМЕННОГО ОБОРУДОВАНИЯ**

#### **4.1. Общие сведения**

Процессы теплообмена находят широкое применение в химической, нефтеперерабатывающей, энергетической, металлургической и пищевой промышленности. В химической промышленности на долю теплообменного оборудования приходится 15-18%, а в нефтеперерабатывающей – до 50% от всего оборудования.

Проектирование теплообменной аппаратуры включает ряд расчетов: тепловых, гидравлических, механических (прочностных), техникоэкономических. Основным видом расчета является тепловой расчет, позволяющий определить требуемую поверхность теплообмена.

Система Heat Exchangers Design (HeatExchange) предназначена для автоматизированных тепловых расчетов основных типов промышленного теплообменного оборудования:

 теплообменника труба-в-трубе (агрегатное состояние продукта и теплоносителя не меняется);

кожухотрубчатого теплообменника (агрегатное состояние, как продукта, так и теплоносителя может изменяться);

пластинчатого теплообменника (агрегатное состояние продукта и теплоносителя не меняется);

 внутреннего концентрического змеевика емкостного аппарата (агрегатное состояние продукта в аппарате не меняется, в змеевике возможна конденсация паров теплоносителя);

рубашек емкостного аппарата, выполненных из труб, полутруб, уголка или швеллера (агрегатное состояние продукта в аппарате не меняется, в рубашке возможна конденсация паров теплоносителя).

В состав программного комплекса также входит справочник теплофизических свойств веществ, содержащий зависимости характеристик используемых рабочих сред и теплоносителей от температуры: плотность, динамическая вязкость, удельная теплоемкость, коэффициент теплопроводности, коэффициент объемного расширения, коэффициент поверхностного натяжения, удельная теплота парообразования, а также коэффициенты теплопроводности материалов стенок и изоляционных материалов.

## **4.2. Требования к конфигурации компьютера**

Для функционирования программы необходим персональный компьютер IBM PC, работающий под управлением операционной системы семейства Microsoft Windows, версии не ниже Windows 98 с установленным пакетом Microsoft .NET Framework 2.0 или более поздней версии. Желательно наличие Microsoft Word 2003 или более поздней версии для сохранения результатов расчета программы в соответствующем формате (\*.doc, \*.rtf и т.п.) и вывода на печать.

#### 4.3. Используемая методика расчета

Для решения задач определения необходимых параметров вышеперечисленных теплообменников требуется задать ряд исходных и справочных данных. При выборе вещества из базы данных все его известные теплофизические свойства задаются автоматически. Также допускается их ввод пользователем системы.

Для продукта, если его фазовое состояние не меняется, требуется задать температуру на входе и выходе теплообменника, а также массовый расход. Если фазовое состояние продукта изменяется (продукт конденсируется или испаряется), то необходимо задать его давление (для чистого вещества), или температуру кипения (для смеси), а также массовый расход. Если в теплообменнике происходит подогрев жидкости до температуры кипения и (или) перегрев паров, охлаждение паров до температуры конденсации и (или) переохлаждение конденсата, также необходимо задать температуру на входе и выходе теплообменника.

Для теплоносителя, если его фазовое состояние не меняется, необходимо задать начальную температуру и еще один параметр: конечную температуру либо массовый расход. В случае изменения фазового состояния теплоносителя задается его давление (для чистого вещества) или температура кипения (для смеси).

Расчет требуемой поверхности теплообмена состоит из нескольких этапов [1, 2]:

1. Определение тепловой нагрузки аппарата по продукту, среднего логарифмического температурного напора и средних температур продукта и теплоносителя.

2. Определение из теплового баланса расхода теплоносителя (если задана его конечная температура) либо конечной температуры (если задан расход теплоносителя).

3. Если выбран ориентировочный вид расчета (для кожухотрубчатого теплообменника, внутреннего змеевика или рубашки) или расчет по заданному коэффициенту теплопередачи Kt, производится определение ориентировочной площади поверхности теплообмена. Если выбран поверочный тип расчета, то см. п.5.

4. Предварительный выбор теплообменника по найденной поверхности теплообмена

5. Определение коэффициентов теплоотдачи для продукта и теплоносителя с использованием критериальных уравнений для соответствующих тепловых процессов, режимов теплоносителей, конструкционных характеристик теплообменника (площадей проходных сечений трубного и межтрубного пространства, ориентации аппарата в пространстве и т.д.).

6. Определение температур стенок со стороны продукта и теплоносителя из решения системы уравнений баланса тепловых потоков.

7. Пересчет коэффициента теплопередачи с учетом термических сопротивлений слоев загрязнений стенок со стороны продукта и теплоносителя.

8. Определение расчетной поверхности теплообмена по основному уравнению теплопередачи и окончательный выбор теплообменника.

### *Расчет коэффициентов теплоотдачи*

Выбор уравнений для уточненного расчета коэффициентов теплоотдачи зависит от характера теплообмена (без изменения агрегатного состояния, кипение или конденсации), от вида выбранной поверхности теплообмена (плоской, трубчатой), от типа конструкции (кожухотрубчатый теплообменник, змеевик, рубашка и др.), от режима движения теплоносителя (турбулентный, промежуточный или ламинарный) [2]. В общем виде критериальная зависимость для определения коэффициентов теплоотдачи имеет вид:

$$
Nu = f\big(Re, Pr, Gr,...\big),
$$

где:

$$
Nu = \frac{\alpha \cdot l}{\lambda} - \text{критерий Hyссельта};
$$

$$
Gr = \frac{g \cdot \beta \cdot d^3 \cdot \rho^2}{\mu^2} \cdot \Delta t - \text{критерий Грасгофа};
$$

$$
Pr = \frac{c \cdot \mu}{\lambda} - \text{критерий Прандтля};
$$

$$
Re = \frac{v \cdot d \cdot \rho}{\mu} - \text{критерий Рейнольдса.}
$$

Здесь *β* – коэффициент объемного расширения, *К -1*

*d* – диаметр аппарата, м;

*l* – геометрический параметр аппарата, м;

*c*, *λ*, *µ*, – удельная теплоемкость, коэффициент теплопроводности, динамическая вязкость (Дж/кг°К, Вт/м°К, Па·с, м<sup>²</sup> /с);

*v* – скорость потока, м/с;

 $\rho$  – плотность конденсата, кг/м<sup>3</sup>;

*g* – ускорение свободного падения;

*∆t* – разность температур стенки аппарата и среды, *°К*.

Во многие расчетные формулы для определения коэффициента теплоотдачи в явном или неявном виде входят температуры стенок элементов аппаратов (труб, наружной поверхности, поверхности изоляции).

Таким образом, в общем виде выражения для расчета коэффициентов теплоотдачи можно записать в следующем виде:

$$
\alpha = \frac{\lambda}{l} \cdot f\big(Re\,, Pr\,, Gr\,, t_{cm} \ldots \big).
$$

Ниже приводятся выражения для расчета коэффициентов теплоотдачи, используемые в системе.

Для случая свободной конвекции жидкости или газа (емкостной аппарат без перемешивающего устройства, теплоотдача от тепловой изоляции в окружающий воздух и т.п.) [3], с.134:

$$
\alpha = \frac{\lambda}{H} \cdot 1,18 \cdot (Gr \cdot Pr)^{0,125} \cdot \left(\frac{Pr}{Pr_{cm}}\right)^{0,25}, \text{ecnu } Gr \cdot Pr \le 500; \n\alpha = \frac{\lambda}{H} \cdot 0,54 \cdot (Gr \cdot Pr)^{0,25} \cdot \left(\frac{Pr}{Pr_{cm}}\right)^{0,25}, \text{ecnu } 500 < Gr \cdot Pr \le 2 \cdot 10^7; \n\alpha = \frac{\lambda}{H} \cdot 0,135 \cdot (Gr \cdot Pr)^{0,33} \cdot \left(\frac{Pr}{Pr_{cm}}\right)^{0,25}, \text{ecnu } Gr \cdot Pr > 2 \cdot 10^7,
$$

где  $H$  – высота теплообменной поверхности;

 $Pr_{cm}$  – значение критерия Прандтля при температуре стенки.

Для случая вынужденного движения жидкости или газа по трубам и каналам (кожухотрубчатый теплообменник, «труба-в-трубе») [3], с.128,  $129.$ 

$$
\alpha = \frac{\lambda}{d} \cdot 0.021 \cdot Re^{0.8} \cdot Pr^{0.43} \cdot \left(\frac{Pr}{Pr_{cm}}\right)^{0.25}, \text{ecли Re} > 10000 \text{ (турбульттный)}
$$

режим);

$$
\alpha = \frac{\lambda}{d} \cdot 0.0015 \cdot Re^{1.09} \cdot Pr^{0.43} \cdot \left(\frac{Pr}{Pr_{cm}}\right)^{0.25}, \text{ eclm } 2300 \le \text{Re} < 10000 \text{ (nepe-}
$$

ходный режим);

$$
\alpha = \frac{\lambda}{d} \cdot 0.17 \cdot Re^{0.33} \cdot Pr^{0.43} \cdot Gr^{0.1} \cdot \left(\frac{Pr}{Pr_{cm}}\right)^{0.25}, \text{ eclm Re} < 2300 \text{ (ламинар-}
$$

ный режим),

где  $d$  – внутренний диаметр трубы (эквивалентный диаметр канала).

Для случая поперечного обтекания жидкостью или газом пучка труб (межтрубное пространство кожухотрубчатого теплообменника) [3], c.130.131:

$$
\alpha = \frac{\lambda}{d_n} \cdot 0.6 \cdot 0.22 \cdot Re^{0.65} \cdot Pr^{0.36} \cdot \left(\frac{Pr}{Pr_{cm}}\right)^{0.25}, \text{ecли Re} \ge 1000 \text{ и в трубной}
$$

решетке шахматное расположение труб;

The maxmarhe performed (1990)  

$$
\alpha = \frac{\lambda}{d_n} \cdot 0.6 \cdot 0.4 \cdot Re^{0.6} \cdot Pr^{0.36} \cdot \left(\frac{Pr}{Pr_{cm}}\right)^{0.25}, \text{ eclm Re } \geq 1000 \text{ m B}
$$

решетке рядное расположение труб;

$$
\alpha = \frac{\lambda}{d_n} \cdot 0.6 \cdot 0.56 \cdot Re^{0.5} \cdot Pr^{0.36} \cdot \left(\frac{Pr}{Pr_{cm}}\right)^{0.25}, \text{eccm Re} < 1000,
$$

где *d<sup>н</sup>* – наружный диаметр трубы

Для случая *кипения жидкости на наружной поверхности пучка труб*  (кипение в межтрубном пространстве кожухотрубчатого теплообменника) [4], с.151:

$$
\alpha = 600 \cdot \Phi \cdot (p \cdot 10^{-6})^{1.33} \cdot (t_{cm} - t)^{2.33},
$$

где *p* – давление паров чистого вещества или смеси, МПа;

 Ф принимает следующие значения: 1 – для воды, 0,204 – для рассола,  $0.155 - \mu$ ля сахара (25%),  $0.02 - \mu$ ля бензола,  $0.025 - \mu$ ля толуола,  $0.074$ для этанола и 0,033 – для метанола.

Для случая *кипения жидкости при вынужденном движении в трубах*  (кипение в трубном пространстве кожухотрубчатого теплообменника) [3], с.137, 138:

$$
\alpha = \left(0.075 + 0.75 \cdot \left(\frac{\rho_n}{\rho - \rho_n}\right)^{0.6667}\right)^3 \cdot \frac{\lambda^2 \cdot (t_{cm} - t)^2 \cdot \rho}{\mu \cdot \sigma \cdot (t + 273)},
$$

где  $\rho_n$  - плотность пара, кг/м<sup>3</sup>;

*σ* - коэффициент поверхностного натяжения, Н·м.

Для случая *конденсации пара в вертикальном аппарате* (конденсация в трубном и межтрубном пространстве вертикального кожухотрубчатого теплообменника) [4], с.150:

$$
\alpha = 1.15 \cdot \left(\frac{r \cdot \rho^2 \cdot \lambda^3 \cdot g}{\mu \cdot H \cdot (t - t_{cm})}\right)^{0.25},
$$

где *r* – удельная теплота конденсации (парообразования), Дж/кг;

*H* – рабочая высота вертикальной трубы, м.

Для случая *конденсации пара в горизонтальном аппарате* (конденсация в трубном и межтрубном пространстве горизонтального кожухотрубчатого теплообменника) [4], с.150:

$$
\alpha = 0.72 \cdot \left( \frac{r \cdot \rho^2 \cdot \lambda^3 \cdot g}{\mu \cdot d \cdot (t - t_{cm})} \right)^{0.25}
$$

Для случая *турбулентного перемешивания в аппарате с механическими мешалками* (вертикальный аппарат с перемешивающим устройством) [5], с.160:

$$
\alpha = 0.267 \cdot \left(\frac{N \cdot c \cdot \rho^2 \cdot \lambda^3}{V \cdot \mu^2}\right)^{0.25},
$$

где *N* – мощность, затрачиваемая на перемешивание, Вт;

 $V$  – объём среды в аппарате, м<sup>3</sup>.

Для случая *вынужденного движения жидкости в змеевике, рубашке из полутруб* (движение жидкости во внутреннем концентрическом змеевике, рубашке емкостного аппарата, выполненной из труб, полутруб, уголка или швеллера) [5], с.170:

$$
\alpha = \frac{\lambda}{d_s} \cdot 0.023 \cdot Re^{0.8} \cdot Pr^{0.33} \cdot \left(\frac{\mu}{\mu_{cm}}\right)^{0.14} \cdot \varepsilon t,
$$

где *d<sup>з</sup>* – внутренний диаметр трубы змеевика или эквивалентный диаметр канала рубашки, м;

*μст* – динамическая вязкость жидкости при температуре стенки, Па·с;

*εt* – поправка на изогнутость канала змеевика или рубашки.

Для случая *конденсации пара в змеевике, рубашке из полутруб* (конденсация пара во внутреннем концентрическом змеевике, рубашке емкостного аппарата, выполненной из труб, полутруб, уголка или швеллера) [5], с.171:  $\int_{0.25}^{3} 2(2-2) dx$ *,*

$$
\alpha = 0.555 \cdot \left( \frac{\lambda^3 \cdot \rho(\rho - \rho_n) \cdot g}{\mu \cdot (t - t_{cm}) \cdot d_s} \cdot (r + 0.68 \cdot c \cdot (t - t_{cm})) \right)^{0.25} \text{ ecm Re}_n < 35000;
$$

$$
\alpha = 0.086 \cdot \frac{\lambda}{d_s} \cdot \left( \left( \sqrt{\frac{\rho}{\rho_n}} + 1 \right) \cdot \frac{4 \cdot G_{\kappa}}{\mu \cdot \pi \cdot d_s} \right)^{0.8} \cdot \left( \frac{\mu \cdot c}{\lambda} \right)^{0.33}
$$

случаях,

где Re<sub>п</sub> – критерий Рейнольдса для пленки конденсата;

*G*к – массовый расход конденсата, кг/с.

Для случая *движения жидкости в пластинчатом теплообменнике*  [4], с.178:

$$
\alpha = \frac{\lambda}{d_s} \cdot 0.135 \cdot Re^{0.73} \cdot Pr^{0.43} \cdot \left(\frac{Pr}{Pr_{cm}}\right)^{0.25},
$$

где *d<sup>э</sup>* – эквивалентный диаметр каналов пластин теплообменника, м.
# 4.4. Работа с программой

### 4.4.1. Приемы работы с документами

Каждый документ системы Heat Exchangers Design хранится в отдельном файле на диске (файлы документов имеют расширение \*.he) и при необходимости загружается в систему (открывается).

Интерфейс пользователя программы является MDI-интерфейсом (англ. MDI - Multiple Document Interface), и позволяет одновременно открывать несколько документов. При этом работа с документами в *Heat* Exchangers Design практически ничем не отличается от подобной работы в других приложениях Microsoft Windows.

Для просмотра текущего списка открытых документов необходимо выбрать в верхнем меню программы пункт Окно.

Пля создания нового документа выполните команду верхнего ме-

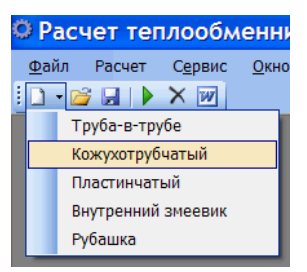

Рис. 4.1. Создание документа

ню Файл - Создать - «Требуемый тип теплообменника». Другим способом создания нового документа является выбор его из меню кнопки Создать, см. рисунок 4.1.

После выполнения команды Создать в главном окне программы появится новый документ, соответствующий выбранному типу теплообменника.

В Чтобы открыть существующий документ, выполните команду верхнего

меню Файл - Открыть. Другим способом открытия документа является щелчок левой клавишей мыши на кнопке Открыть на

панели инструментов или нажатие сочетания клавиш на клавиатуре Ctrl+О. В появившемся на экране диалоговом окне укажите имя файла и нажмите кнопку Открыть.

**• Для сохранения документа на диске вызовите команду Файл** -Сохранить. Другим способом сохранения документа является щелчок левой клавишей мыши на кнопке Сохранить на панели инструментов или нажатие сочетания клавиш на клавиатуре Ctrl+S. Документ будет автоматически сохранен в той же папке и в том же файле, что и в последний раз. При необходимости Вы можете сохранить документ под другим именем или в другой папке, выполнив команду Файл — Сохранить как.

Чтобы закрыть документ, вызовите команду Файл — Закрыть. Другим способом закрытия документа является нажатие сочетания клавиш на клавиатуре Ctrl+W.

Если документ содержит несохраненные изменения, то на экране появится запрос на подтверждение закрытия документа.

### 4.4.2 Ввод и редактирование исходных данных

После выполнения команды Создать в главном окне программы будет создан новый документ, соответствующий выбранному типу теплообменника

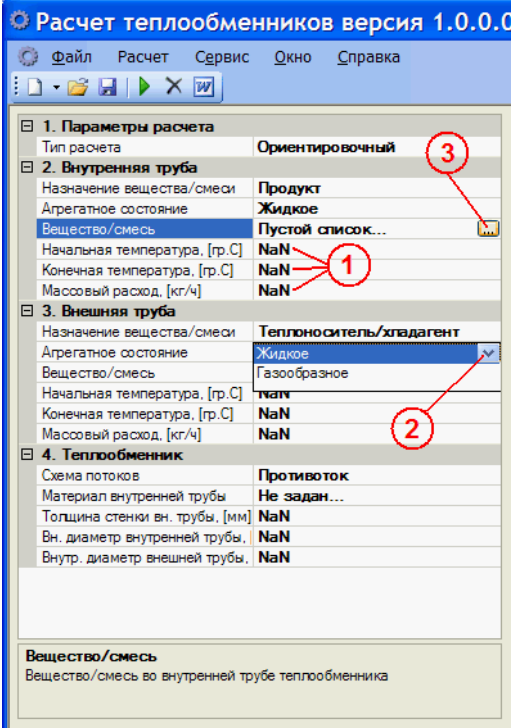

Рис. 4.2. Ввод исходных данных

Перед тем, как выполнить расчет, необходимо ввести исходные данные. Ввод осуществляется несколькими способами. Например, такие исходные данные как начальная температура, конечная температура, массовый расход, геометрические характеристики теплообменника вводятся непосредственно с клавиатуры, см. рисунок 4.2. (1). По умолчанию, таким характеристикам присваивается значение NaN - (англ. Not-a-Number), буквальный перевод - «не число», т.е. фактически «никакое», пустое значение

Такие данные, как тип расчета, назначение вещества/смеси, агрегатное состояние выбираются из выпадающих списков, рисунок 2 (2).

Выбор вещества/смеси для продукта и теплоносителя, материала стенки, материала изоляции для рубашек осуществляется при помощи диалоговых окон, которые открываются при нажатии на кнопку рисунок 2 (3).

Диалоговое окно **Смесь веществ** позволяет задавать характеристики смеси нескольких веществ: добавлять, см. рисунок 4.3 (1), изменять (2) или удалять (3) компоненты смеси, задавать массовую долю каждого компонента (4), вводить наименование смеси в поле текстового ввода (5).

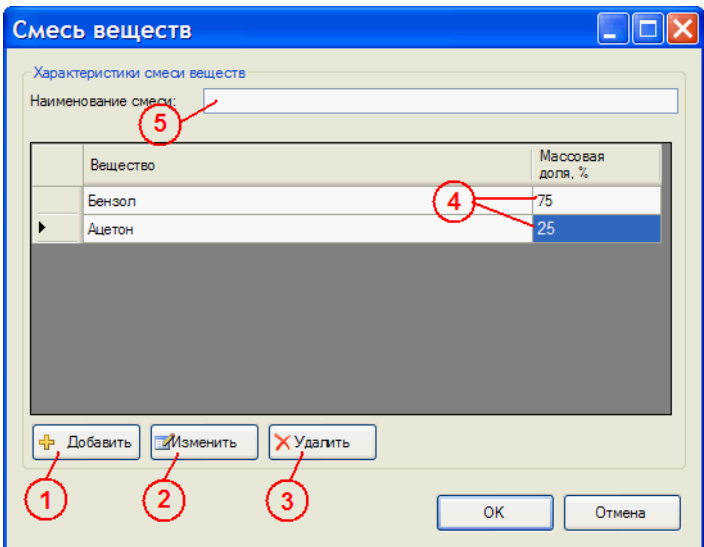

**Рис. 4.3. Диалоговое окно "Смесь веществ"**

Если наименование смеси не введено, то оно формируется автоматически на основе введенных наименований компонентов, например, так: «Бензол (75); Ацетон (20)».

После нажатия на кнопку **Добавить** или **Изменить** откроется диалоговое окно **Вещество**.

С помощью этого диалогового окна можно изменять теплофизические характеристики веществ. Щелчок на ссылку **Вещество в базе данных**, см. рисунок 4.4 (1) откроет диалоговое окно, позволяющее выбрать требуемое вещество из справочника. В текстовом поле, рисунок 4 (2) можно задать наименование вещества. Если наименование вещества не задано, то будет использовано наименование из справочника.

| Вещество<br>Характеристики вещества<br>Вещество в базе-данных:<br>Бензол |                                              |                       |                   |              |  |
|--------------------------------------------------------------------------|----------------------------------------------|-----------------------|-------------------|--------------|--|
|                                                                          | Наименование вещества:                       |                       |                   |              |  |
|                                                                          | Наименование характеристики                  | Введенное<br>значение | Значение<br>из БД | Размерность  |  |
|                                                                          | Термические сопротивления слоев загрязнений  | NaN                   | 0.000180          | м.кв*К/Вт.   |  |
|                                                                          | Плотность газа (пара)                        | NaN                   | 1,460             | кг/м.куб     |  |
|                                                                          | Удельная теплоёмкость газа (пара)            | NaN                   | <b>NaN</b>        | Дж/(кг*К)    |  |
|                                                                          | Коэффициент теплопроводности газа (пара)     | NaN                   | 0.006             | $B_T/(M^*K)$ |  |
|                                                                          | Динамическая вязкость газа (пара)            | 7.5e-06               | $8.2e - 06$       | <b>Natc</b>  |  |
|                                                                          | Коэффициент объемного расширения газа (пара) | NaN                   | NaN               | 1/K          |  |
|                                                                          |                                              |                       |                   |              |  |
|                                                                          |                                              |                       |                   | OK<br>Отмена |  |

Рис. 4.4. Диалоговое окно "Вещество"

Список характеристик в таблице, рисунок 4.4 (3) зависит от вида теплового процесса, агрегатного состояния вещества.

Колонка Значение из БЛ (значение из базы ланных), рисунок 4.4 (4) используется как индикатор наличия/отсутствия соответствующей характеристики в справочнике. Если значение в этой колонке равно NaN, то характеристики в справочнике нет, иначе отображаются значения при 25 С и давлении 0,1 МПа.

Колонка Введенное значение, рисунок 4.4 (5) позволяет задать значение соответствующей характеристики, для чего необходимо сделать двойной щелчок левой клавишей мыши в соответствующую ячейку. Если характеристика есть и в справочнике, и введена в колонку Введенное значение (в данном примере значение динамической вязкости газа (пара) из справочника равно 8,2e-06, а веденное значение равно 7,5e-06), то при расчете будет использоваться введенное значение 7.5е-06. Чтобы вернуться к использованию значения из справочника, нужно ввести вместо 7.5е-06 значение NaN или 0

Чтобы начать расчет теплообменника выполните команду верхнего меню **Расчет – Рассчитать**. Другим способом выполнения расчета является щелчок левой клавишей мыши на кнопке **Рассчитать** на панели инструментов или нажатие клавиши **F5** на клавиатуре. После этого осуществится автоматическая проверка введенных данных, и если все данные введены корректно, то будет запущена процедура расчета теплообменника. Ход расчета и конечный результат будет выведен в окно расчета.

Чтобы очистить окно расчета, выполните команду верхнего меню **Расчет – Очистить окно расчета** или выполните щелчок левой клавишей мыши на кнопке **Очистить окно расчета** на панели инструментов. Следует отметить, что окно расчета очищается автоматически при каждом выполнении команды **Рассчитать**.

Чтобы передать содержимое окна расчета в текстовый редактор Microsoft Word , выполните команду **Расчет – Передать в MS Word** или выполните щелчок левой клавишей мыши на кнопке **Передать в MS Word** на панели инструментов. При этом на компьютере пользователя должен быть установлен Microsoft Word 2003 или более поздней версии.

### **4.4.4. Настройки программы**

Чтобы открыть диалоговое окно Параметры программы, выполните команду **Сервис – Параметры…**.

Открывшееся диалоговое окно позволяет изменять параметры шрифтов заголовков различных уровней и текста. Для этого необходимо щелкнуть левой клавишей мыши на соответствующую ссылку, см. рисунок 4.5 (1), после чего откроется стандартное системное диалоговое окно **Шрифт**. Все изменения отображаются в окне просмотра, рисунок 4.5 (2).

Также в этом окне можно задать дополнительные параметры. Если отмечен флажок **Использовать внесистемные единицы измерения**, то в окне расчета и при вводе исходных данных будут использоваться внесистемные единицы измерения: вместо Па·с – сП; вместо Вт/(м·°К) – ккал/(ч·м·°С); вместо Дж/(кг·°К) – ккал/(кг·°С); вместо м.кв·°К /Вт – м.кв. °С ч./ккал; вместо 1/°К – 1/°С; вместо Дж/кг – ккал/кг; вместо  $Br/(M.KB.^°K) - KKaJ/(V.M.KB. °C).$ 

Если отмечен флажок **Выводить характеристики веществ**, то в окно расчета будет дополнительно выводиться значения всех теплофизических характеристик продукта и теплоносителя при их средней температуре соответственно.

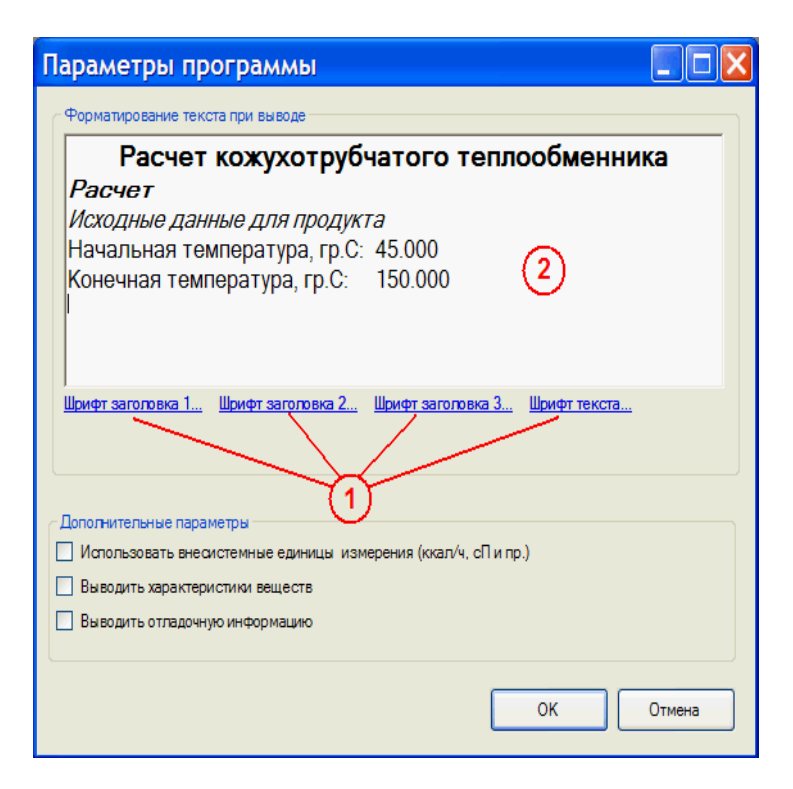

**Рис. 4.5. Диалоговое окно "Параметры программы"**

Если отмечен флажок **Выводить отладочную информацию**, то в окно расчета будет дополнительно выводиться некоторые промежуточные значения переменных и прочая информация, полезная при отладке программы и поиске ошибок.

### **4.5. Справочник характеристик веществ**

Для выполнения теплового расчета требуется большое количество справочных данных о теплофизических свойствах используемых рабочих сред: плотность, вязкость, удельную теплоемкость, коэффициент теплопроводности, коэффициент объемного расширения, коэффициент поверхностного натяжения, удельную теплоту парообразования. Все эти характеристики зависят от температуры.

Значения характеристик веществ представлены в реляционной базе данных на основе парадигмы «объект-свойство-значение». В окне интерфейса пользователя справочника данные представлены в виде иерархии (слева направо) Вещество  $\rightarrow$  Зависимость  $\rightarrow$  Значения зависимости.

В таблице Вещество хранится следующая информация: Наименование вешества (например, «Бензол»); Назначение вешества (одно из трех возможных значений: «Рабочая среда и теплоносители»; «Материалы стенки» или «Изоляционные материалы»): флажок *Не отображать* (если вещество из справочника временно не используется, то его можно не удалять из базы данных, а пометить как неотображаемое).

В таблице Зависимость хранится следующая информация: Наименование зависимости (например, «Динамическая вязкость паров аммиака от температуры»); Определяющая характеристика (как правило, это температура «Температура t, [гр.С]»); Зависимая характеристика (например, «Динамическая вязкость газа (пара) µп, [Па·с]»). Значения определяющей и зависимой характеристики представляют собой идентификаторы, взятые из справочника характеристик.

В таблице Значения зависимости хранятся пары значений  $X \leftrightarrow Y(X)$ (Значение определяющей характеристики  $\leftrightarrow$  Значение зависимой характеристики).

Чтобы открыть окно работы со справочником характеристик веществ, выполните команду Сервис - Характеристики веществ.

Стандартные команды для работы с данными:

• Добавить новую запись. После выполнения этой команды открывается диалоговое окно, в котором нужно ввести необходимые значения полей новой записи.

Редактировать текущую запись. После выполнения этой команды открывается диалоговое окно, в котором можно отредактировать поля текущей записи.

ХУдалить текущую запись. После выполнения этой команды откроется диалоговое окно для подтверждения удаления текущей записи. В базе данных поддерживается ссылочная целостность, поэтому нельзя удалить запись из таблицы, если у нее есть зависимые (подчиненные) записи Например, нельзя удалить вещество, если для этого вещества введены какие-либо зависимости, или нельзя удалить какую-либо зависимость, если для неё введены значения. При попытке удаления такой записи на экране появится сообщение об ошибке. Если действительно требуется удалить такие записи, то сначала нужно удалить все подчиненные.

• Обновить данные. После выполнения этой команды происходит повторное считывание содержимого таблиц из базы данных.

Расчетное залание: Полобрать станлартный кожухотрубчатый теплообменник типа ТН или ТК, наиболее подходящий для реализации указанного процесса в заданных условиях.

|                | № Процесс | Продукт                  |              |                   | Тепло-хладагент             |                        |                     |                     |             |
|----------------|-----------|--------------------------|--------------|-------------------|-----------------------------|------------------------|---------------------|---------------------|-------------|
|                |           | Pac-                     | $t_{HaqaJb}$ | $t_{\rm KOH\,H.}$ | $P_{a6c.}$                  | Pac-                   | $t_{\text{Haugib}}$ | $t_{\text{kонeyn}}$ | $P_{a6c}$ , |
|                |           | ход                      | H.,          |                   | ΜП                          | ход                    | H.,                 | $\cdot$ ,           | МПа         |
|                |           | $M^3/H$                  | $\rm ^{o}C$  | $\rm ^{o}C$       | a                           | $M^3/H$                | $\rm ^{o}C$         | $\rm ^{o}C$         |             |
| 1              | Охлажде-  | Этилацетат               |              |                   |                             | Баражная вода          |                     |                     |             |
|                | ние       | 30                       | 77           | 30                | 0,1                         | 40                     | 10                  |                     | 0,1         |
| $\overline{2}$ | Нагрева-  | Хлорбензол               |              |                   |                             | Конденсир. водяной пар |                     |                     |             |
|                | ние       | 20                       | 30           | 120               | 0,1                         |                        |                     |                     | 0.8         |
| 3              |           |                          |              |                   | дифенильной<br>Конд.<br>пар |                        |                     |                     |             |
|                | Испарение | Бензол                   |              |                   | смеси                       |                        |                     |                     |             |
|                |           | 10.5                     |              |                   | 0,3                         |                        |                     |                     | 0,2         |
| $\overline{4}$ | Конденса- | Этиловый спирт           |              |                   |                             | Баражная вода          |                     |                     |             |
|                | ЦИЯ       | $\overline{\phantom{0}}$ |              |                   | 0,4                         | 20                     | 10                  |                     | 0,1         |
| 5              | Нагрева-  | Вода                     |              |                   |                             | Воздух                 |                     |                     |             |
|                | ние       | 2,2                      | 10           | 80                | 0,1                         | 12000                  | 150                 |                     | 0,1         |
| 6              | Охлажде-  | Метиловый спирт          |              |                   |                             | Воздух                 |                     |                     |             |
|                | ние       | 21,3                     | 100          | 35                | 0,3                         | 23500                  | 20                  |                     | 0,1         |

**Таблица 1. Варианты расчетных заданий**

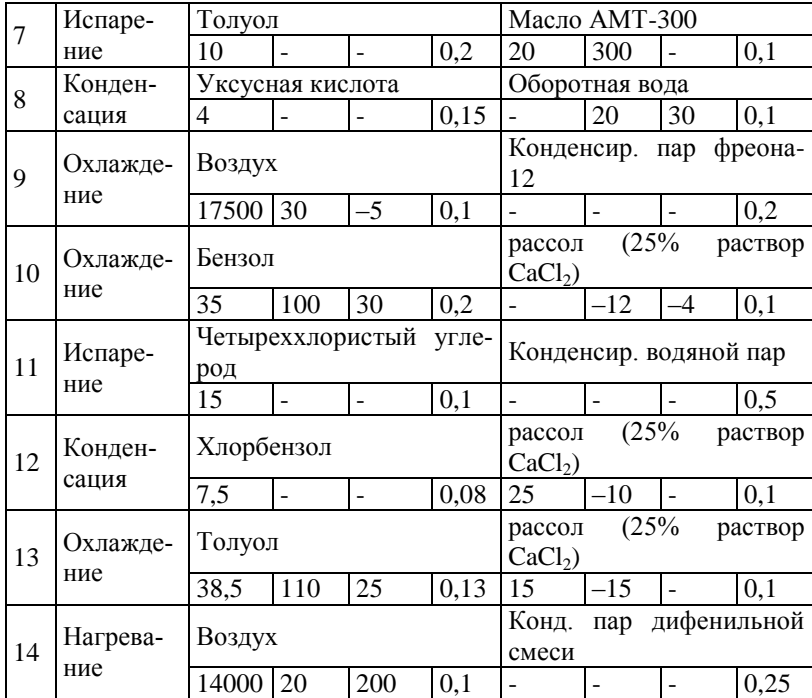

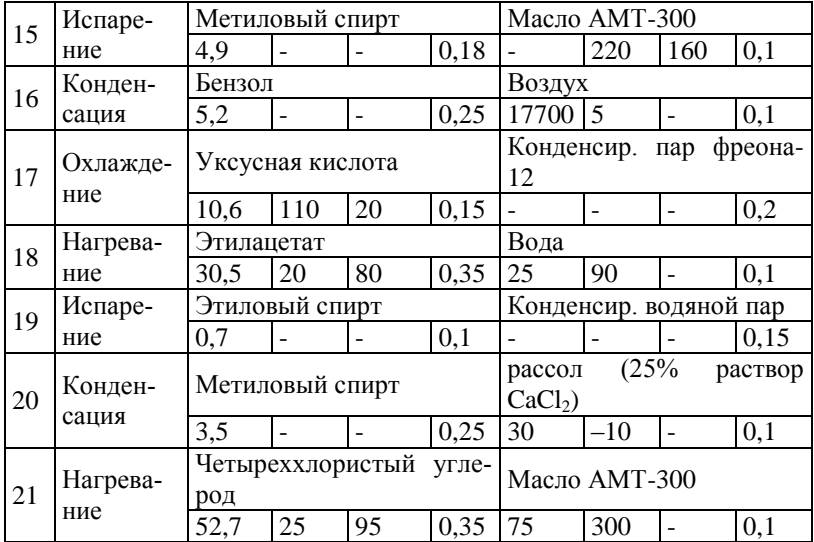

### **Вопросы для самопроверки**

1. Какие качества кожухотрубчатых теплообменников привели к их широкому распространению в химических производствах?

2. Какова рекомендуемая разность средних температур теплоносителей в кожухотрубчатых теплообменниках типа Н? Типа К?

3. Способы уменьшения "проскока" теплоносителя в межтрубном пространстве кожухотрубчатого теплообменника.

4. При каком расположении труб в трубной решетке кожухотрубчатого теплообменника возможна механическая очистка их внешней поверхности? Внутренней поверхности?

5. Для чего в межтрубном пространстве кожухотрубчатого теплообменника устанавливаются поперечные перегородки?

6. Какому расположению труб в кожухотрубчатом теплообменнике соответствует максимум удельной поверхности теплообмена?

7. Для чего штуцер ввода теплоносителя в межтрубное пространство кожухотрубчатого теплообменника комплектуется отбойником?

8. Какое максимальное число линзовых компенсаторов может быть установлено на кожухе кожухотрубчатого теплообменника?

9. Какие критерии подобия используются в расчетах коэффициентов теплоотдачи при вынужденном движении теплоносителей?

10. В каком теплообменнике тепло передается при непосредственном контакте теплоносителей?

### **СПИСОК ЛИТЕРАТУРЫ К ГЛАВЕ 4**

1. Расчет теплообменника: метод. указания / сост. : А.Б. Мозжухин, Е.А. Сергеева. – Тамбов: Изд-во Тамб. гос. техн. ун-та, 2007. – 32 с.

2. Основные процессы и аппараты химической технологии. Пособие по проектированию / Г.С. Борисов, В.П. Брыков, Ю.И. Дытнерский и др. Под ред. Ю.И. Дытнерского, 2-е изд., перераб. и дополн. – М.: Химия,  $1991. - 496 c$ 

3. Методы расчета процессов и аппаратов химической технологии (примеры и задачи): Учеб. пособие для вузов. / П.Г. Романков, В.Ф. Фролов, О.М. Флисюк, М.И. Курочкина. – СПб : Химия, 1993. – 496 с.

4. Машины и аппараты химических производств: Примеры и задачи. Учеб. пособие для студентов втузов, обучающихся по специальности «Машины и аппараты химических производств»/И. В. Доманский, В. П. Исаков, Г. М. Островский и др.; под общ. ред. В.Н. Соколова – Л.: Машиностроение, 1982. –384 с., ил.

5. Перемешивание в жидких средах: Физические основы и инженерные методы расчета / Л.Н. Брагинский, В.И. Бегачев, В.М. Барабаш. – Л.: Химия, 1984, 336с.

6. Основные теплофизические свойства газов и жидкостей. Кемеровское книжное издательство, – 1971.

# **5. ГЕОИНФОРМАЦИОННЫЕ СИСТЕМЫ ПРИ ПРОЕКТИРОВАНИИ И ЭКСПЛУАТАЦИИ ТЕХНИЧЕСКИХ ОБЪЕКТОВ**

Геоинформационные системы (ГИС) в настоящее время широко применяются во всем мире и России во многих областях знаний и промышленности. Это связано с тем, что ГИС становятся универсальной средой для интеграции самых различных информационных технологий и построения многофункциональных корпоративных информационноаналитических и управляющих систем.

Основными задачами, для решения которых целесообразно применение ГИС-технологий являются задачи, связанные с производственной деятельностью промышленных предприятий:

- задачи стратегического планирования, прогнозирования и выявления потребностей в проектировании промышленных объектов, а также анализа деятельности действующего предприятия и качества обслуживания потребителей;

- задачи проектирования отдельных промышленных объектов и производственных комплексов в целом;

- инвентаризации объектов распределенной производственной и вспомогательной инфраструктуры соответствующих служб предприятия;

- анализа деятельности предприятия и качества обслуживания потребителя;

- оперативного диспетчерского управления сетями инженерных коммуникаций и оперативного реагирования на аварии и чрезвычайные ситуации;

- обеспечения профилактических и аварийных ремонтных работ;

- мониторинга состояния инженерных коммуникаций и предотвращения аварийных ситуаций.

Для принятия оптимальных решений этих и других задач необходимо создание единого информационного пространства (ЕИП) территорий, охватывающих сферу деятельности служб промышленного предприятия.

### **5.1. Структура единого информационного пространства**

На базе системного анализа и методов математического моделирования авторами разработана структура ЕИП территорий, охватывающих сферы деятельности служб, обеспечивающих нормальное функционирование промышленного предприятия и включающей совокупность информационных средств и ресурсов, интегрируемых в единую систему, а именно: собственно информационные ресурсы (массивы документов, базы и банки данных, все виды архивов и пр.), содержащие информацию, зафиксированную на соответствующих носителях; сетевое и специальное программное обеспечение; сеть телекоммуникаций на примере территориально распределенной корпоративной компьютерной предприятия, системы специального назначения и общего пользования, сети и каналы передачи данных, средства коммутации и управления информационными потоками, а также элементов инженерных коммуникаций, используемых при сборе информации (термопар, манометров, расходомеров и т.д.), ее преобразовании (ЦАП и АЦП), передаче по каналам связи, реализации управляющих информационных сигналов. Структурная схема ЕИП на примере химического предприятия г. Тамбова приведена на рис. 5.1.

В свою очередь, для визуализации ЕИП и моделирования финансовоэкономических и технологических процессов, необходимо создание цифровой пространственной модели территории.

### 5.2. Математические методы построения модели

В зависимости от залач, решаемых отдельными службами или отделами, целесообразно использовать модели территорий различных масштабов. решения задач, связанных Например, ДЛЯ финансовоэкономической деятельностью предприятия в ряде случаев целесообразны модели территорий: региона, федерального округа, страны и т.д. с соответствующими масштабами.

При создании цифровой пространственной модели территории предприятия целесообразно использовать декартову систему координат. Для описания объектов различного назначения нами использованы растровые и векторные модели данных [1]. При этом, растровая модель, полученная в результате сканирования ситуационного плана территории (обычно масштаба 1: 500) использована в качестве первичных данных всего информационного массива сведений обо всех ее объектах.

При создании моделей в подобных масштабах приемлемым является допущение о том, что отображение объектов модели осуществляется в трехмерном пространстве  $P<sup>3</sup>$ с метрикой

$$
\rho((xo_i, yo_i, zo_i), (xo_j, yo_j, zo_j)) = |xo_i - xo_j| + |yo_i - yo_j| + |zo_i - zo_j|; \forall i, j \in [1,...,N]
$$

где  $(xo_i, yo_i, zo_i)$ ,  $(xo_i, yo_i, zo_i)$  – координаты центра объектов с номерами *i*, *j*;  $N$  – число объектов.

Одним из важных элементов этой модели является цифровая модель рельефа (ЦМР). Под ЦМР будем понимать средство цифрового представления

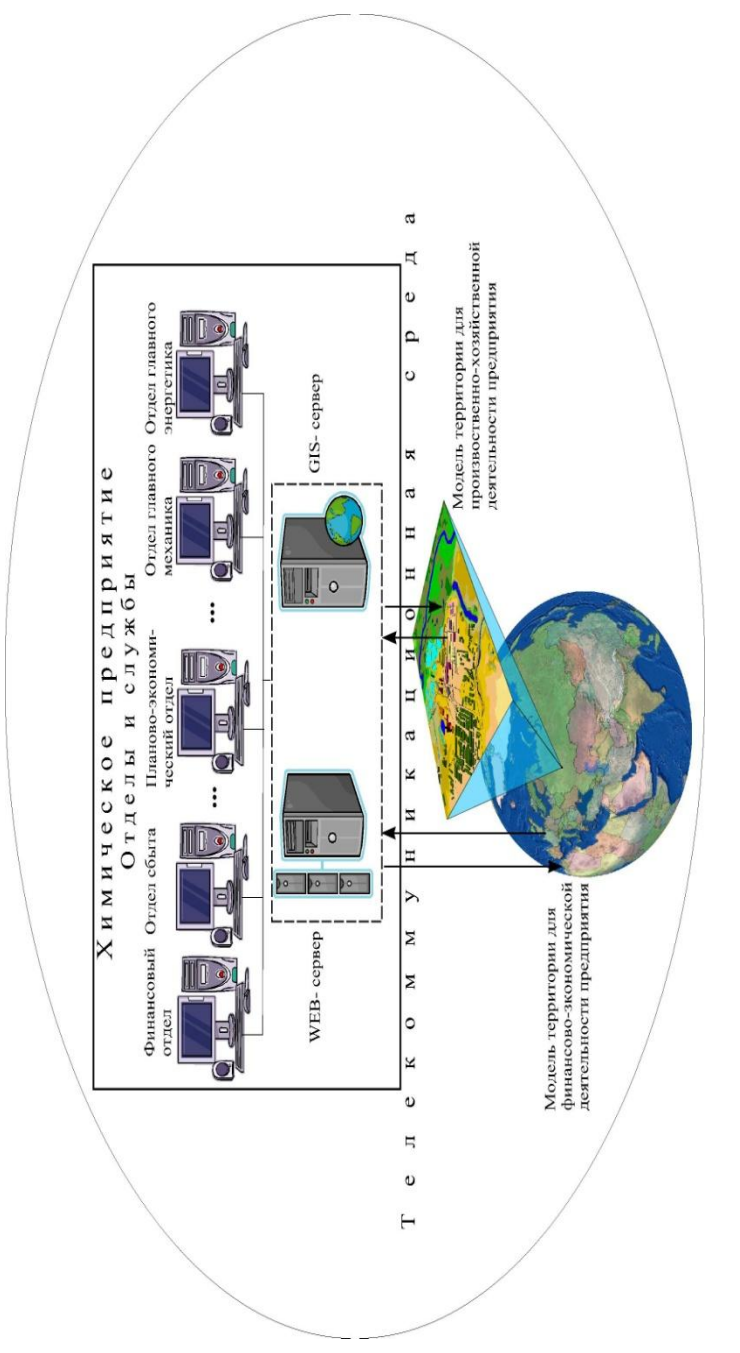

# Рис. 5.1. Структурная схема ЕИП при управлении химическим предприятием **Рис. 5.1. Структурная схема ЕИП при управлении химическим предприятием**

трехмерных пространственных объектов (поверхностей) в виде трехмерных данных, образующих множество высотных отметок и

трехмерных пространственных объектов (поверхностей) в виде трехмерных данных, образующих множество высотных отметок и иных значений аппликат (координат по оси Z) в узлах регулярной или нерегулярной сети или совокупность записей горизонталей или иных изолиний.

Технология генерации ЦМР основана на цифровании горизонталей как основной ее составляющей, а также высотных отметок и других картографических элементов, используемых для отображения рельефа.

Преобразование к ЦМР (матричной или регулярной) осуществляется применением различных методов интерполяции: кригинга, средневзвешенной интерполяции по методу Шепарда, полиномиального и кусочно-полиномиального сглаживания. Получение ЦМР в виде TINповерхности (triangulated irregular network), представленной сетью треугольников - элементов триангуляции Делоне с высотными отметками в узлах, позволяет представить моделируемую поверхность, как многогранную [1].

Среди достоинств TIN- модели, построенной на основе триангуляции Делоне, следует отметить следующее: она имеет наименьший индекс гармоничности как сумму индексов гармоничности каждого из образующих треугольников; для нее характерны свойства максимальности минимального угла и минимальности площади образуемой многогранной поверхности. В связи с этим, ЦМР в виде TIN-поверхности использована нами при создании пространственной модели территории предприятия.

Для включения в эту модель объектов разного назначения в зависимости от сложности формы объекта, для его описания может быть использован тот или иной графический примитив.

Точечные объекты - это объекты, каждый из которых расположен только в одной точке пространства  $P^3$ :

$$
t = (x_i, y_i, z_i) \in \mathbb{P}^3,
$$

где:  $x_i, y_i, z_i$  – координаты объекта с номером  $i, N_t$  – число объектов. В качестве точечных объектов модели территории предприятия могут быть заданы следующие объекты: трубопроводная арматура (задвижки, затворы, краны, клапаны и т.д.), контрольно-измерительные приборы (расходомеры, манометры, диафрагмы и т.д.), отдельные насаждения и т.п. При создании реалистичной модели территории для визуализации точечных объектов в ряде случаев целесообразно использовать 3D символы (см. таблицу 5.1).

Линейные объекты представляются как одномерные в координатном пространстве  $P^3$  (в виде совокупности линейных сегментов):

 $l = (x_1, y_1, z_1, \ldots x_j, y_j, z_j, \ldots x_{J_i}, y_{J_i}, z_{J_i}) \in P^3$ ,

где:  $x_1, y_1, z_1, \ldots x_j, y_j, z_j, \ldots x_{J_i}, y_{J_i}, z_{J_i}$  - соответственно координаты "истока", точек изменения направления и "стока" объекта с номером  $l, N_1$  - число объектов. В качестве линейных объектов модели территории предприятия могут быть заданы следующие объекты: инженерные коммуникации (водопроводные, канализационные, электрические и т.п.), связывающие объекты и источники энергии, автомобильные и железнодорожные трассы и т.п. Для визуализации линейных объектов могут быть использованы 3D символы (см. таблицу 5.2):

# Таблица 5.1. Примеры 3D-символов для визуализации точечных объектов пространственной модели территории предприятия

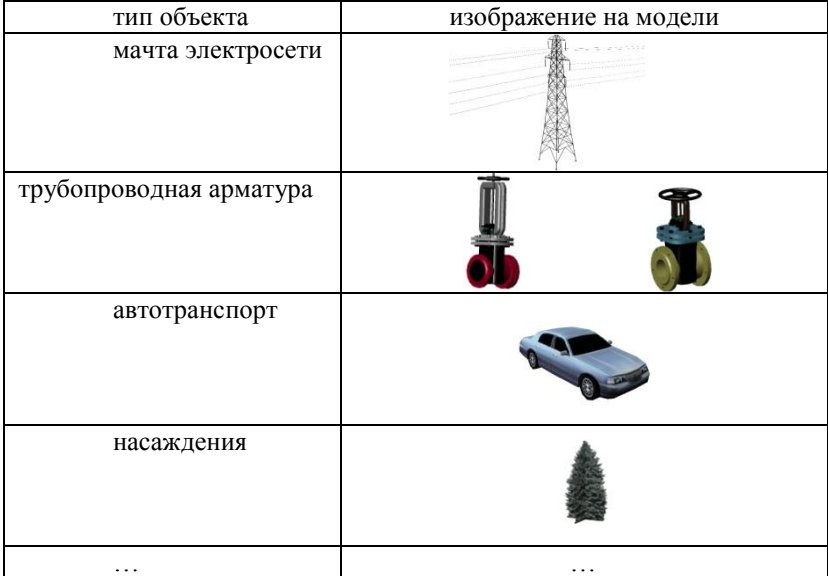

С другой стороны, с точки зрения функционирования, инженерные коммуникации могут быть описаны топологическими графами. Так, например, сеть системы оборотного водоснабжения представляет из себя топологический связанный граф, то есть структуру, состоящую из конечного числа вершин (аппарат, технологическая установка, насосная станция, водопроводный колодец, резервуар и т.п.), связанных между собой ребрами (участками). В связанном графе каждая его вершина соединяется некоторой цепью ребер с любой другой вершиной.

Полигональные объекты - это объекты, проекции которых на координатную плоскость х0 у представляет собой области, аппроксимируемые многоугольниками. Так, например, цеха, различные вспомогательные здания и крупные объекты задаются в форме параллелепипедов или ципинлюов.

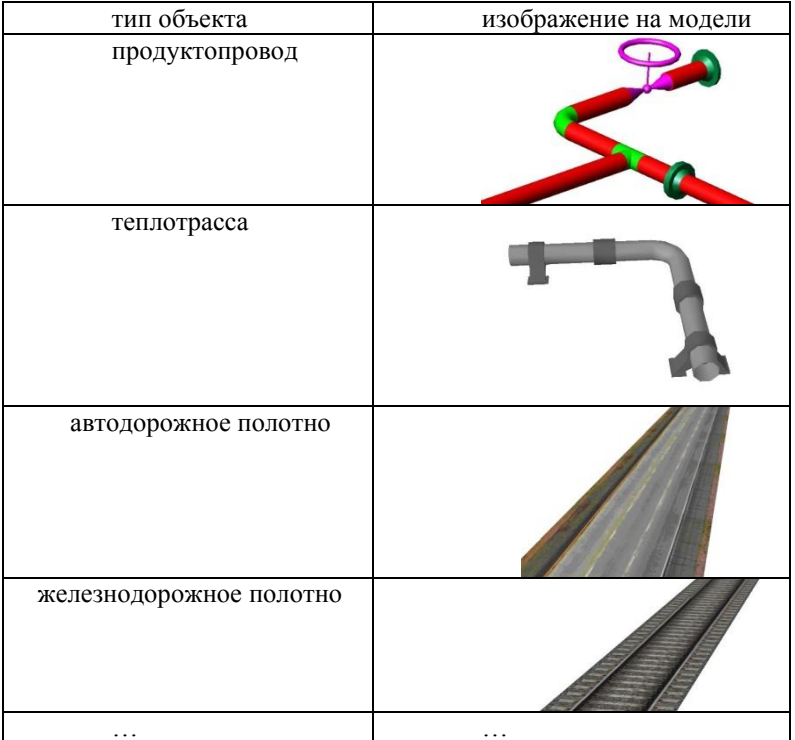

# Таблица 5.2. Примеры 3D-символов для визуализации линейных объектов пространственной модели территории предприятия

$$
O_p = xp_p \cdot yp_p \cdot zp_p, \ O_s = \pi \cdot xd_s^2 \cdot zp_s, \quad p, s \in [1,..N].
$$

где:  $xp_n$ ,  $yp_n$ ,  $zp_n$ ,  $xd_s$ ,  $zp_s$  - соответственно размеры объектов по кажлой оси: N - количество объектов.

К полигональным объектам относятся также и фрагменты территории определенного назначения - частей поверхности рельефа, ограниченных некоторыми многоугольниками (односвязными либо многосвязными), либо математической кривой, например кривой Безье, опирающейся на множество контрольных точек. В случае использования односвязного многоугольника граница территории описывается:

$$
l_g = (x_{g1}, y_{g1}, z_{g1}, \dots x_{gj}, y_{gj}, z_{gj}, \dots x_{g1}, y_{g1}, z_{g1}) \in \mathbb{P}^3,
$$

где:  $x_{g1}, y_{g1}, z_{g1}, \ldots x_{gi}, y_{gi}, z_{gi}, \ldots x_{g1}, y_{g1}, z_{g1}$  - вершины односвязного многоугольника, ограничивающего территорию определенного назначения (например, отдельного производственного комплекса и т.п.) с номе- $DOMg.$ 

При построении модели между элементами полигональных объектов должны быть установлены некоторые топологические отношения, связывающие их между собой и с атрибутивной информацией, представленной в виде совокупности таблиц, управляемой системой управления базами данных использованием геореляционной модели их взаимодейст- $B<sub>WA</sub>$ 

В качестве примеров изображений полигональных объектов при создании реалистичной модели территории могут использоваться следующие 3D символы (см. таблицу 5.3).

При построении объектов модели необходимо проводить информационный анализ взаимного расположения сетей инженерных коммуникаций различного назначения с целью выявления таких их участков, которые проложены с нарушением действующих норм и правил, а также проверки правильности трассировки при проектировании новых участков сетей.

Таблица 5.3. Примеры 3D-символов для визуализации полигональных объектов пространственной модели территории предприятия

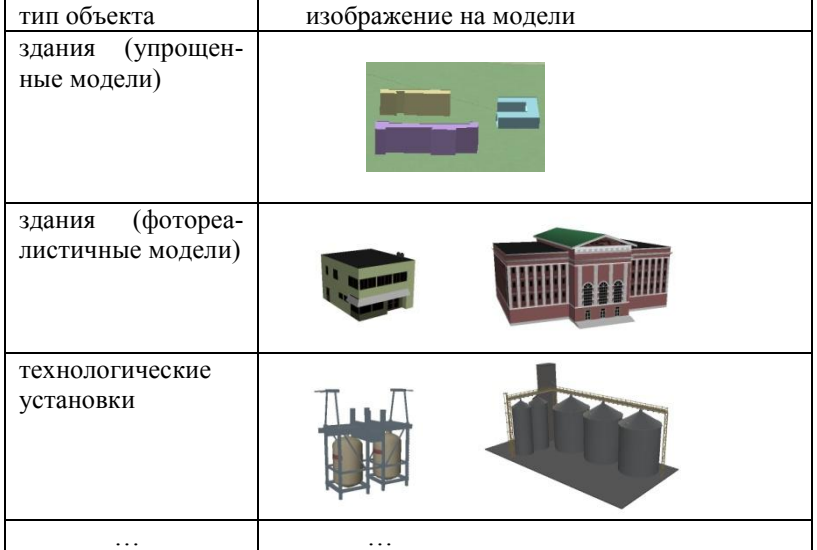

Среди основных правил размещения трасс можно выделить следующие правила размещения объектов и коммуникаций, а именно необходимость соблюдения санитарно-технических и противопожарных разрывов между:

a) o65-
$$
2\pi
$$
 and  $\pi$ :  $\forall i, c \in [1,..N]$   
\n
$$
\left( |xo_i - xo_c| - \frac{xp_i + xp_c}{2} \ge l'_{ic} \right) \vee \left( |yo_i - yo_c| - \frac{yp_i + yp_c}{2} \ge l'_{ic} \right);
$$

б) коммуникациями и объектами, не являющимися точками "истока" и "стока" ДЛЯ соответствующих коммуникаций:  $\forall i \in \overline{1, N}, \quad \forall i \in \overline{1, N_i}$ 

$$
\left( \left| x\sigma_i - x\sigma_j \right| - \frac{x p_i + l k_j}{2} \ge l^*_{ij} \right) \vee \left( \left| y\sigma_i - y\sigma_j \right| - \frac{y p_i + l k_j}{2} \ge l^*_{ij} \right),
$$

где  $xc_j$ , ус,  $hc_j$  – координаты точки  $c_j$ , принадлежащей групповой или одиночной трассе;

в) между коммуникациями:

$$
\left( \left| xc_j - xc_h \right| - \frac{lk_j + lk_h}{2} \ge l^{"j}{}_{jh} \right) \vee \left( \left| xc_j - xc_h \right| - \frac{lk_j + lk_h}{2} \ge l^{"j}{}_{jh} \right) \vee \vee \left( \left| hc_j - hc_h \right| - \frac{hk_j + hk_h}{2} \ge l^{"j}{}_{jh} \right),
$$

где  $xc_j$ , ус,  $hc_j$  – координаты точки  $c_j$ , принадлежащей групповой или одиночной трассе определенного назначения;  $lk_j$ ,  $lk_h$  - соответственно ширина канала *j* - ой и *h* - ой трассы;  $l_i, l_i, l_i, l_i$  - соответственно санитарно-технологические разрывы между группами объектов.

Помимо данных о геометрической форме объекта (1) - (7), каждый из них может быть снабжен разнообразной атрибутивной информацией, хранящейся либо как отдельные таблицы внутри одной базы данных (БД), либо как самостоятельные наборы данных, связанные набором указателей и объединенные в банке геоданных.

Процесс проектирования БД при разработке пространственной модели территории химического предприятия можно разделить на три основных уровня: концептуальный, логический и физический [2]. Фрагмент примерной схемы атрибутивной БД пространственной модели территории предприятия приведен на рис. 5.2.

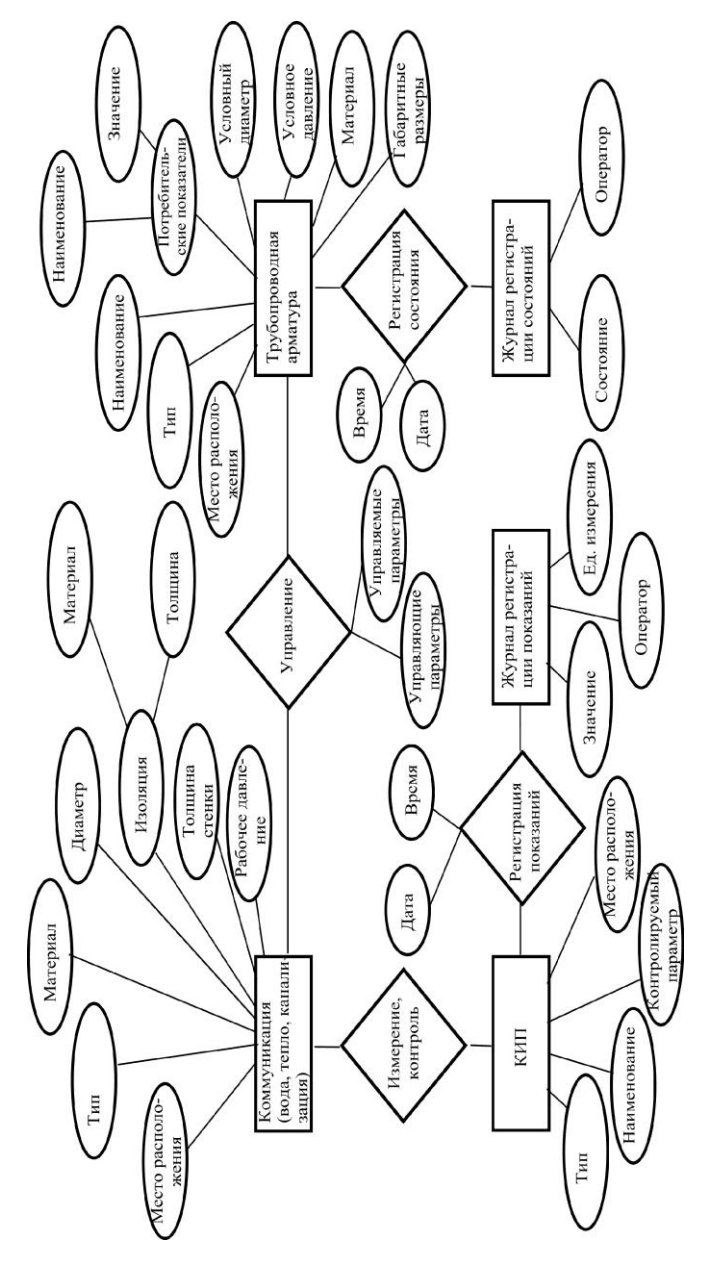

Рис. 5.2. Фрагмент примерной схемы атрибутивной БД пространственной модели территории **Рис. 5.2. Фрагмент примерной схемы атрибутивной БД пространственной модели территории**  предприятия **предприятия**

При создании модели в качестве базовой информационной системы используется ГИС, имеющая средства трехмерного моделирования, позволяющая построить пространственную модель территории, включающию все объекты, а именно. ArcGIS версии 9.1 корпорации ESRI. Объекты различного назначения представляются в виде совокупностей тематических слоев и связанных с ними атрибутивными данных.

Как было отмечено выше, технология построения пространственной модели территории предприятия предусматривает использование в качестве основы планшеты ситуационного плана на бумажных носителях с отображением на них объектов различного назначения в масштабе 1:500. В связи с тем, что система ArcGIS содержит небольшой перечень 3D-символов для реалистичного отображения объектов модели территории муниципального образования, для его расширения нами использованы графические редакторы Solid Works, 3D Studio Max, позволяющие создать 3D модель объекта и передать его в ГИС ArcGIS в виде VRMLфайла.

Следует отметить, что при значительном количестве объектов пространственной модели целесообразно использовать упрощенные изображения отдельных объектов. В результате оцифровки в соответствии принятыми при моделировании допущениями создается модель, фрагмент которой на примере отлельного предприятия г. Тамбова привелен на рис. 5.3.

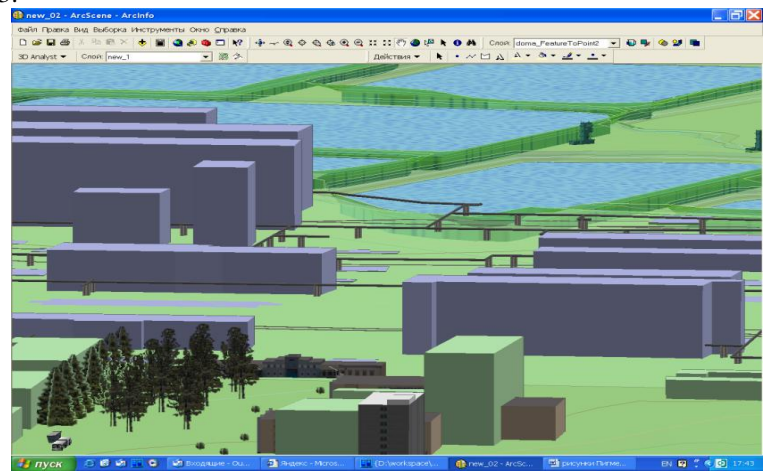

Рис. 5.3. Фрагмент упрощенной пространственной модели предприатия

### **5.4. Решение практических задач**

В настоящее время на кафедре "Автоматизированное проектирование технологического оборудования" Тамбовского государственного технического университета проводится работа по разработке программного обеспечения для решения отдельных задач с использованием ГИСтехнологий:

- автоматизированное проектирование генерального плана сооружений биохимической очистки (БХО) сточных вод промышленных предприятий (задача I);

- моделирование процессов распространения примесей вредных веществ, выбрасываемых в окружающую среду (задача II);

инвентаризация и оперативное управление сетями инженерных коммуникаций промышленного предприятия с сопровождением всей технической документации и ряд других задач.

**Задача I.** В работе [3] описываются результаты разработки математического обеспечения и использования ГИС-технологий при решении задачи проектирования генерального плана сооружений БХО сточных вод промышленных предприятий на примере реконструкции станции БХО г. Моршанска. Результаты автоматизированного размещения объектов новой очереди очистных сооружений на генплане, выполненного в среде геоинформационной системы ArcGIS приведены на рис. 4. Для получения 3D-изображения использован модуль 3D Analyst компонента системы - Arcview версии 3.2. На рис. 5.4 номера объектов соответствуют их порядковым номерам, приведенным в таблице 5.4

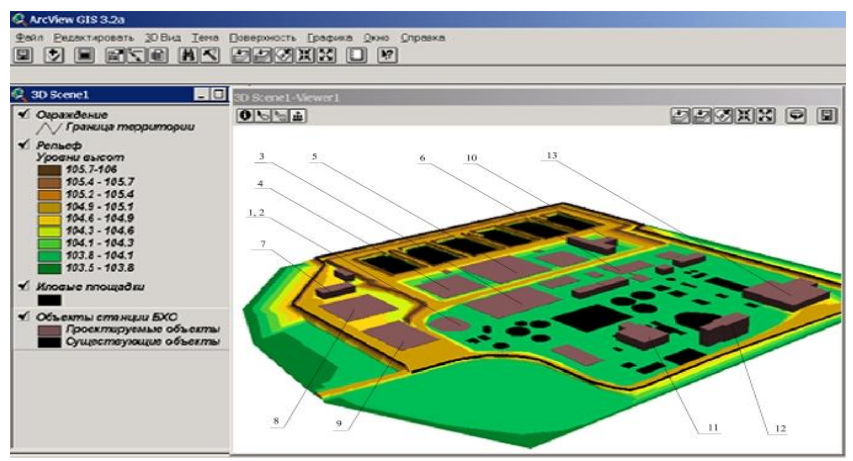

**Рис. 5.4. 3-D изображение ситуационного плана реконструкции и расширения очистных сооружений**

| $N_2$          | Наименование                                                      | Номер<br>типового | Количест-      |
|----------------|-------------------------------------------------------------------|-------------------|----------------|
| $\Pi$          |                                                                   | проекта           | <b>BO</b>      |
| п              |                                                                   |                   |                |
| 1              | Приемная камера                                                   | 902-2-407C.86     |                |
| $\overline{2}$ | Песколовка                                                        | 902-2-331         | $\mathfrak{D}$ |
| $\mathcal{R}$  | Первичный радиальный<br>отстойник                                 | 902-2-483.91      | 4              |
| 4              | Аэротенк                                                          | 902-2-396.86      |                |
| 5              | Вторичный радиальный<br>отстойник                                 | TII 902-2-447.88  | 4              |
| 6              | Установка доочистки сточных<br>ВОД                                | TII 902-4-10.84   |                |
| 7              | Насосно-воздуходувная<br>станция для подачи воздуха в<br>аэротенк | $TTI$ 902-9-20    |                |
|                | .                                                                 |                   | .              |

**Таблица 5.4. Список основных объектов новой очереди очистной станции г.Моршанска.** 

Для обеспечения нормального функционирования станций БХО в работе [4] описан подход, позволяющий осуществить нормирование сброса сточных вод на региональную станцию БХО, максимально удовлетворяющее потребности промышленных предприятий, с учетом интересов тех предприятий, которые при получении целевой продукции внедряют современные малоотходные и безотходные технологии. Решение этой задачи так же было осуществлено с использованием геоинформационной системы ArcGIS.

**Задача II.** Для моделирования процессов распространения примесей вредных веществ, выбрасываемых в окружающую среду была создана пространственная информационная модель Тамбовского северовосточного промышленного узла [5]. Она включает в себя: отображение рельефа местности и подземных горизонтов с их геологическими и гидрогеологическими характеристиками, в том числе и пластов, используемых для закачки сильнозагрязненных промышленных сточных вод; промышленные объекты различного назначения (предприятия, станция биохимической очистки сточных вод и т.п.); природные объекты (озера, участок реки Цны и ее притоки); известные источники образования загрязнений поверхностных и подземных вод; нагнетательные и барражные скважины химического предприятия с данными об объемах закачки сточных вод в глубокие водонепроницаемые слои и барражного отбора воды; водозаборные скважины с данными об объемах отбора воды на различные нужды; наблюдательные скважины и их характеристики; створы реки и другие точки (пункты) отбора проб воды поверхностных водоемов; данные натурных наблюдений за состоянием подземных и поверхностных вод узла, источники выбросов вредных примесей в атмосферный воздух и т.д. Общий 3D-вид экосистемы промышленного узла приведен на рис. 5.5.

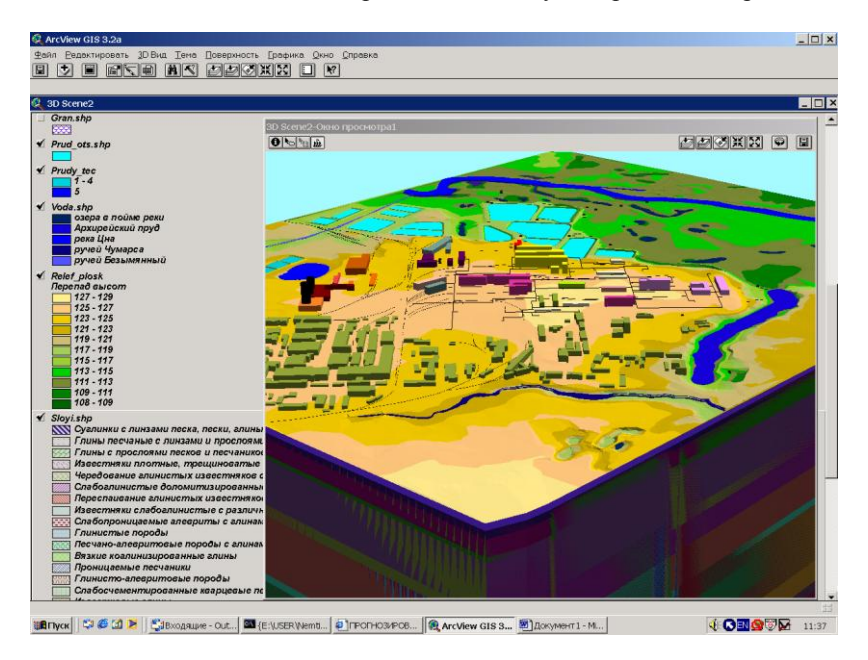

**Рис. 5.5. Общий 3-D вид Тамбовского промышленного узла.**

Для моделирования экологического состояния природных объектов: приземного слоя атмосферы, водоемов и подземных горизонтов нами использованы математические модели, адекватность которых проверена при решении ряда задач промышленной экологии [4-6].

Среди компонент окружающей среды наиболее ранимой является воздушная среда. Воздушный бассейн является самым «подвижным» компонентом биосферы. Основными факторами, определяющими распространение примесей вредных веществ - отходов промышленности в атмосфере, является адвекция (горизонтальный перенос) и вертикальная диффузия. При построении математических моделей необходима информация, отражающая:

- параметры источника: скорость выделения примеси, тип источника (точечный, линейный, поверхностный), характер работы источника (мгновенный, непрерывный), свойства загрязняющего вещества;

- параметры среды: градиент температуры, направление и ско-

рость ветра, облачность, радиация, осадки, значения «фоновых» концентраций примесей в воздухе;

- параметры граничных условий: свойства поверхности (шероховатость, топография, температура), поверхностные потоки воздуха.

Точность математических моделей во многом зависит от полноты учета переменных, входящих в каждую группу. Наиболее часто используемыми являются следующие модели [5]:

1. «Многоящичная» имитационная модель распространения примесей в воздушном бассейне крупных химических комбинатов Multibox, работающая в режиме «off-line». Тип прогнозов: средне- и долгосрочные. Оценка прогноза – вероятностная. Тип источников: поверхностные и приподнятые (одиночные и групповые).

2. Система факельных моделей Plumsys, работающая в режиме «off-line». Тип прогнозов: кратко- и среднесрочные. Оценка прогноза – вероятностная. Тип источников: одиночные, точечные, приподнятые.

3. Модель авторегрессии Autoreg, работающая в режиме «online». Тип прогнозов: оперативные. Оценка прогноза – детерминированная.

4. «Клубковая» модель выделения и распространения примесей Puffmod, предназначенная для решения задач обнаружения аномально работающих источников в режиме «on-line». Тип источников: точечные, приподнятые. Оценка прогноза – детерминированная.

Геоинформационная модель поверхности рассматриваемого района включает в себя цифровую модель рельефа и серию производных от нее перспективных изображений, подчеркивающих главные ландшафтные особенности, специфику рельефа.

Все поверхностные водоемы промузла делятся на две группы: природные (река Цна с ее притоками, Архирейский пруд и многочисленные озера в пойме реки Цны) и искусственные (отстойники, предназначенные для усреднения промышленных сточных вод с последующей их закачкой в глубоко залегающие подземные слои). Состояние водной среды промузла в основном определяется качеством воды в реке Цне. Река Цна по классификации Огиевского относится к 3-й категории и имеет хозяйственно – питьевое назначение. Для исследуемого участка характерно следующее: среднегодовой расход - 12.3 м<sup>3</sup>/с, русло умеренно извилистое шириной 45-60 м, песчано-илистое, деформирующееся, незначительно заросшее водной растительностью. Прилагаемая местность – наклонная равнина, по левобережью открытая, по правобережью поросшая лесом.

В результате исследования процессов, протекающих в реке, были выделены процессы аэробного окисления органики, нитрификации, денитрификации, роста и отмирания планктона, реаэрации воды кислородом воздуха, аммонификации белка и мочевины, ионного обмена и другие. При математическом моделировании этих процессов установлена связь

между компонентами, среди которых в первую очередь выделены: концентрации растворенного кислорода, БПК<sub>5</sub>, азота органических соединений, аммонийного и нитратного азота, фосфора и др. Прогнозирование качества воды осуществляется с использованием модели, приведенной в работе [5, 6].

Наряду с прогнозированием качества воды инструментальные средства Arcview позволяют оценить площади пойменных участков реки, которые в зависимости от прогнозов поднятия уровня паводковых вод в весенний период могут быть затоплены.

### **Вопросы для самопроверки**

1. Для решения каких задач, связанных с производственной деятельностью промышленных предприятий, целесообразно применение ГИСтехнологий.

2. Структура единого информационного пространства территорий, охватывающих сферы деятельности служб, обеспечивающих нормальное функционирование промышленного предприятия.

3. Математические методы, используемые при построении пространственной модели территории.

4. Типы объектов, используемых при построении пространственной модели территории.

5. основные правила трассировки инженерных коммуникаций.

6. Основные этапы проектирования баз данных.

7. Базовые программные средства, используемые при создании 3Dмодели территории.

8. Математические модели, используемые для моделирования процессов распространения вредных примесей в приземном слое атмосферы.

# **СПИСОК ЛИТЕРАТУРЫ К ГЛАВЕ 5**

1. Основы геоинформатики: В 2 кн. Кн. 1: Учеб. Пособие для студ. Вузов / Е.Г. Капралов, А.В. Кошкарев, В.С. Тикунов и др.; Под ред. В.С. Тикунова. - М.: Издательский Центр "Академия", 2004. 352 с.

2. Лурье, И.К. Основы геоинформационного картографирования. / И.К. Лурье. – М.: Изд-во МГУ, 2000. – 143 с.

3. Малыгин Е.Н., Немтинов В.А., Егоров С.Я. Автоматизированное проектирование генерального плана сооружений биохимической очистки сточных вод. // Химическая промышленность. – 2002. - №12. – С. 33 – 39.

4. Немтинов В.А., Шаров А.Н., Немтинова Ю.В. Решение задачи распределения квот сброса сточных вод на региональные сооружения биохимической очистки. // Химическая промышленность. – 2003. № 7.- С. 28 -33.

5. Малыгин Е.Н., Немтинов В.А., Зуйков М.В., Немтинова Ю.В. Использование ГИС-технологий для моделирования состояния экосистемы промышленного узла. // Геоинформатика. – 2003. - № 3. - С. 16 – 21.

6. Попов Н.С., Немтинов В.А., Мокрозуб В.Г. Методика автоматизированного моделирования процессов самоочищения реки с малым расходом воды в условиях неопределенности. // Химическая промышленность. – 1992.- № 9. - С. 545 - 550.

# **6. АВТОМАТИЗИРОВАННОЕ ПЛАНИРОВАНИЕ ВЫПУСКА ГОТОВОЙ ПРОДУКЦИИ И РЕМОНТОВ ТЕХНОЛОГИЧЕСКОГО ОБОРУДОВАНИЯ**

Одним из основных элементов современных автоматизированных систем управления производством (АСУП) является единое информационное пространство (ЕИП), которое в подавляющем большинстве случаев представляет собой реляционную базу данных, работающую под управлением таких систем, как MS SQL, My SQL, Oracle и др. Традиционными объектами ЕИП предприятий являются номенклатура готовой продукции (ГП), поставщики сырья и потребители ГП, нормы расхода сырья, характеристики имеющегося оборудования и др. На этой информационной основе решаются задачи учета поступления сырья, отгрузки ГП, планирования выпуска ГП, составления графиков планово-предупредительных ремонтов (ППР) оборудования и др.

Решение задачи планирования выпуска ГП и составления графиков ППР технологического оборудования будем рассматривать на примере многопродуктовых производств (МП), примерами которых являются производства красок, лаков, парфюмерных изделий, лекарственных препаратов, пищевых продуктов и др. Отличительной особенностью этих производств является большой ассортимент и возможность выпуска различных продуктов на одной группе оборудования.

### **6.1. Процедурная модель составления плана выпуска готовой продукции**

.

Существуют многочисленные критерии оценки плана выпуска ГП: получение максимальной прибыли, максимальное удовлетворение заявок покупателей, максимальная загрузка оборудования и др. В современных условиях на МП имеется избыток оборудования и недостаток заказов. Именно для этих условий и предлагается описываемая ниже модель, которая реализована в корпоративной информационной системе (КИС) ОАО "Пигмент" г.Тамбов. План выпуска ГП составляется на три месяца. Процедурная модель составления плана выпуска ГП состоит из следующих этапов.

1. Менеджеры отдела реализации формируют планы продаж  $PR^k = \{pr_i^k\}$  и нормативные остатки ГП на складе  $NO^k = \{no_i^k\}$  в планируемых периодах, где *i* - номер продукта, *i* 1..*I* ; *k* - номер месяца,  $k = 1,2,3$ ;  $pr_i^k$  -количество *i* -того продукта, которое предполагается продать в  $k$  - том месяце (для текущего месяца  $k = 0$ ),  $no_i^k$  - нормативный остаток *i* -того продукта в *k* - том месяце. Нормативные остатки определяются экспертным путем и изменяются в зависимости от сезонных продаж, экономической ситуации и др.

2. Менеджеры отдела реализации формируют массив предполагаемых продаж продуктов на конец текущего месяца  $PR^0 = \{pr_i^0\}$ .

3. Плановый отдел или производственные подразделения формируют массив предполагаемого выпуска продуктов на конец текущего месяца,  $W^{0} = \{w_i^{0}\}.$ 

4. Автоматически рассчитывается предполагаемый план выпуска и остатки ГП на начало каждого планируемого месяца. Остатки на начало текущего месяца  $O^0 = \{O_i^0\}$  известны.

$$
Ok = {oik}, \text{ rge } oik = oik-1 + wik-1 - prik-1
$$
  

$$
Wk = {wik}, \text{ rge } wik = pik - oik + noik, \text{ eclm } wik < 0, \text{ to } wik = 0
$$
  

$$
k = 1,2,3
$$

5. Экспертная оценка плана и окончательное его утверждение. Здесь может быть рассчитана прибыль, загрузка оборудования и др.

# **6.2. Процедурная модель составления месячного графика ремонта оборудования**

Оборудование делится на две категории: оборудование, месячный пробег которого зависит от количества выпущенного продукта и оборудование, месячный пробег которого постоянный (емкости для хранения, вентиляционное оборудование и др.). Как правило к первой категории относится основное оборудование, ко второй – вспомогательное. Далее термины основное и вспомогательное оборудование применяются только в смысле переменного и постоянного месячного пробега. Предлагаемая модель реализована в КИС ОАО "Пигмент", г.Тамбов.

В конце месяца (текущий месяц) для следующего месяца (плановый месяц) в отделе главного механика выполняются следующие расчеты:

1) Для каждого *i* -того продукта плана  $(i = 1..I)$  рассчитывается число выпускаемых партий  $n_i$ :

 $n_i = P_i / p_i$ , если  $n_i$  не целое, то  $n_i = \text{int}(P_i / p_i) + 1$ ,

где *i* - номер продукта,  $P_i$  - план выпуска (кг) *i* -того продукта,  $p_i$  размер партии (кг) *<sup>i</sup>* -того продукта, int - целая часть.

2) Для каждой единицы  $j$ - той единицы оборудования  $(j = 1..J)$ рассчитывается время работы, необходимое для выпуска всех продуктов плана *Tj* :

- для основного оборудования  $T_j = \sum (t_{ji} n_i + t p r_i)/k_{ji}$  $T_j = \sum_i (t_{ji} n_i + t p r_i) / k_{ji}$ 

- для вспомогательного оборудования  $T_j = Tx_j$ ,

где *j* - номер единицы оборудования, *ji t* - время работы *j* - той единицы оборудования (час) при выпуске одной партии *i* -того продукта;  $k_{ji}$ - число взаимозаменяемых  $j$ -тых единиц оборудования для выпуска  $i$  -того продукта;  $Tx_j$ - характеристика оборудования "время работы в месяц", *i tpr* - общее время промывки при выпуске *i* -того продукта.

 $tpr_i = tpr1_i(int(n_i / npr1_i) + 1),$ 

где *i tpr*1 - время одной промывки при выпуске *i* -того продукта, *npr*1*<sup>i</sup>* - число партий *i* - того продукта, через которое надо делать промывку.

3) Для каждой единицы оборудования ( $j = 1..J$ ) рассчитывается наработка на конец планируемого месяца после последнего ТО, ТР, КР, при этом наработка на начало планируемого месяца известна.

 $TtoK_j = TtoN_j + T_j$  $TtrK_j = TrN_j + T_j$  $TkrK_j = TkrN_j + T_j$ 

где  $\mathit{TtoN}_j, \mathit{TtoK}_j$  - наработка на начало и конец планируемого месяца после последнего ТО ;  $TrN_j, TrK_j$  - наработка на начало и конец планируемого месяца после последнего ТР; *TkrN <sup>j</sup> TkrK<sup>j</sup>* , - наработка на начало и конец планируемого месяца после последнего КР.

4) Обнуление графика ремонта оборудования планируемого месяца  $Dkr_j = 0$ ,  $Dtr_j = 0$ ,  $Dto_j = 0$ ,  $j = 1..J$ ,

где *Dkr*<sub>j</sub> - день проведения KP, *Dkr*<sub>j</sub> - день проведения TP, *Dto*<sub>j</sub> день проведения ТО.

5) Начало цикла  $j = 1..J$ 

5.1) Если  $TkrK_j > Tkr_j$ , где  $Tkr_j$  - межремонтный пробег КР,

если  $TkrN_j > Tkr_j$ , то  $Dkr_j = 1$ , иначе  $Dkr_j = (Tkr_j - TkrN_j)/(30T_j)$ , переход на пункт 5.4.

5.2) Если  $TtrK_j > Ttr_j$ , где  $Ttr_j$  - межремонтный пробег ТР,

если  $TtrN_j > Ttr_j$  то  $Dtr_j = 1$ , иначе  $Dtr_j = (Ttr_j - TtrN_j)/(30T_j)$ , переход на пункт 5.4.

5.3) Если  $TtoK_j > Tto_j$ , где  $Tto_j$  - межремонтный пробег ТО,

если  $TtoN_j$  >  $Tto_j$ , то  $Dto_j = 1$ , иначе  $Dto_j = (Tto_j - TtoN_j)/(30T_j)$ . 5.4) Конец цикла по *j* .

 В конце месяца механиками цехов выполняются следующие расчеты для  $j = 1...J$ .

1) Ввод фактического дня ремонта ТО, ТР, КР  $Dtof_j^l$ ,  $Dtrf_j^l$ ,  $Dkrf_j^l$  и фактического пробега оборудования  $Tf_j^l$  (по факту на конец месяца, l номер месяца)

2) Расчет состояния оборудования (наработка) на конец планируемого месяца (*l* - номер месяца),  $TkrK_j^l, TrrK_j^l, TtoK_j^l$  - наработка на конец *l* -того месяца *j* - той единицы оборудования после последнего ТО,ТР,КР. Наработка на начало *l*-того месяца *j*- той единицы оборудования  $\int _{j}^{l}$ ,*TtrN*<sup> $l$ </sup>,*TtoN*<sup> $l$ </sup>, после последнего КР, ТР, ТО известна.

Если *Dkrf*<sup> $l$ </sup> > 0, то *TkrK*<sup> $l$ </sup><sub>j</sub> = Tf<sub>j</sub><sup> $l$ </sup>(30 – Dkrf<sub>j</sub>)/30, TtrK<sub>j</sub><sup> $l$ </sup> = TkrK<sup> $l$ </sup><sub>j</sub>  $TtrK_j^{-1} = TkrK_j^{-1},$  $l = TkrK_j^l$  $TtoK_j^{-l} = TkrK_j^{-l}$ ; иначе  $TkrK_j^{-l} = TkrN_j^{-l} + Tf_j^{-l}$ .

Eсли Dtrf<sub>j</sub><sup> $l$ </sup> > 0, to Ttr $K_j^l = Tf_j^l(30 - Dtrf_j^l)/30$ , Tto $K_j^l = TrK_j^l$  $TtoK_j^{-l} = TrK_j^{l}$ ; иначе  $Tr K^{l}{}_{j} = Tr N^{l}{}_{j} + Tf^{l}_{j}$ .

Eсли  $Dtof_j^l > 0$ , то  $TtoK_j^l = Tf_j^l(30-Dtof_j^l)/30$ , иначе  $\int$ *l*  $\int$  *f*  $\int$  *lj*  $\int$  *ll***<sub>***j***</sub>** *l*  $\int$  *l*<sub>*j*</sub> *ll l*<sub>*j*</sub> *ll l*<sub>*j*</sub> *l l*<sub>*j*</sub> *l l*<sub>*j*</sub> *l l*<sub>*j*</sub> *l l*<sub>*j*</sub> *l l*<sub>*j*</sub> *l l*<sub>*j*</sub> *l l*<sub>*j*</sub> *l l*<sub>*j*</sub> *l l*<sub>*j</sub>* 

3) Формирование состояния оборудования на начало следующего месяца  $(l+1)$  - номер месяца).

$$
TtoN_j^{l+1} = TtoK_j^{l}, TrN_j^{l+1} = TrK_j^{l}, TrN_j^{l+1} = TrK_j^{l}
$$

Структура базы данных для планирования выпуска ГП и составления графиков ППР в оборудования.

Основные элементы (сущности) базы данных: оборудование с характеристиками, план выпуска ГП, технологии выпуска каждой единицы ГП.

Оборудование с характеристиками. Это не только ремонтные характеристики (межремонтные циклы, время простоя при ремонте), но и характеристики, интересующие все отделы предприятия, например для емкостного аппарата с мешалкой, это объем аппарата, тип мешалки, материал корпуса и др. ЕR-диаграмма базы оборудования представлена на рисунке 6.1.

# **6.3 Структура базы данных для планирования выпуска готовой продукции и составления графиков ремонта оборудования**

Основные элементы (сущности) базы данных: оборудование с характеристиками, план выпуска ГП, технологии выпуска каждой единицы ГП.

**Оборудование с характеристиками.** Это не только ремонтные характеристики (межремонтные циклы, время простоя при ремонте), но и характеристики, интересующие все отделы предприятия, например для емкостного аппарата с мешалкой, это объем аппарата, тип мешалки, материал корпуса и др. ЕR-диаграмма базы оборудования представлена на рисунке 1.

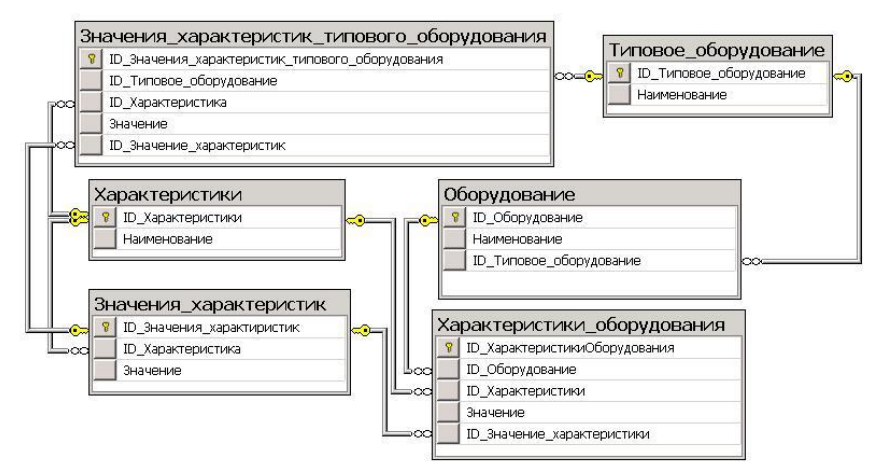

**Рис. 6.1 – ЕR диаграмма базы оборудования**.

Таблица "Характеристики" содержит перечень всех характеристик (свойств), которые встречаются в имеющемся оборудовании, например, объем аппарата, тип мешалки, межремонтный период КР и др. Для удобства использования эти характеристики можно классифицировать, например выделить геометрические характеристики, ремонтные характеристики и др. (здесь классификация не показана).

Таблица "Значения характеристик" содержит перечень возможных значений характеристики, например, для характеристики "тип мешалки" возможные значения "лопастная", "якорная", "рамная".

Таблицы "Типовое оборудование" и "Значения характеристик типового оборудования" позволяют осуществлять наследование при вводе оборудования завода (таблица "Оборудование") и его характеристик (таблица "Характеристики оборудования"), что значительно снижает трудозатраты поддержки базы. Полиморфизм достигается за счет ввода для каждой единицы оборудования из таблицы "Оборудование" индивидуальных характеристик (таблица "Характеристики оборудования").

План выпуска и технологии выпуска каждой единицы ГП. ERдиаграмма представлена на рисунке 6.2. Информация о технологиях выпуска хранится в таблицах "Технологии" и "Оборудование технологии". Для одного продукта может быть задано несколько технологий. В таблице "Оборудование технологии" находятся аппараты (ID Оборудование) и время их работы для выпуска одной партии продукта (ID Продукта) по заданной технологии (ID Технологии).

### 6.4 Описание программы составление графиков ремонта оборудования

# 6.4.1. Назначение и функции программы

Программа предназначена для составления месячных и годового графиков ППР основного и вспомогательного/ Основными функциями программы являются:

- поддержка справочника оборудования цехов, включая характеристики каждой единицы оборудования;

- поддержка справочника технологий выпуска продукции (время работы каждой единицы оборудования для выпуска одной партии продук- $\tau$ a):

- поддержка справочника состояния оборудования (под состоянием понимается дата последнего ТО, ТР, КР и пробег после каждого вида ремонта);

- поддержка справочника типового оборудования, включая его характеристики;

- составление месячных графиков ППР оборудования каждого цеха;

- составления годового графика ППР оборудования каждого цеха;

- печать перечня основного и вспомогательного оборудования с ремонтными характеристиками;

- поддержка справочника пользователей с разделением их прав доступа к информации и ее коррекции;

- сервисные функции позволяющие наследовать характеристики оборудования, копировать оборудование, просматривать месячный план выпуска готовой продукции, просматривать продукты месячного плана, на которые не задана технология, раскрывать пробег оборудования для выпуска каждой позиции месячного плана и др.

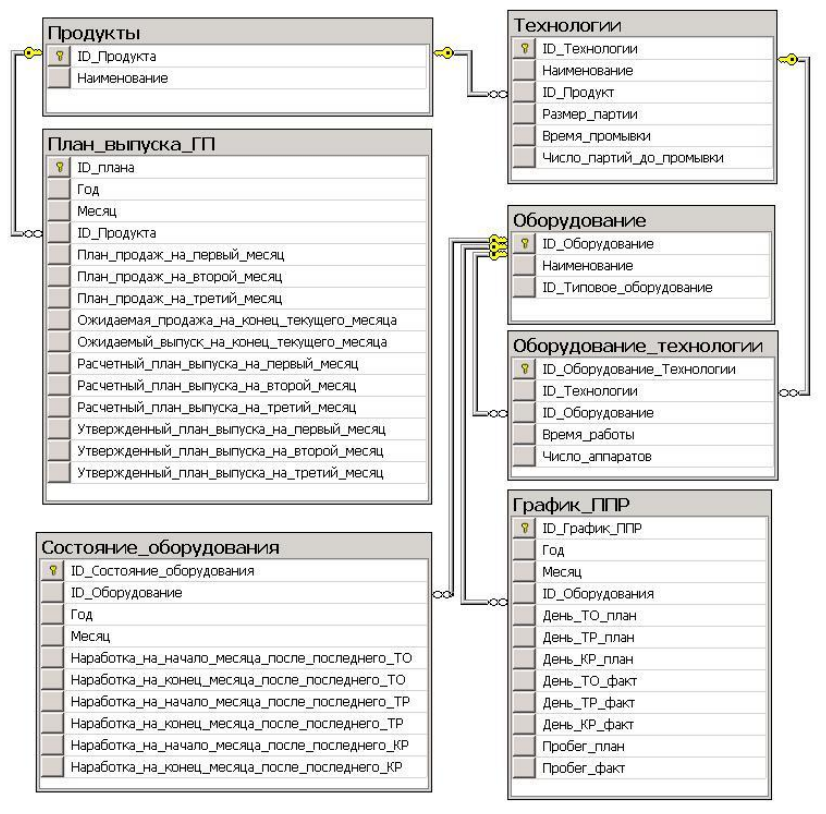

**Рис. 6.2 – ER-диаграмма базы данных планирования выпуска ГП и составления графика ППР.**

### **6.4.2. Общие правила работы с программой**

Загружаемый файл РРR.EXE . Первичное меню программы представлено на рис. 6.3.

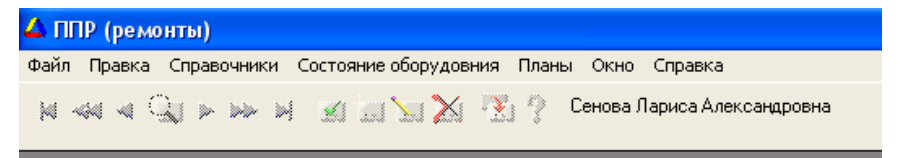

**Рис. 6.3. Первичное меню программы ППР.**

Назначение элементов управления:

l.  $|A \ll 1$  →  $|A|$  → кнопки перемещения внутри списков;  $|A|$ . кнопка добавления записи:  $\mathbb{E}$  - кнопка изменения записи:  $\mathbb{X}$  кнопка удаления записи; <sub>- кнопка</sub> вызова списка для последующего выбора;  $\blacktriangleright$  кнопка выбора строки (записи) из списка;  $\blacktriangleright$  - кнопка выхода из текущего окна;

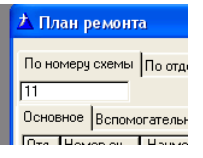

 - поле поиска записи. После ввода искомой последовательности (на рисунке это «11», нажать клавишу Тав).

## **6.4.3 Поддержка справочников программы**

Поддержка справочников (добавление, коррекция, удаление) осуществляется администратором программы. Вызов справочников из главного меню пункт **Справочники,** рис. 6.4.

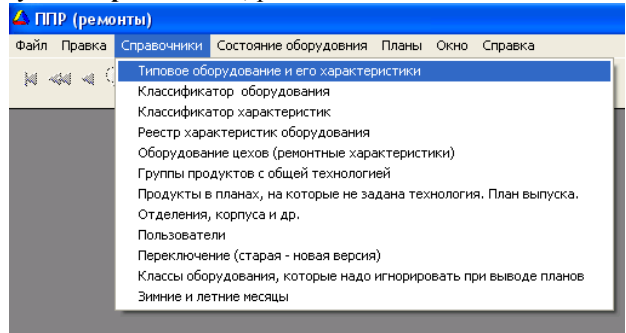

**Рис. 6.4. Справочники программы**

# **6.4.4. Типовое оборудование и его характеристики**

Справочник типового оборудования (рис. 6.5) представляет собой список классического оборудования с характеристиками. В дальнейшем реальное оборудование цехов относится к определенному типовому и, таким образом, характеристики типового оборудования могут наследоваться (а могут и не наследоваться) оборудованием цехов. Порядок наследования будет рассмотрен ниже.

Интерфейс поддержки – стандартный.

По клавише **Характеристики** вводятся характеристики текущего оборудования. Текущее оборудование – это оборудование, на котором стоит курсор. Курсор – синяя полоса в списке оборудования (на рисунке 6.5 текущее оборудование – Аппарат).

Кнопка **Копировать** позволяет вводить новое оборудование с одновременным копированием характеристик текущего оборудования, что облегчает ввод.

В свою очередь типовое оборудование может быть отнесено к определенному классу и виду. Сделано это для дальнейшего развития программы и в настоящей версии не используется.

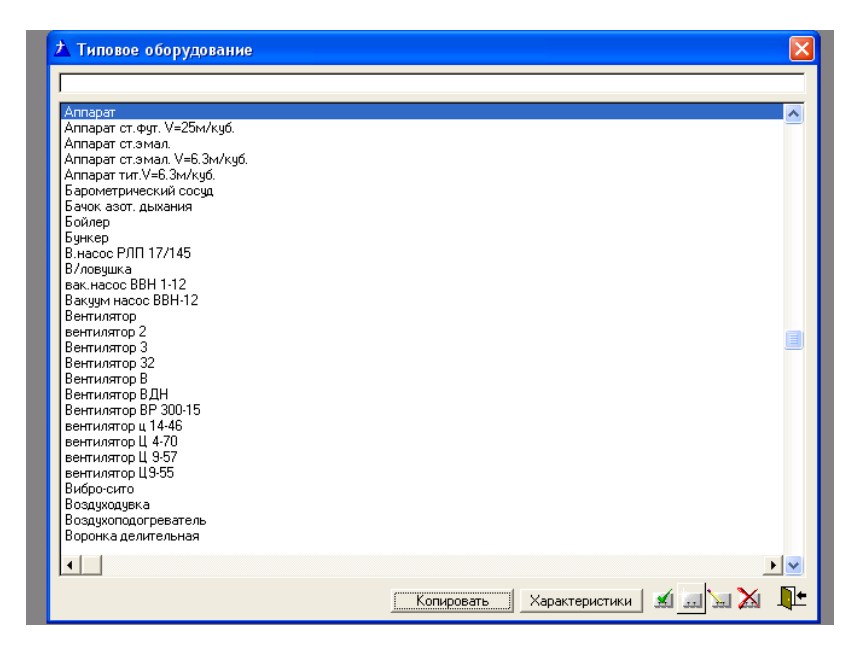

**Рис. 6..5. Справочник типового оборудования**

# **6.4.5. Классификатор оборудования**

Двухуровневый классификатор типового оборудования (рис. 6.6). Интерфейс поддержки - стандартный. В левой половине окна список первого уровня классификации, в правой – второй уровень (записи второго уровня принадлежат текущей записи первого).

По клавише **Типовые наименования оборудования** осуществляется вывод типового оборудования принадлежащего текущей записи классификатора оборудования.

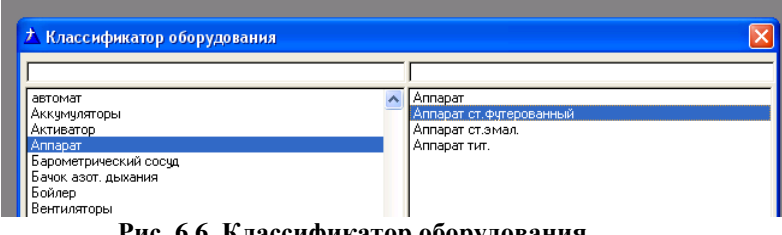

**Рис. 6.6. Классификатор оборудования**

# **6.4.6. Классификатор характеристик оборудования**

Двухуровневый классификатор характеристик оборудования (рис. 6.7). Интерфейс поддержки - стандартный. В левой половине окна список первого уровня классификации, в правой – второй уровень (записи второго уровня принадлежат текущей записи первого).

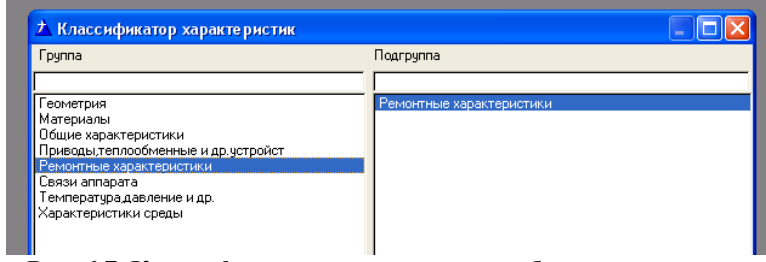

**Рис. 6.7. Классификатор характеристик оборудования**

# **6.4.7 Реестр характеристик оборудования**

Здесь представлены все возможные характеристики химического оборудования. Предназначен для дальнейшего развития программы. В настоящей версии используются только ремонтные характеристики: межремонтный цикл, время простоя в ремонте, трудозатраты на ремонт. Для программы составления графиков ППР все ремонтные характеристики введены.
## **6.4.8. Оборудование цехов (ремонтные характеристики)**

Основное окно для ввода нового и корректировки существующего оборудования, рис. 6.8.

|              | Цех 14<br>По наименованию   По номеру на схеме   По отделению   Цех                                                                                                    |                                                                                                    |                                                                                                    |                                                                                                    |                                                                                                    |                               |                                                                                                    |                                                                                                   |                                  |                                  |                                                                          |
|--------------|----------------------------------------------------------------------------------------------------|----------------------------------------------------------------------------------------------------|----------------------------------------------------------------------------------------------------|----------------------------------------------------------------------------------------------------|----------------------------------------------------------------------------------------------------|-------------------------------|----------------------------------------------------------------------------------------------------|---------------------------------------------------------------------------------------------------|----------------------------------|----------------------------------|--------------------------------------------------------------------------|
|              |                                                                                                    |                                                                                                    |                                                                                                    |                                                                                                    | • Все • О Основное С. Вспомогательное                                                                                                    |                               |                                                                                                    |                                                                                                   |                                  |                                  |                                                                          |
| Отд.         | Homep                                                                                                    | Наименование                                                                                                    | Тип                                                                                                    | Время, ч                                                                                                    | Периодичность, час                                                                                                    |                               |                                                                                                    |                                                                                                   | Трудозатраты, чел/час            |                                  |                                                                          |
|              | на схеме                                                                                                    |                                                                                                    |                                                                                                    | работы <sup>**</sup>                                                                                                    | <b>TO</b>                                                                                                    | <b>TP</b>                     | KP                                                                                                    | T <sub>n</sub>                                                                                    | TP                               | KP                               | Іросто<br>T <sub>0</sub>                                                 |
|              | E72<br>636<br>132<br>637<br>649<br>BH-24<br>BH-89<br>650(A)<br>12 <sub>[5]</sub><br>12(B)<br>12(f)<br>12 <sub>(X)</sub><br>BBH-110<br>Nº8. B-5<br>Nº8.B6<br>Nº8, B-7<br>Nº5. B-8<br>Nº8. N-4<br>N*10. N-5<br>Nº6. N-6 | Annapar C3PH<br>Ваккчм насос ВВН 12<br>Вакччм ловчшка<br>Вакуум ловушка<br>Вакуум ловушка<br>Вакчим насос ВВН-12<br>Вакчим насос ВВН-12<br>Вакчим насос ВВН-12<br>Вакччм насос ЖВН-12<br>Вакуум насос ЖВН-12<br>Вакччм насос ЖВН-12<br>Вакччм насос ЖВН-12<br>Вакччм насос ЖВН-12<br>Вентилятор<br>Вентилятор<br>Вентилятор<br>Вентилятор<br>Вентилятор<br>Вентилятор<br>Вентилятор<br>№8, AB-18 Вентилятор | Bonom<br>Bcnow<br>Bonom<br>Bonom<br>Bonom<br>Основ<br>Основ<br>Bonom<br>Основ<br>Основ<br>Основ<br>Основ<br>Benom<br>Bonom<br>Bcnow<br>Bonom<br>Bonom<br>Bonom<br>Bonom<br>Bonom<br>Benom | 120.0<br>120.0<br>360.0<br>$-360.0$<br>360.0<br>120.0<br>360.0<br>360.0<br>360.0<br>360.0<br>360.0<br>360.0<br>360.0<br>360.0 | 1440<br>1440<br>4320<br>4320<br>4320<br>720<br>720<br>1440<br>720<br>720<br>720<br>720<br>2160<br>2160<br>2160<br>2160<br>2160<br>2160<br>2160<br>2160<br>2160 |                               | 2160 17280<br>2160 17280<br>1440 17280<br>1440 17280<br>1440 17280<br>1440 17280<br>4320 17280<br>4320 17280<br>4320 17280<br>4320 25920<br>4320 17280<br>4320 25920<br>4320 25920<br>4320 25920 | 24<br>32<br>$\overline{c}$<br>2<br>$\overline{2}$<br>10<br>10<br>32<br>10<br>10<br>10<br>10<br>32 | 32<br>32<br>32<br>32<br>32<br>32 | 80<br>80<br>80<br>80<br>80<br>80 | 24<br>16<br>$\frac{2}{2}$<br>8<br>8<br>16<br>8<br>8<br>8<br>8<br>32<br>4 |
| $\leftarrow$ |                                                                                                    |                                                                                                    |                                                                                                    |                                                                                                    |                                                                                                    |                               |                                                                                                    |                                                                                                   |                                  |                                  | $\checkmark$<br>▸│                                                       |
|              | * - наследуемая хар-ка                                                                                                    | ** - время работы задается для непрерывно работающего оборчд                                                                                                    | Печать                                                                                                    |                                                                                                    | Характеристики наследуемые                                                                                                    |                               |                                                                                                    | Характеристики индивидуальные                                                                     |                                  |                                  | N۰                                                                       |
|              |                                                                                                    |                                                                                                    |                                                                                                    |                                                                                                    |                                                                                                    | Что выволдить?<br>$G$ Bee $G$ |                                                                                                    |                                                                                                   |                                  |                                  | Исключить вентиляторы и др. • Оборчд. класс                              |

**Рис. 6.8. Оборудование цеха.**

#### **Просмотр и вывод оборудования цеха**

Для выбора цеха необходимо нажать кнопку выбора рядом с надписью **Цех.** 

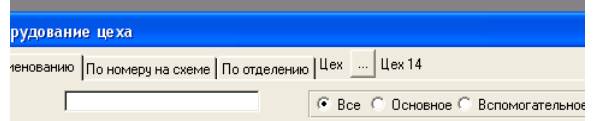

Сортировка оборудования (последовательность в списке) изменяется закладками **По наименованию, По номеру на схеме, По отделению**.

Имеется возможность просматривать основное и вспомогательное оборудование цеха или только основное, или только вспомогательное.<br>| По наименованию | По номерц на схеме | По отделению | Цех | 4 | Цех 14

|                 |              |     | <b>B</b> ce<br>×  | Поновное !                      | Вспомогательное |                              |
|-----------------|--------------|-----|-------------------|---------------------------------|-----------------|------------------------------|
| <b>HE OVEMB</b> | Наименование | Тип | <b>IRnessa ul</b> | Чериодичность, час<br><b>TD</b> | nua             | in Aus<br>110<br><b>IZEV</b> |

Имеется возможность просматривать все оборудование или исключить из просмотра оборудование определенного класса, или наоборот просматривать только оборудование определенного класса.

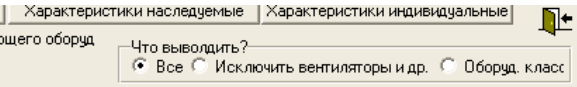

Оборудование, которое надо исключить из просмотра задается в меню **Справочники-Классы оборудования, которые надо игнорировать при выводе плана .** Это, например, вентиляторы и огнепреградители.

При выборе пункта **Оборудование класса** слева внизу появляется кнопка, которая позволяет выбрать класс оборудования для просмотра.

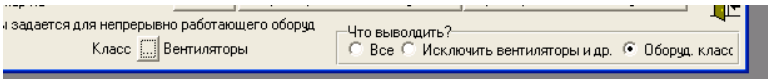

По кнопке **Печать** осуществляется вывод списка оборудования в Excel для последующего его вывода на принтер и утверждения руководством. Вывод будет в таком виде и того оборудования, которое представлено на экране (что видите на экране, то и будет напечатано).

По кнопке **Характеристики наследуемые** выводятся характеристики типового оборудования, к которому относится текущее оборудования. По кнопке **Характеристики индивидуальные** выводятся характеристики, которые были введены для текущего оборудования.

При составлении графиков ППР осуществляется поиск необходимой характеристики оборудования сначала в индивидуальных характеристиках и только в случае, если характеристика не найдена, она ищется в наследуемых характеристиках. Таким образом, для включения механизма наследования не надо вводить индивидуальные характеристики.

## **Порядок ввода нового оборудования**

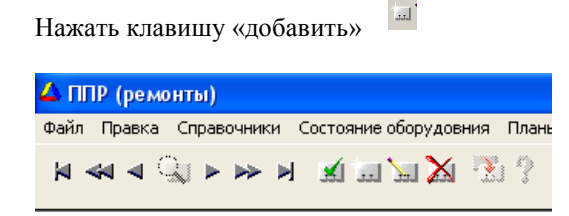

Появляется форма ввода, рис. 6.7.

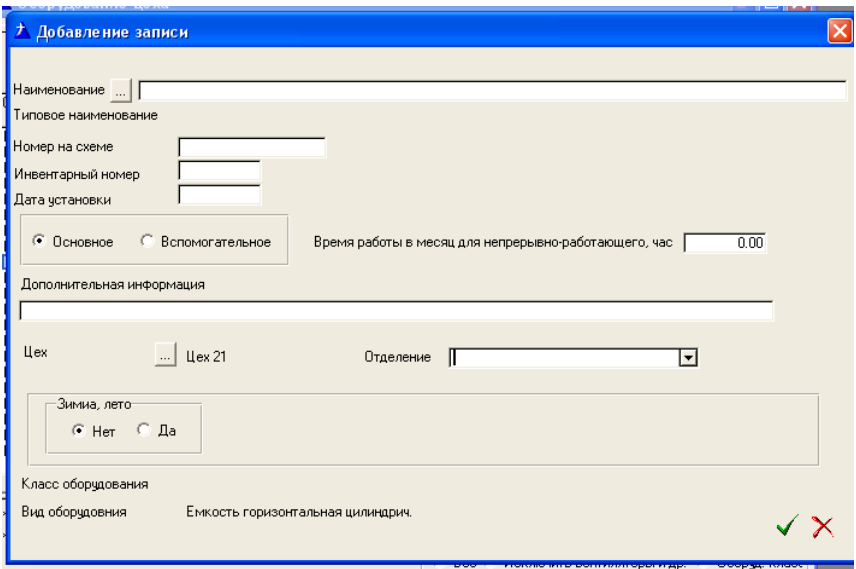

# **Рис. 6..9. Форма ввода оборудования.**

Нажать клавишу **для выбора типа оборудования**. В появившемся списке выбрать тип оборудования. При этом вводимому оборудованию автоматически присваивается наименование типового оборудования**.**

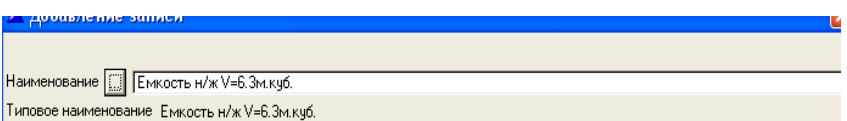

Откорректировать (если надо) наименование.

Ввести другие необходимые поля. Выбрать отделение (если оно есть).

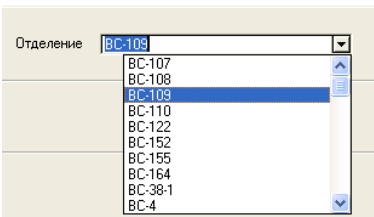

Список отделения цеха задается в меню **Справочники – Отделения корпуса и др.**

Если есть различие ремонтных характеристик в летние и зимние месяцы (например огнепреградители), указать в Зима, лето - Да. При этом справа появится поле для выбора варианта летних и зимних месяцев. Вариант летних и зимних месяцев задается в меню Справочники - Зимние и летние месяцы. Нажать клавишу

## 6.4.9. Группы продуктов с общей технологией. Ввод технологии

Это первая форма ввода технологии продуктов, рис. 6.10. Под технологией здесь понимается в первую очередь список аппаратов, которые участвуют в производстве продукта и время работы каждого аппарата для выпуска одной партии.

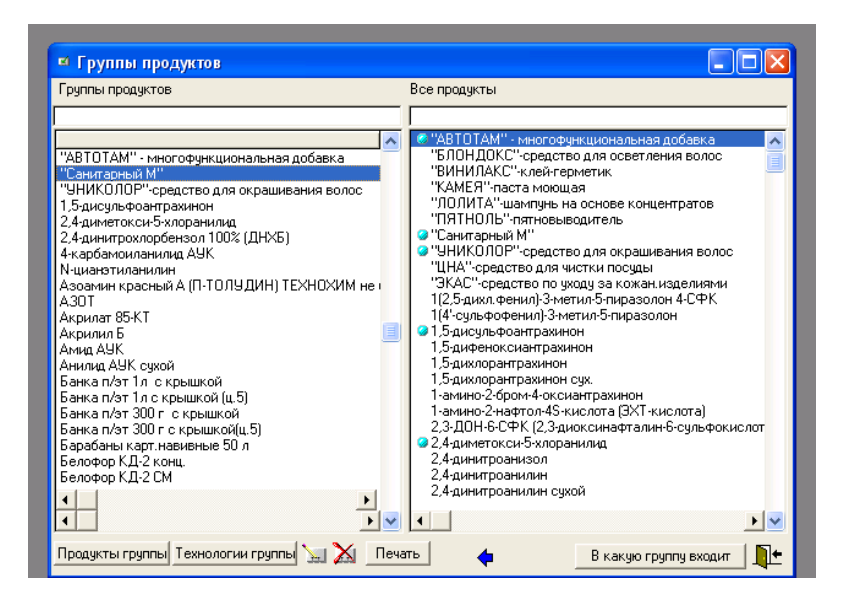

Рис. 6.10. Группы продуктов с общей технологией.

С левой стороны представлены наименования групп, с правой справочник продуктов.

Создание новой группы осуществляется по клавише ◆. При этом имя новой группы такое же, как и имя текущего продукта. Продукт отмечается знаком • что следует читать как главный продукт в группе.

Добавление новых продуктов в группу по кнопке Продукты группы. Появляется окно (рис. 6.9), в котором синими кнопками влево вправо добавляются или удаляются продукты из правого списка в группу.

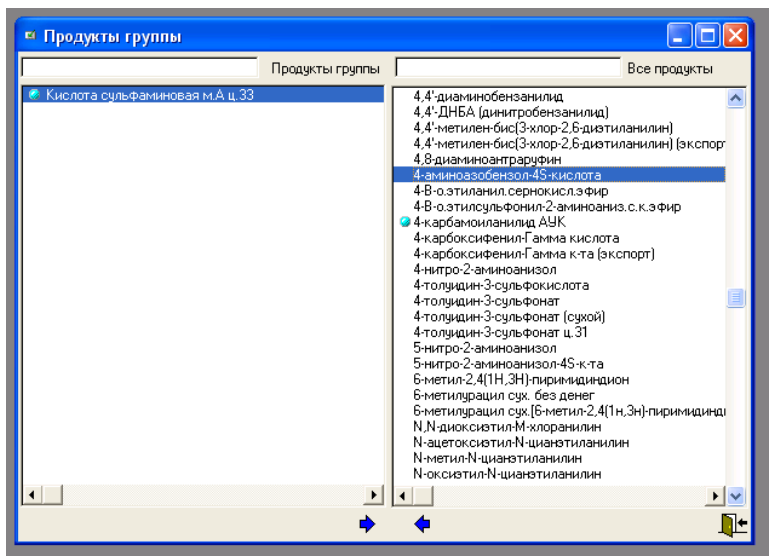

**Рис. 6.11 Окно добавления (удаления) продуктов в группу**

По кнопке **Технология группы** вызывается окно (рис. 6.12) для ввода основных параметров технологии (размер партии, время промывки и др.). Интерфейс ввода стандартный.

| ↑ Технологии продуктов                           |     |                     |                     |                              |  |                                                           |   |  |
|--------------------------------------------------|-----|---------------------|---------------------|------------------------------|--|-----------------------------------------------------------|---|--|
| Кислота сульфаминовая м.А ц.33                   |     |                     |                     |                              |  |                                                           |   |  |
| Технология                                       | Цeх | Размер<br>партии, т | Время<br>цикла, час | Время вып Время              |  | Кол-во парт Вре<br>партии, час перехода, ч. до промыв про |   |  |
| Кислота сульфаминовая м.А ц.33 Технология Цех 33 |     | 200                 | 8.00                | 48.00                        |  |                                                           |   |  |
|                                                  |     |                     |                     |                              |  |                                                           |   |  |
|                                                  |     |                     |                     |                              |  |                                                           |   |  |
|                                                  |     |                     |                     |                              |  |                                                           |   |  |
|                                                  |     |                     |                     |                              |  |                                                           |   |  |
|                                                  |     |                     |                     |                              |  |                                                           |   |  |
|                                                  |     |                     |                     |                              |  |                                                           |   |  |
|                                                  |     |                     |                     |                              |  |                                                           |   |  |
|                                                  |     |                     |                     |                              |  |                                                           |   |  |
|                                                  |     |                     |                     |                              |  |                                                           |   |  |
|                                                  |     |                     |                     |                              |  |                                                           |   |  |
|                                                  |     |                     |                     |                              |  |                                                           |   |  |
|                                                  |     |                     |                     |                              |  |                                                           |   |  |
|                                                  |     |                     |                     |                              |  |                                                           |   |  |
|                                                  |     |                     |                     |                              |  |                                                           |   |  |
| $\blacksquare$                                   |     |                     |                     |                              |  |                                                           | ٠ |  |
|                                                  |     |                     |                     | Время пребывания в аппаратах |  |                                                           | ⊪ |  |
|                                                  |     |                     |                     |                              |  |                                                           |   |  |

**Рис. 6.12. Окно технологии группы**

По кнопке **Время пребывания в аппаратах** выводится окно (рис. 6.13) для задания аппаратов технологии и времени их работы для выпуска одной партии.

| <u> ↑ Время пребывания в аппаратах</u>                                                                                                    |                                                                                                    |                                                                                  |                                                                                                    |                                                                                                    |  |  |
|----------------------------------------------------------------------------------------------------|----------------------------------------------------------------------------------------------------|----------------------------------------------------------------------------------|----------------------------------------------------------------------------------------------------|----------------------------------------------------------------------------------------------------|--|--|
| Кислота счльфаминовая м.А ц.33<br>Кислота сульфаминовая м.А ц.33 Технология 1                                                                                                    |                                                                                                    | Цех  Цех 33                                                                      |                                                                                                    |                                                                                                    |  |  |
| По номеру По наименованию                                                                                                    |                                                                                                    |                                                                                  |                                                                                                    | По номеру По наименованию                                                                                                    |  |  |
|                                                                                                    |                                                                                                    |                                                                                  |                                                                                                    |                                                                                                    |  |  |
| Номер<br>Наименорвание<br>Цeх<br>на схеме                                                                                                    | Время<br>преб.час                                                                                  | Число.<br>annap.                                                                 | Номер<br>на схеме                                                                                                    | Наименование                                                                                                    |  |  |
| G2402A"<br>Цек   Насос вакуумный, водокольці<br>G2402S"<br>Цек   Насос вакуумный, водокольці<br>NF2405"<br>Цек : Нчтч-фильтр вертикальный ци<br>NF2406"<br>Цек і Друк-фильтр вертикальный ці<br>NF2407"<br>Цех : Нитч-фильтр вертикальный ци<br>R2401(A)"<br>Цек : Аппарат вертикальный, цилин<br>R2401(B)"<br>Цек   Аппарат вертикальный, цилин<br>R2401(C)"<br>Цех  Аппарат вертикальный, цилин<br>R2401(D)"<br>Цек   Аппарат вертикальный, цилин<br>R2402"<br>Цек   Аппарат вертикальный, цилин<br>R2405"<br>Цех   Аппарат вертикальный, цилин<br>R2409"<br>Цех   Аппарат вертикальный, цилин | 8.00<br>8.00<br>8 N O<br>8.00<br>8.00<br>24.00<br>24.00<br>24.00<br>24.00<br>24.00<br>8.00<br>8.00 | 2.0<br>2.0<br>3.0<br>3.0<br>3.0<br>5.0<br>5.0<br>5.0<br>5.0<br>5.0<br>2.0<br>2.0 | E2303B"<br>E2304"<br>F2404A"<br>E2406(A)"<br>E2406(B)"<br>E2407(A)"<br>E2407(B)"<br>E2407C"<br>E2408"<br>E2901"<br>E2904"<br>E2905"<br>E2905A"<br>E2906"<br>E2907"<br>E2909"<br>E2951"<br>G apr A"<br>G apr S" | Теплообменник трубчатый<br>Теплообменник трубчатый<br>Теплообменник трубчатый<br>Теплообменник трубчатый<br>Теплообменник трубчатый<br>Теплообменник<br>Теплообменник<br>Теплообменник трубчатый<br>Теплообменник<br>Теплообменник трубчатый<br>Теплообменник трчбчатый<br>Теплообменник трубчатый, F=<br>Теплообменник трубчатый<br>Теплообменник трубчатый<br>Теплообменник трубчатый<br>Теплообменник трубчатый<br>Теплообменник трубчатый<br>Насос центробежный<br>Насос центробежный |  |  |
|                                                                                                    |                                                                                                    | $\blacktriangleright$                                                            |                                                                                                    | v                                                                                                    |  |  |
| Характеристики оборчдования<br>Печать                                                                                                    |                                                                                                    |                                                                                  |                                                                                                    | $\Box$ $\times$<br>N÷<br>Печать                                                                                                    |  |  |

**Рис. 6.13. Окно для ввода аппаратов и времени их работы (время пребывания)**

С правой стороны представлен список всего оборудования цеха. Цех может быть изменен. С левой стороны список оборудования, участвующего в выпуске выбранной группы продуктов. По клавише синяя стрелка влево происходит добавление текущего продукта из правого списка в левый. При этом появляется окно, позволяющее ввести количество параллельно работающих аппаратов и время пребывания продукта в аппарате.

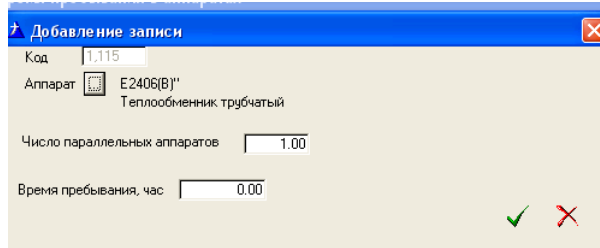

## **6.5. Состояние оборудования**

Для составления месячных графиков ППР необходимо знать состояние оборудования на начало планируемого месяца. Под состоянием оборудования понимается дата последнего ремонта (ТО, ТР и КР), а также наработка после последнего ремонта. Окно состояние оборудования вызывается из главного меню **Состояние оборудования – Состояние оборудования на начало и конец месяца.**

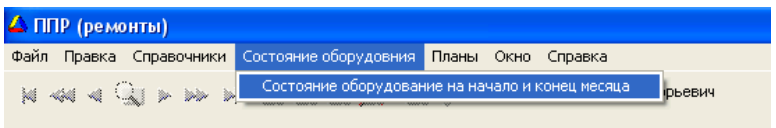

После ввода года и месяца появляется окно, в котором надо выбрать цех, после чего выводится список оборудования цеха, рис. 6.14.

| Uex14<br>Год 2007<br>Цех …  <br>По номеру на схеме   По наименованию   По отделениям  <br>Нараб на начало ме Нараб на конец ме<br>Отд<br>Наименование<br>Номер на схе<br><b>TP</b><br>T <sub>n</sub><br><b>TP</b><br>KP<br>TΠ<br>3550<br>213<br>3910<br>Мерник<br>216<br>4234 13687<br>1667<br>2133<br>Нутч-фильтр<br>218<br>450<br>810<br>Сборник<br>555<br>220<br>461 13065<br>1197<br>Реактор стальной, эмалированный<br>310<br>Hacoc AX-E-50-32<br>190<br>222[A]<br>190<br>310<br>223 a<br>Hacoc AX-E-50-32<br>3<br>3730<br>4090<br>Емкость | Месяц 10                   |            |  |  |  |  |  |  |  |  |  |  |  |
|----------------------------------------------------------------------------------------------------|----------------------------|------------|--|--|--|--|--|--|--|--|--|--|--|
|                                                                                                    |                            |            |  |  |  |  |  |  |  |  |  |  |  |
|                                                                                                    |                            |            |  |  |  |  |  |  |  |  |  |  |  |
|                                                                                                    | KP                         |            |  |  |  |  |  |  |  |  |  |  |  |
|                                                                                                    |                            | 4700 14153 |  |  |  |  |  |  |  |  |  |  |  |
|                                                                                                    |                            | 1103 13707 |  |  |  |  |  |  |  |  |  |  |  |
|                                                                                                    |                            |            |  |  |  |  |  |  |  |  |  |  |  |
|                                                                                                    |                            |            |  |  |  |  |  |  |  |  |  |  |  |
|                                                                                                    |                            |            |  |  |  |  |  |  |  |  |  |  |  |
| 3<br>60<br>420<br>Емкость                                                                                                    |                            |            |  |  |  |  |  |  |  |  |  |  |  |
| 306<br>80<br>200<br>Реактор стальной, эмалированный<br>312<br>651<br>1493<br>1007<br>7787<br>1849                                                                                                    | 8629                       |            |  |  |  |  |  |  |  |  |  |  |  |
| Реактор стальной, эмалированный<br>2359<br>2719<br>312(A)<br>Мерник                                                                                                    |                            |            |  |  |  |  |  |  |  |  |  |  |  |
| 313<br>4080<br>120<br>Мерник                                                                                                    |                            |            |  |  |  |  |  |  |  |  |  |  |  |
| 651<br>233<br>1673<br>1493<br>1075<br>319(A)<br>Реактор стальной, эмалированный                                                                                                    | 2515                       |            |  |  |  |  |  |  |  |  |  |  |  |
| 233<br>651<br>1673<br>1493<br>1075<br>319(6)<br>Реактор стальной, эмалированный                                                                                                    | 2515                       |            |  |  |  |  |  |  |  |  |  |  |  |
| 322<br>80<br>200<br>Реактор стальной, эмалированный                                                                                                    |                            |            |  |  |  |  |  |  |  |  |  |  |  |
| 326<br>651<br>1493<br>253<br>1693<br>1095<br>Реактор стальной, эмалированный                                                                                                    | 2535                       |            |  |  |  |  |  |  |  |  |  |  |  |
| 327<br>2930<br>3290<br>Емкость стальной, V=4 куб. метров                                                                                                    |                            |            |  |  |  |  |  |  |  |  |  |  |  |
| 334<br>3447<br>3807<br>Мерник                                                                                                    |                            |            |  |  |  |  |  |  |  |  |  |  |  |
| 461 10812<br>336(A)<br>555<br>1197<br>Реактор стальной, эмалированный                                                                                                    |                            | 1103 11454 |  |  |  |  |  |  |  |  |  |  |  |
| 337<br>1280<br>Реактор СЭРН<br>1400                                                                                                    |                            |            |  |  |  |  |  |  |  |  |  |  |  |
| 344<br>1410<br>90<br>Реактор стальной, эмалированный                                                                                                    |                            |            |  |  |  |  |  |  |  |  |  |  |  |
|                                                                                                    | $\blacktriangleright$<br>v |            |  |  |  |  |  |  |  |  |  |  |  |
|                                                                                                    |                            |            |  |  |  |  |  |  |  |  |  |  |  |
| Характеристики наследчемые<br>Характеристики индивидчальные                                                                                                    | ı٣                         |            |  |  |  |  |  |  |  |  |  |  |  |

**Рис. 6.14. Окно состояния оборудования.**

При расчете наработки и графиков ППР используется оборудование только из этого списка. Предусматриваются следующие работы со списком состояние оборудования:

- формирование списка. В начальный момент внедрения программы или, когда предыдущих месяцев нет, список может формироваться добавлением по одной записи, кнопка «добавить» или копированием всего оборудования цеха в текущий месяц. Меню **Сервис состояния - Формировать список оборудования – Копировать оборудование цеха в текущий месяц**.

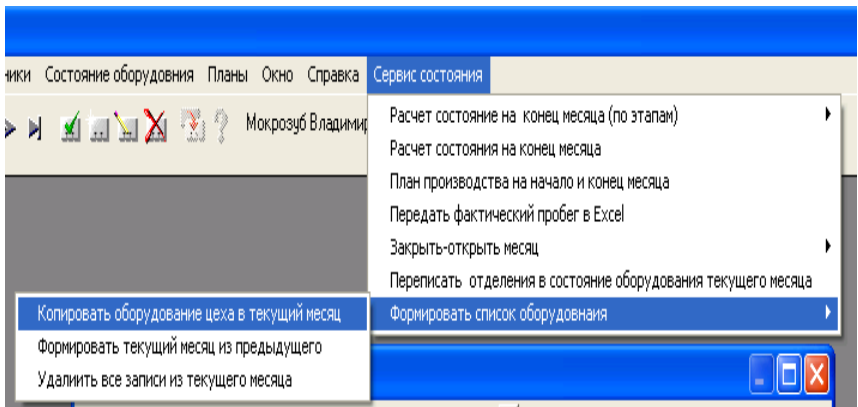

- при нормальной работе с программой список состояния оборудования формируется в начале каждого месяца из списка оборудования предыдущего месяца. . Меню **Сервис состояния - Формировать список оборудования – Формировать текущий месяц из предыдущего.** При этом список из предыдущего месяца переписывается в текущий месяц, а состояние на конец предыдущего месяца переписывается в начало текущего месяца;

- в конце каждого месяца необходимо выполнить расчет состояния на конец месяца. Меню **Сервис состояния – Расчет состояния на конец месяца.** При этом при расчете наработки будут учтены все коррекции плана выпуска, выполненные в течении месяца.

Пункт меню **Сервис состояния – Переписать отделения в состояние оборудования текущего цеха** позволяет синхронизировать отделения в списке состояния оборудования и в справочнике оборудования цеха.

Коррекция состояния каждой единицы оборудования может осуществляться вручную стандартными кнопками «добавить», «редактировать», «удалить». Форма ввода при представлена на рис. 6.15. Все изменения, проделанные вручную будут учтены при дальнейшей работе с программой. При вводе нового оборудования ручная коррекция (ввод) даты последнего ремонта и наработки после последнего ремонта является необходимой.

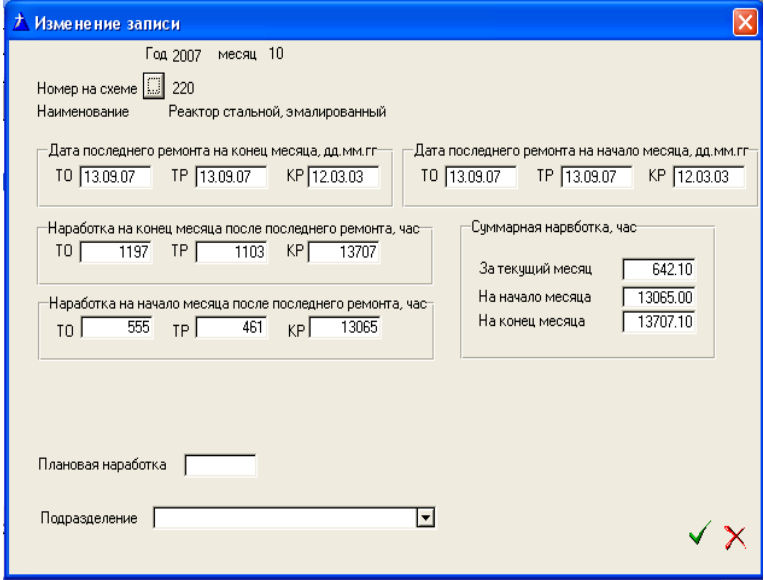

**Рис. 6.15. Форма ввода состояния оборудования.**

### **6.6. Составление месячных планов ремонта оборудования**

Месячные планы составляются из меню **Планы – Месячный план ремонта.**

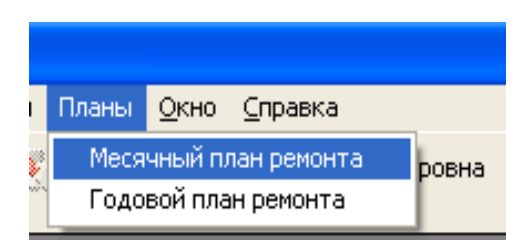

После выбора года и месяца (если месяц отсутствует его надо добавить) появляется окно составления плана. Сначала необходимо выбрать цех, для которого составляется план. Если план не составлялся окно пустое, рис.6.16.

|      |           | По номеру схемы   По отделениям   Цех      Цех 14 |                   | Год 2007 месяц 10                                                          |                               |             |        |                |                            |
|------|-----------|---------------------------------------------------|-------------------|----------------------------------------------------------------------------|-------------------------------|-------------|--------|----------------|----------------------------|
|      |           |                                                   |                   | Что выводить?<br>• Все © Исключить вентиляторы и др. © Оборудование класса |                               |             |        |                |                            |
|      |           | Основное Вспомогательное Все оборудование         |                   |                                                                            |                               |             |        |                |                            |
| Отд. | Номер ск. | Наименование                                      |                   |                                                                            | Наработка<br>план             | Тип<br>DeM. | Пробег | рассчетный     | День ремонта<br>фактически |
|      |           |                                                   |                   |                                                                            |                               |             |        |                |                            |
|      |           |                                                   |                   |                                                                            |                               |             |        |                |                            |
|      |           |                                                   |                   |                                                                            |                               |             |        |                |                            |
|      |           |                                                   |                   |                                                                            |                               |             |        |                |                            |
|      |           |                                                   |                   |                                                                            |                               |             |        |                |                            |
|      |           |                                                   |                   |                                                                            |                               |             |        |                |                            |
|      |           |                                                   |                   |                                                                            |                               |             |        |                |                            |
|      |           |                                                   |                   |                                                                            |                               |             |        |                |                            |
|      |           |                                                   |                   |                                                                            |                               |             |        |                |                            |
|      |           |                                                   |                   |                                                                            |                               |             |        |                |                            |
|      |           |                                                   |                   |                                                                            |                               |             |        |                |                            |
|      |           |                                                   |                   |                                                                            |                               |             |        |                |                            |
|      |           |                                                   |                   |                                                                            |                               |             |        |                |                            |
|      |           |                                                   |                   |                                                                            |                               |             |        |                |                            |
|      |           |                                                   |                   |                                                                            |                               |             |        |                |                            |
|      |           | $\sum$<br>N<br>$\overline{a}$                     | Наработка в Excel |                                                                            | В Excel мес. график (форма 2) |             |        | В Ехсе форма 1 |                            |

**Рис. 6.16. Пустое окно плана ремонтов (выбран цех 14).**

План ремонта составляется автоматически на основании плана выпуска готовой продукции и полуфабрикатов после выполнения меню **Сервис планирования – Сформировать план на основании плана выпуска.**

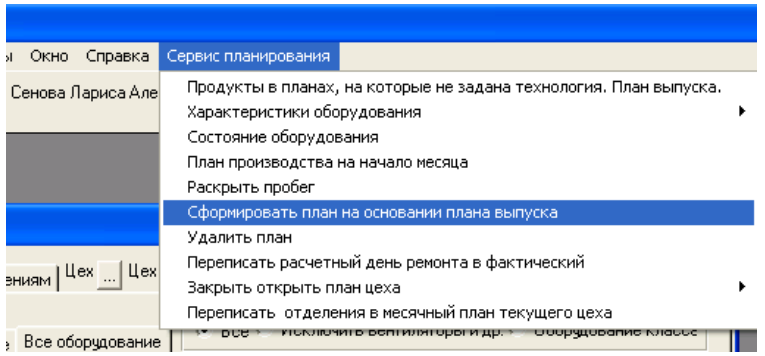

Окно плана принимает вид, рис. 6.17 в котором заполнена графа пробег оборудования (после ремонта), плановый пробег за месяц (наработка план), а так же предлагается расчетный день ремонта.

|      | ⊅ План ремонта                                                   |                                          |                               |                       |            |                                                           |  |  |  |  |  |
|------|------------------------------------------------------------------|------------------------------------------|-------------------------------|-----------------------|------------|-----------------------------------------------------------|--|--|--|--|--|
|      | Год 2007 месяц 10<br>По номеру схемы По отделениям   Цех  Цех 14 |                                          |                               |                       |            |                                                           |  |  |  |  |  |
|      |                                                                  | Что выводить?                            |                               |                       |            |                                                           |  |  |  |  |  |
|      |                                                                  |                                          |                               |                       |            | • Все © Исключить вентиляторы и др. © Оборчдование класса |  |  |  |  |  |
|      | Основное Вспомогательное Все оборудование                        |                                          |                               |                       |            |                                                           |  |  |  |  |  |
| Отд. | Номер сх.                                                        | Наименование                             | Hapaбorkal                    | Тип                   | Пробег     | День ремонта                                              |  |  |  |  |  |
|      |                                                                  |                                          | план                          | рем.                  |            | рассчетный<br>фактиче                                     |  |  |  |  |  |
|      | 103(B)                                                           | Реактор стальной, эмалированный          | <b>6421</b>                   | ΤÖ                    | 195        | g                                                         |  |  |  |  |  |
|      | 108                                                              | Реактор стальной, эмалированный          | 642 TO                        |                       | 478        | 23                                                        |  |  |  |  |  |
|      | 109                                                              | Емкость                                  | 360                           | TO                    | 192        | 16                                                        |  |  |  |  |  |
|      | 12(5)                                                            | Вакччм насос ЖВН-12                      | 698                           | TO.                   |            | 1                                                         |  |  |  |  |  |
|      | 12(5)                                                            | Вакчим насос ЖВН-12                      | 698                           | TP                    | 463        | 22<br>22                                                  |  |  |  |  |  |
|      | 12(B)                                                            | Вакччм насос ЖВН-12                      | 466                           | TO<br>TO <sub>1</sub> | 336<br>347 | 23                                                        |  |  |  |  |  |
|      | 12(f)<br>12 <sub>(X)</sub>                                       | Вакччм насос ЖВН-12                      | 4661<br>393                   | TP                    | 81         |                                                           |  |  |  |  |  |
|      | 129                                                              | Вакччм насос ЖВН-12<br>Ловчшка           | 720                           | TΠ                    | 12         | 8<br>1                                                    |  |  |  |  |  |
|      | 216                                                              | Нутч-фильтр                              | 466                           | TP                    | 86         |                                                           |  |  |  |  |  |
|      | 220                                                              | Реактор стальной, эмалированный          | 642                           | TO                    | 165        |                                                           |  |  |  |  |  |
|      | 312                                                              | Реактор стальной, эмалированный          | 842                           | TO.                   | 69         | 5 8 2 15 29 22                                            |  |  |  |  |  |
|      | 312                                                              | Реактор стальной, эмалированный          | 842                           | TP                    | 433        |                                                           |  |  |  |  |  |
|      | 312                                                              | Реактор стальной, эмалированный          | 842                           | TO.                   | 789        |                                                           |  |  |  |  |  |
|      | 313                                                              | Мерник                                   | 360                           | ΤO                    | 240        |                                                           |  |  |  |  |  |
|      | 319(A)                                                           | Реактор стальной, эмалированный          | 842                           | TO                    | 69         |                                                           |  |  |  |  |  |
|      | 319(A)                                                           | Реактор стальной, эмалированный          | 842                           | T <sub>0</sub>        | 789        |                                                           |  |  |  |  |  |
|      | 319(6)                                                           | Реактор стальной, эмалированный          | 842                           | TO                    | 69         |                                                           |  |  |  |  |  |
|      | 319(B)                                                           | Реактор стальной, эмалированный          | 842                           | T <sub>0</sub>        | 789        |                                                           |  |  |  |  |  |
|      | 326                                                              | Реактор стальной, эмалированный          | 842                           | ΤO                    | 69         | $29$<br>$29$<br>$29$<br>$29$                              |  |  |  |  |  |
|      | 326                                                              | Реактор стальной, эмалированный          | 842                           | TO.                   | 789        |                                                           |  |  |  |  |  |
|      | 336(A)                                                           | Реактор стальной, эмалированный          | 642                           | TO.                   | 165        | 8                                                         |  |  |  |  |  |
|      |                                                                  |                                          |                               |                       |            | $\blacktriangleright$<br>$\checkmark$                     |  |  |  |  |  |
|      |                                                                  | Наработка в Excel<br>⋊<br>$\overline{1}$ | В Excel мес. график (форма 2) |                       |            | ⊪<br>В Ехсеі форма 1                                      |  |  |  |  |  |

**Рис. 6.17. Окно плана ремонтов после выполнения команды формирование плана.**

Расчетный день может быть автоматически переписан в фактический меню **Сервис планирования – Переписать расчетный день ремонта в фактический**

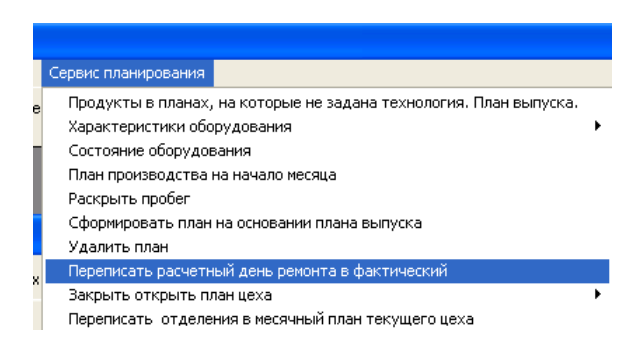

Для коррекции фактического дня ремонта одной единицы оборудования используется стандартная кнопка «изменить запись». При этом окно ввода имеет вид, рис. 6.18.

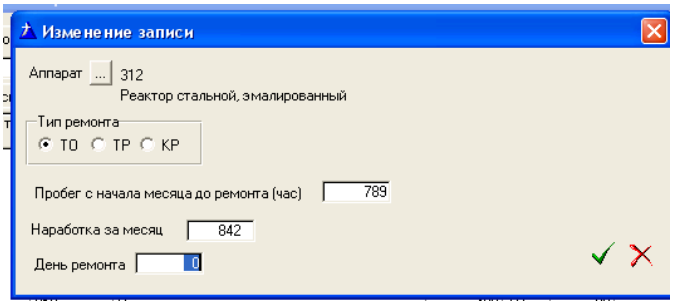

**Рис. 6.18. Коррекция фактического дня ремонта**

Имеется возможность просматривать и передавать в Excel все оборудование или исключить некоторое оборудование или оборудование определенного класса. Для этого надо выбрать соответствующий пункт

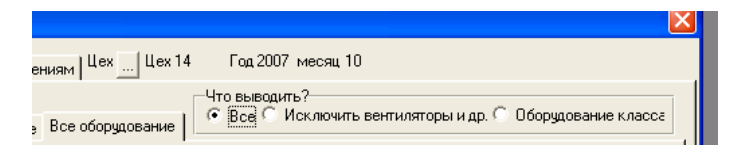

Оборудование, которое исключается из списка, вводится в главном меню **Справочники – Классы оборудования, которые надо игнорировать при выводе**. При выборе пункта **Оборудование класса** появляется кнопка, которая позволяет вызвать перечень классов, из которого выбирается класс для вывода.

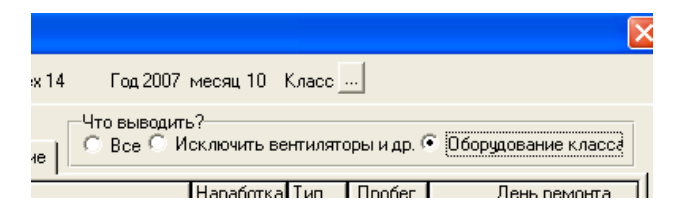

Вывод в Excel осуществляется по соответствующей кнопке. При этом выводится то оборудование, которое представлено в списке на экране

Меню Сервис планирования предоставляет ряд дополнительных возможностей, которые понятны из названия пункта.

Имеется возможность выводить основное и вспомогательное оборудование, только основное или только вспомогательное.

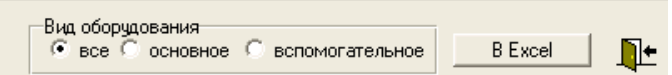

Имеется возможность просматривать и передавать в Excel все оборудование или исключить некоторое оборудование или оборудование определенного класса. Для этого надо выбрать соответствующий пункт

Год 2008 -Что выводить-© Все © Исключить вентиляторы и др. © Оборчд, класса  $\overline{a}$ 

Оборудование, которое исключается из списка, вводится в главном меню **Справочники – Классы оборудования, которые надо игнорировать при выводе**. При выборе пункта **Оборудование класса** появляется кнопка, которая позволяет вызвать перечень классов, из которого выбирается класс для вывода.

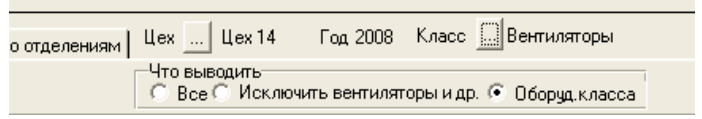

Вывод в Excel осуществляется в формате А3 или А4. Формат задается после выбора кнопки **В Еxcel**.

#### **Вопросы для самопроверки**

1. Основные этапы процедурной модели составления плана выпуска готовой продукции.

2. Процедурная модель составления месячного графика ремонта оборудования.

3. Структура базы данных оборудования.

4. Структура базы данных планирования готовой продукции

6. Структура базы данных технологии выпуска готовой продукции

# 7. ИСПОЛЬЗОВАНИЕ СИСТЕМЫ МОЛЕЛИРОВАНИЯ ЛИНАМИЧЕСКИХ ПРОПЕССОВ ЛЛЯ ОПЕРАТИВНОГО УПРАВЛЕНИЯ ПРОМЫШЛЕННЫМ ПРОИЗВОДСТВОМ

В настоящее время многие промышленные производства представляет собой сложные динамические системы, характеризующиеся высоким уровнем неопределенности исходной информации и сложностью их поведения. Для решения многих проблем, связанных с управлением таких систем можно использовать компьютерное моделирование, использующее методологию системного анализа, центральной процедурой которого является построение обобшенной модели, отражающей все факторы реальной системы. При этом, в качестве методологии исследования выступает вычислительный эксперимент.

Компьютерное моделирование значительно расширяет возможности и эффективность работы лиц, принимающих решения (ЛПР), предоставляя им удобный инструмент и средства для достижения поставленных целей. Оно реализует итерационный характер разработки модели системы, поэтапный характер детализации моделируемых подсистем, что позволяет постепенно увеличивать полноту оценки принимаемых решений по мере выявления новых проблем и получения новой информации. Компьютерная имитационная модель не дает оптимального решения подобно классическому решению задач оптимизации, но она является удобным для системного аналитика вспомогательным средством для поиска решения опрелеленной проблемы. Область применения имитационных молелей практически не ограничена, это могут быть задачи: исследования структур сложных систем и их динамики, анализа узких мест, прогнозирования и планирования и т.д. Главным преимуществом имитационного моделирования является то, что эксперт может ответить на вопрос: «Что будет, если ... ». т.е. с помошью эксперимента на модели вырабатывать стратегию развития.

Современные тенденции в области имитационного моделирования связаны с развитием проблемно-ориентированных систем, созланием встроенных средств для интеграции моделей в единый модельный комплекс; технологический уровень современных систем моделирования характеризуется большим выбором базовых концепций формализации и структуризации моделируемых систем, развитыми графическими интерфейсами и анимационным выводом результатов. Имитационные системы имеют средства для передачи информации из баз данных и других систем, или имеют доступ к процедурным языкам, что позволяет легко выполнять вычисления, связанные с планированием факторных экспериментов, автоматизированной оптимизацией и др.

Анализ рынка информационных технологий позволяет выявить следующие основные тенденции в области современных систем моделирования. В качестве доминирующих базовых концепций формализации и структуризации в современных системах моделирования используются:

для дискретного моделирования - системы, основанные на описании процессов (process description) или на сетевых концептах (network paradigms), - (SIMUL8, Extend, Arena, ProModel, Witness, Taylor,  $G$ pss/H-Proof и др.);

лля систем, ориентированных на непрерывное моделирование - модели и методы системной динамики, - (Powersim, Vensim, Dynamo, Stella, Ithink и др.)

Большинство систем моделирования имеют удобный, легко интерпретируемый графический интерфейс, системные потоковые диаграммы или блок-схемы реализуются на идеографическом уровне, т.е. рисуются, параметры моделей определяются через подменю. Сохраняются элементы программирования (на языках общего назначения или объектноориентированных) для отдельных элементов модели или создания специализированных блоков подготовленным пользователем.

Универсальным средством имитации дискретных процессов является система SIMUL8 [1] корпорации Visual Thinking International (США).

# 7.1. Моделирование технологических процессов химического производства

Рассмотрим возможности применения этой системы для оперативного управления выпуском целевой продукции многоассортиментного химического производства (МХП). Основными данными для построения модели являются: календарный график выпуска продуктов, нормы технологического режима процесса производства дисперсного темно-синего "3" полиэфирного основания и дисперсного желто-коричневого 2"Ж" полиэфирного основания, которые производятся в ОАО "Пигмент".

Общий вид модели (см. рис. 7.1) представляет собой технологическую схему производства дисперсных оснований.

Емкостные аппараты, насосы, фильтр-прессы, конвейеры в модели представлены виде рабочих центров (Work Center). Мерники, загрузочные бункеры, дозаторы представлены в виде рабочей вводной точки (Work Entry Point). Марны, в которые выгружают готовый продукт, представлены в виде рабочей выходной точки (Work Exit point). В соответствии с регламентом все оборудование соединено между собой связями (Route Arrows).

Все оборудование представлено в виде объектов моделирования, каждый из которых имеет свои определенные свойства. В процессе создания динамической модели была создана база объектов, фрагмент которой

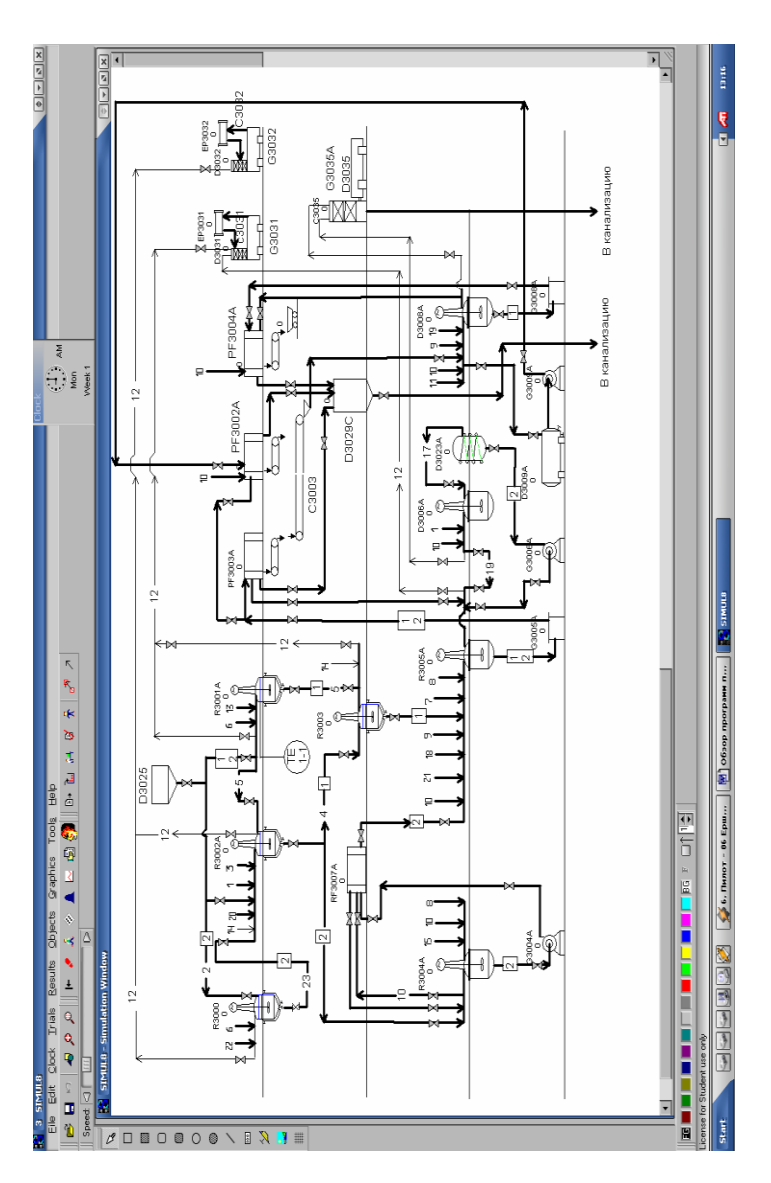

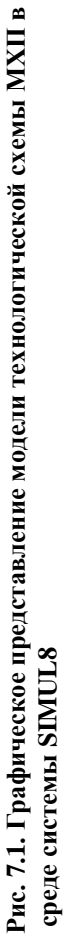

представлен на рис. 7.2. Графическое изображение объектов модели создается с помощью встроенного редактора, вид рабочего окна которого показан на рис. 7.3. Образы аппаратов представляют собой точечный рисунок формата \*.bmp.

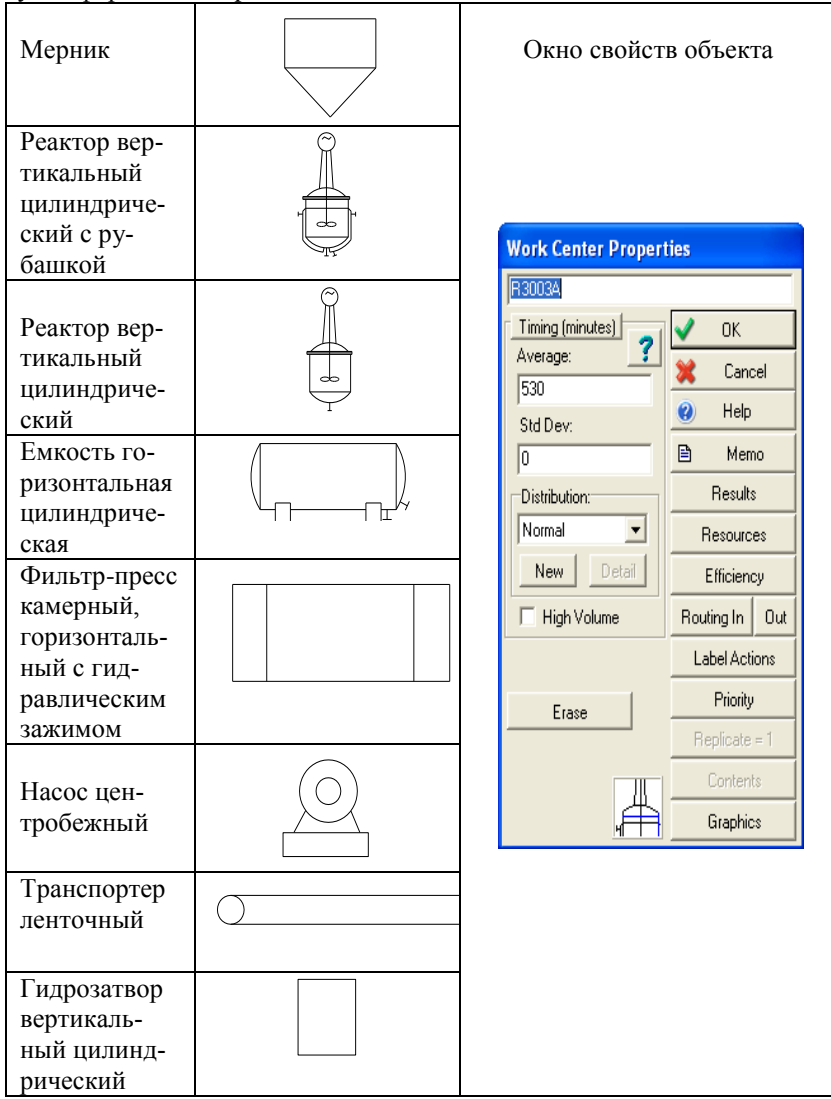

**Рис. 7.2 Фрагмент базы объектов, используемых при создании динамической модели выпуска продукции**

Информация об объекте в модели задается в соответствующем окне свойств: название объекта, время его работы численно, либо программно с помощью встроенного языка программирования Visual Basic Application (VBA) (см. рис. 7.4). Для просмотра временной наработки аппарата за прошедший период используется меню "Results" (см. рис. 7.5). В этом окне так же можно определить коэффициент эффективности работы аппарата. Результаты работы объекта можно представить в виде диаграммы, на которой изображены доли общего времени работы аппарата за весь период времени моделирования, и в виде временного графика его работы, по которому также можно определить коэффициент эффективности его работы.

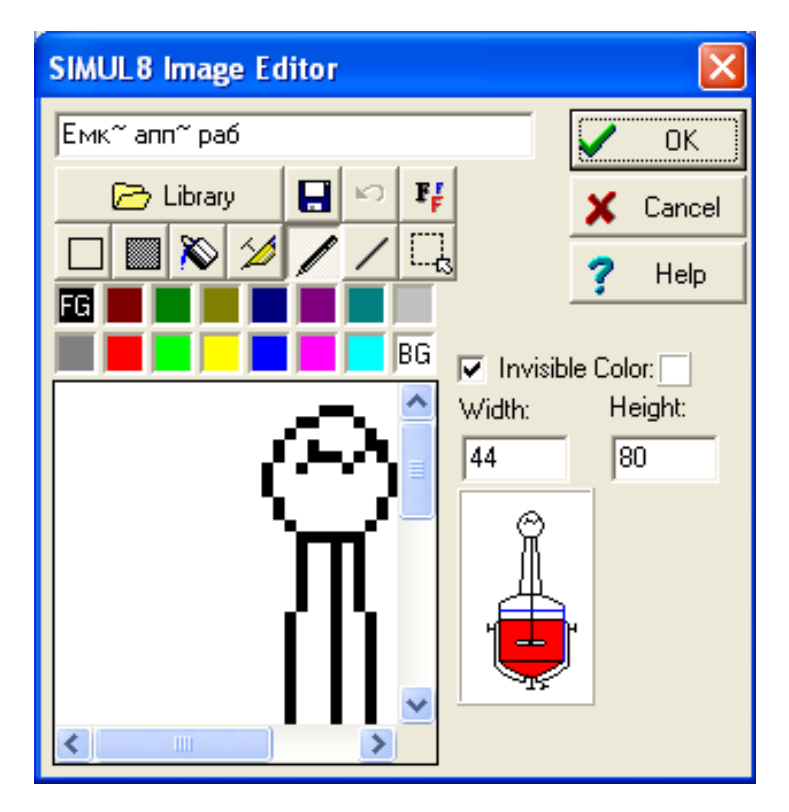

**Рис. 7.3. Рабочее окно встроенного редактора изображений объектов модели**

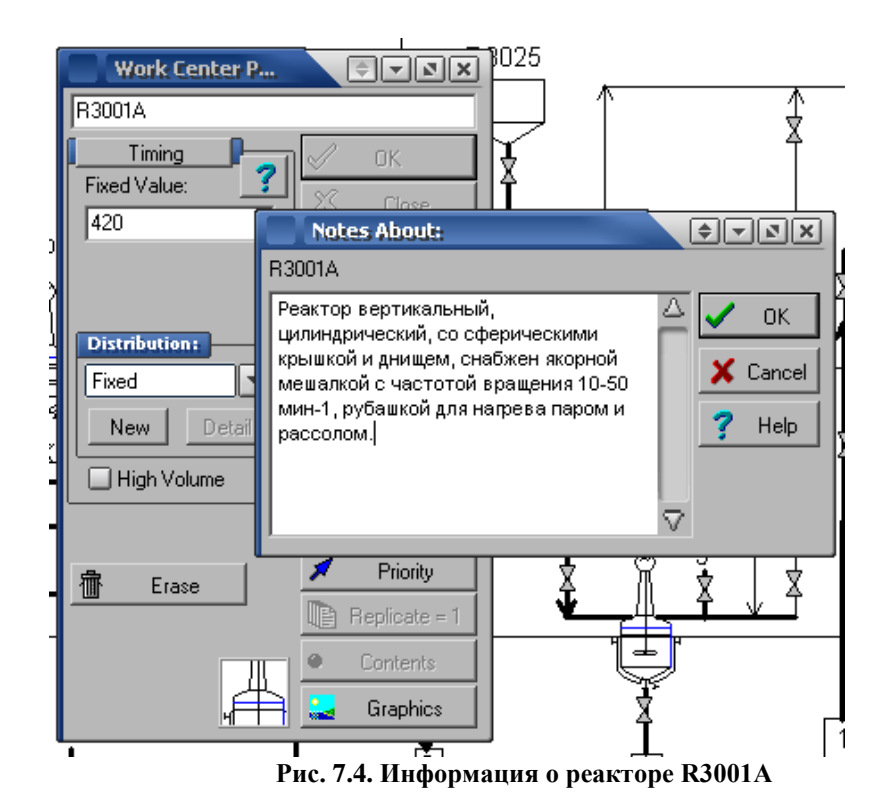

Для оценки эффективности работы объекта необходимо использовать меню "Efficiency" и в появившемся окне задать эффективность работы аппарата (0…100 %), время между плановыми ремонтами оборудования (Time between Breakdowns), время ремонта аппарата (Time to repair). Внизу окна есть кнопки встроенного языка программирования: On Break Down и On End Repair, которые позволяют запрограммировать поведение системы при поломке объекта и при окончании его ремонта. Можно запрограммировать перенос партии продукта на резервный аппарат при поломке основного аппарата. При помощи встроенного языка программирования VBA можно программировать поведение системы при возникновении внештатных ситуаций. Для связи объектов друг с другом используются кнопки "Routing In" и "Out". Каждый объект имеет три вида изображения (рисунка), характеризующих: рабочее состояние, ожидание работы и заблокированное состояние (ремонт).

Трубопроводы, направления потоков, обозначение продуктов и т.д. изображаются с помощью графической панели системы.

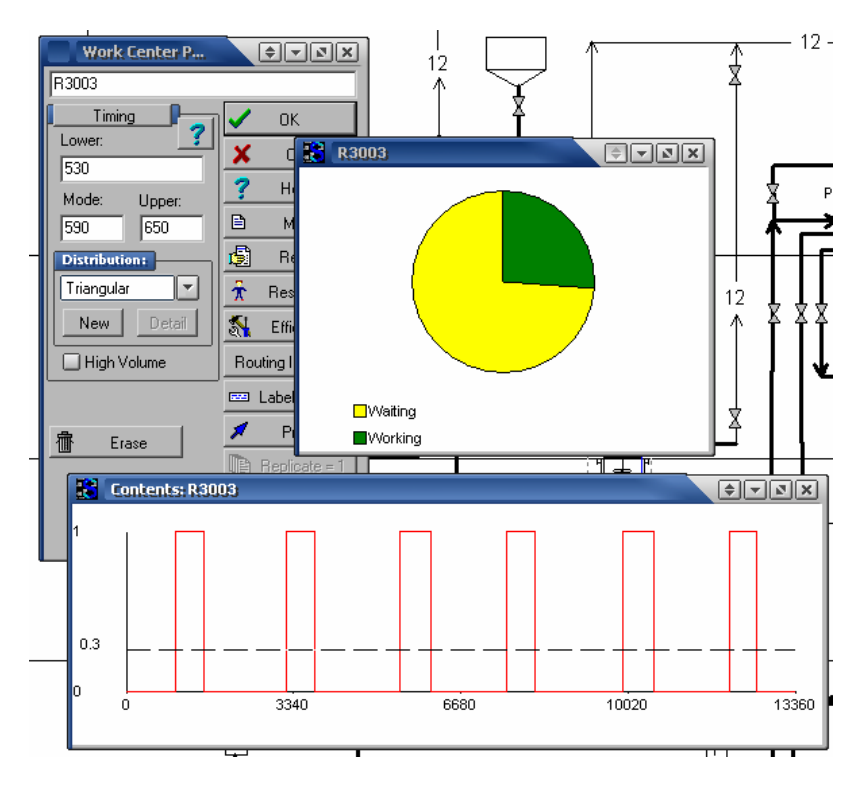

**Рис. 7.5. Результаты работы аппарата R3003**

Для ввода данных по обслуживающему персоналу необходимо нажать кнопку Resources в окне свойств объекта. Можно выбрать вид обслуживающего персонала, минимальное и максимальное его количество.

Для просмотра результата работы всей схемы, используется меню "Results" окна свойств объекта "End Point". В окне результатов работы схемы в целом отображается минимальное, максимальное и среднее время за которое может быть выполнено производственное задание, количество партий продукта выпущенное за время моделирования.

## **7.2. Modeling of coal treatment technological processes**

#### **Introduction**

The following work aims to create a simulation model on the **Coal Processing Plant** that will help the manager to effectively reorganize the work on it.

### **7.2.1 Description of the existing system**

The model describes the work of the Coal Processing Plant during the period of 2 weeks (20160 minutes (including the warm up-period of 60 min)).

The first object of this model is the sub-window **MINE**, which consists of the arrival point that has the arrival parameters given, a dummy queue and a dummy activity. The last one helps to model the situation when about one day in 10 no coal arrives at all. **Time between breakdowns** is set to be 9 days (12960 minutes) and **Repair time** is 1 day (1440 minutes). The **CONTAINER,** where the coal is unloaded has a capacity of 110 tons. When this capacity is reached the coal is unloaded into the **EMERGENCY TIP**, which has unlimited capacity. It is done by the means of Visual Logic (when the capacity of the container is reached all coal goes directly to the Emergency Tip from the Unloading facility).

As the **CRUSHER** operates at the rate of 100-600 tons per hour, the timing is uniformly distributed  $(0.1 - 0.6$  minutes per ton). **Time between breakdowns** is set to 10020 minutes) and **Repair time** is 60 minutes. This means that the Crusher breaks down approximately once a week. The work of **Crusher Operator** was changed that he has a break of 30 minutes every 4 hours 18 minutes. It was done to manage the operation time more effectively. 40% of Crushed coal goes to the **WEIGHTING** facility and 60% proceeds into the SORTING facility. Before the main sorting activity there is a **SORTING CONTAINER**, whish also has a capacity of 100.

The **SORTING facility** is modelled as 3 groups of sieves for each type of coal (Cube, Nugget1 and Nugget2) with 3 sieves in each (each sieve consists of a queue and an activity, operating at the rate of 38.88 tons/hour that is on average 1.5 minutes per ton). Cube sieves direct 50% of the coal onto the Container, Nugget  $1 - 50\%$  of coal, received from the Cube sieves, Nugget  $2 -$ 80% of coal received from Nugget 1. 20% of the coal from Nugget 2 sieves (i.e. 5% of the whole amount of coal) is treated as Small coal (in Dummy11 it receives the same value of the label **Size** as the value received by the coal in Dummy 9) After the Cleaning Pit, cleaned coal proceeds through a set of dummy queues and dummy activities. Dummy 5 receives all the Cube coal and redirect 15% of it onto the Crusher again. The rest of the coal proceeds to the Weighting facility. At the end of the process each type of coal is uploaded into a separate container to leave the Plant.

In our system we have 4 work item types, namely, Coal  $(1 \text{ ton})$ , Crushed, Cleaned and Weighted. Coal (1 ton) uses the label **Rout to take** and Visual logic to direct the outstanding items to the Emergency tip. The label **Size** is assigned to all the work items. The value 1 corresponds to the Cube coal,  $2 -$ Nugget 1,  $3 -$ Nugget 2,  $4 -$ Small coal. This label is used to route out the work items in the Cleaning pit and Weighting Facility. The label **Crusher priority** is used to prioritise the work items in the Container. The value 2 is received by Cube coal in Dummy 5.That allows this type of coal to go prior to all the rest coal in the Container.

Note: As the concrete characteristics are not precise most of the parameters are set to follow **Average** distribution.

The model is shown on the Figure 6.

### **Results and Problems of the Default Model**

The results collected by conducting the trial of the Default Model shows that the coal Processing plant works quite ineffective. Despite of the fact that in the whole the total amount of coal with finished treatment is 2744, the time, during which the coal is treated on the Plant, is large. It takes 7 days on average to finish the treatment of 1 ton. The main problem that increases the treatment time significantly is the inefficiency of work of the Sorting facility. Judging by the results received we can make a conclusion that the majority of time the sieves are blocked. This happens because of the fact that the conveyor is very busy and can not cope with the amount of coal that comes from the sieves. That fact results on the huge amount of untreated coal that remains in the system: the coal, which is not yet unloaded, Container, Emergency tip, Pre Sorting Storage. This problem also results in the work of the Crusher: Pre Sorting Storage gets full quickly, consequently, the crusher becomes blocked (85% of time), the Container reaches its capacity and the coal is unloaded into the Emergency tip.

#### **Suggestions:**

1. Install additional set of sieves

- 2. Increase the capacity of Conveyor (or install additional Conveyors)
- 3. Increase the capacity of Pre Sorting Storage and the Container

### **7.2.2. Adjusted models**

We have made the series of changes of the existing model in order to determine the most appropriate scenario for our model. As the main problem lies in the sorting facility, namely, transportation of the coal from sieves to the cleaning pit, we started with modifying the conveyor. We have tried the following scenarios:

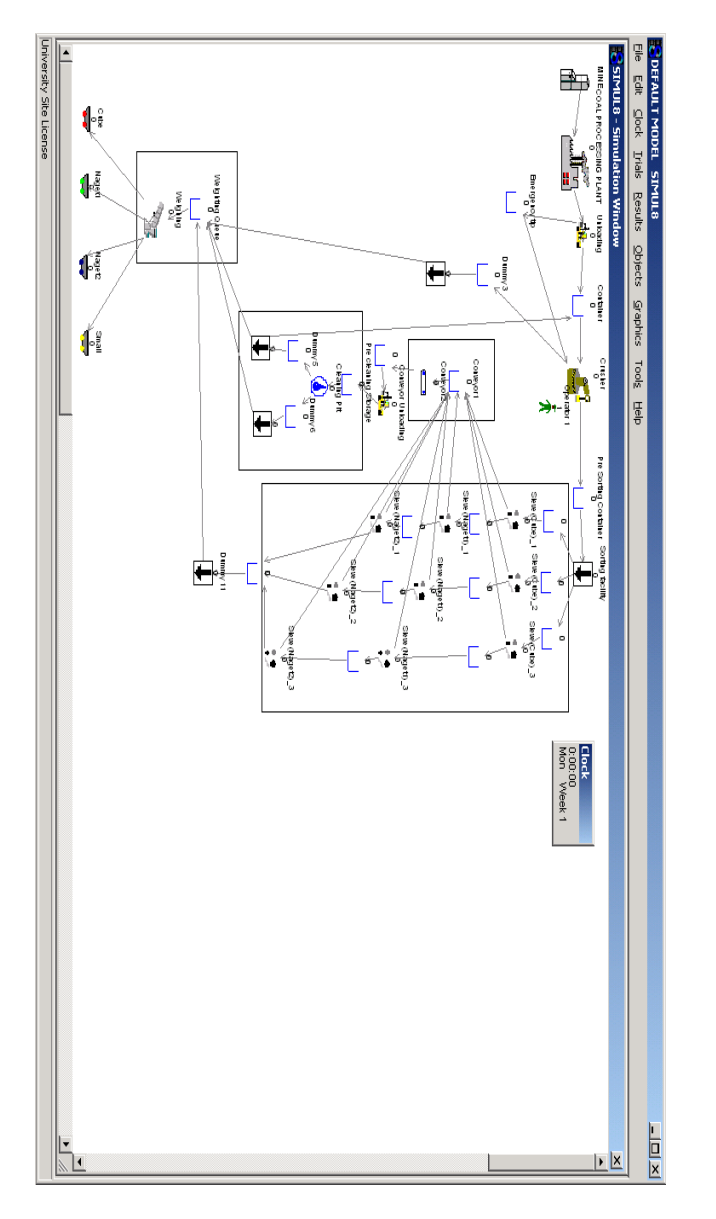

Figure 7.6. Default model **Figure 7.6. Default model**

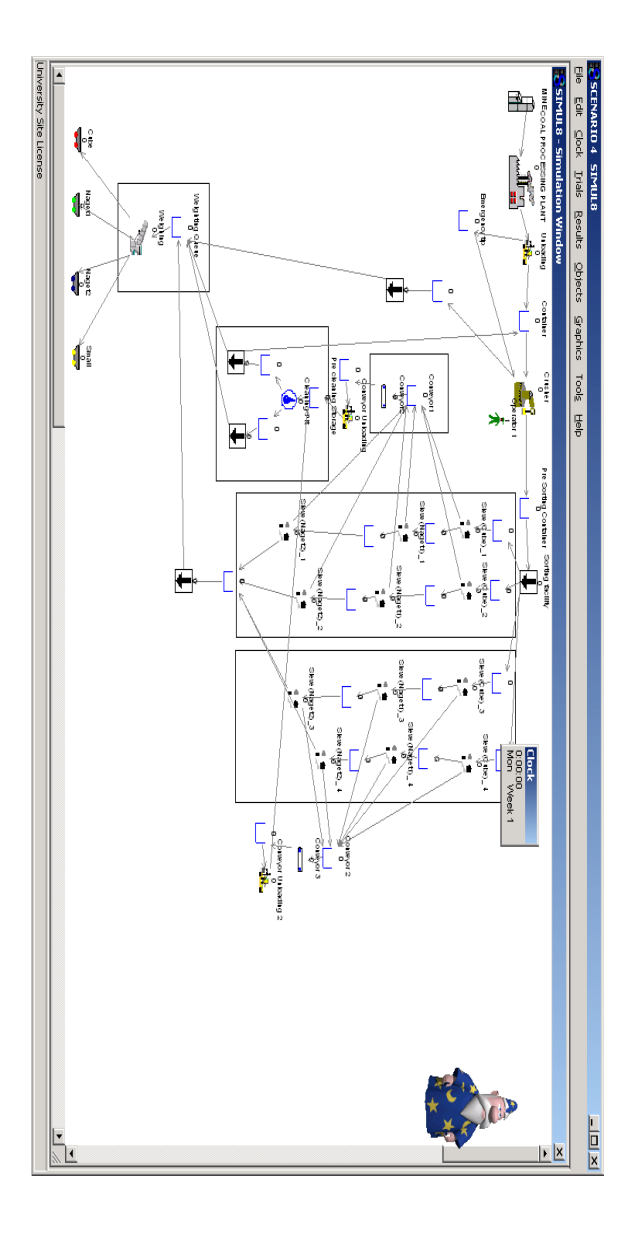

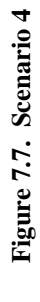

- 1. Replace the existing conveyor by the new type: Capacity  $-10$ , Time  $$ uniform  $(5:10)$
- 2. Install 2 additional conveyors of the initial properties, so that each type of coal is transported by the individual conveyor
- 3. Install 2 additional conveyors with improved characteristics
- 4. Introduce additional set of 3 sieves and divide the coal transportation into 2 streams (2 conveyors with the improved characteristics) (figure 7.7)

The results we received are shown on the graphs.

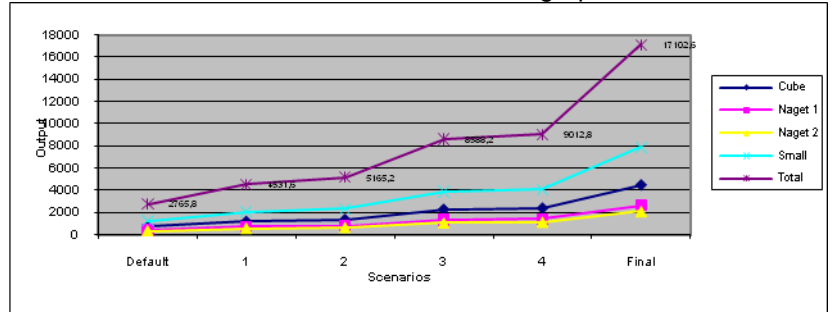

**Figure 7.8. The amount of work completed**

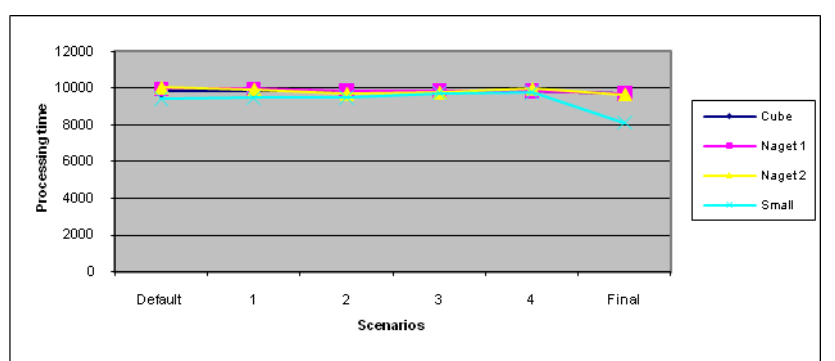

**Figure 7.9. Total processing time**

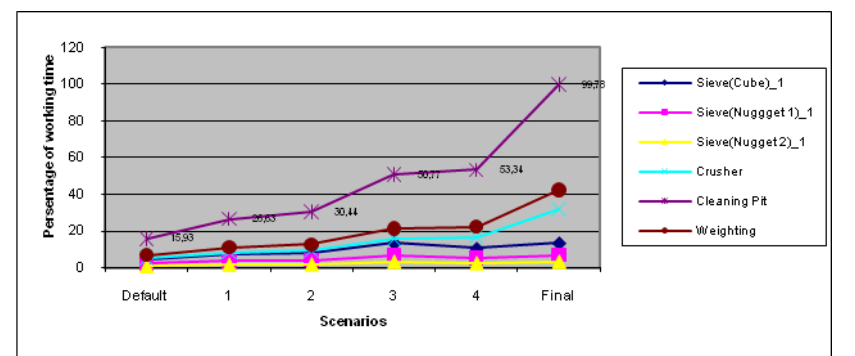

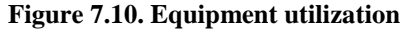

As we can see each of the above scenarios allows to increase the amount of coal processed and utilization of equipment. Scenario 4 has the best output characteristics, and the equipment work is characterizes by only slightly different figures, this scenario is considered to be the best from these 4 scenarios proposed. Based on the last scenario we make some further adjustments in order to improve the model. We introduced additional set of 9 sieves and put separate conveyors for the Cube sieves. Also we increased the capacity of Pre Sorting Container to 200. With only these two adjustments we reach only little improvement but if we introduce another unloading facility for the coal which arrives to the plant we see greater improvement. The final variant is presented on the Figure 7.11. The results of our Final scenario are very promising. The amount of total output was 6 times increased in comparison with the default mode, processing time was slightly shorten, the percentage of equipment utilization especially for the Cleaning and Weighting facilities. The work of Crusher was improved. The introduction of another Cleaning facility is not necessary as the existing one is sufficient for the effective work.

**Problems.** Even the efficiency of work was increased there are still problems connected with the sorting facility. If the manager is willing to make substantial capital investments the obvious solution is to replace the existing sieves by the sieves with advanced characteristics and to install new fast conveyors. But if huge investment are not considered in the nearest future the manager can choose the variants based only on the replacement of the conveyors.

*Conclusion.* We have modelled the work of the coal processing plant during the 2 weeks period and concluded that the output and the equipment utilization are quite low. That is why we tried a number of scenarios and constructed one that ensures higher results from both output characteristics and the equipment usage. We would advise the manager to implement the last developed scenario but also to consider further investments in replacement of the existing facilities.

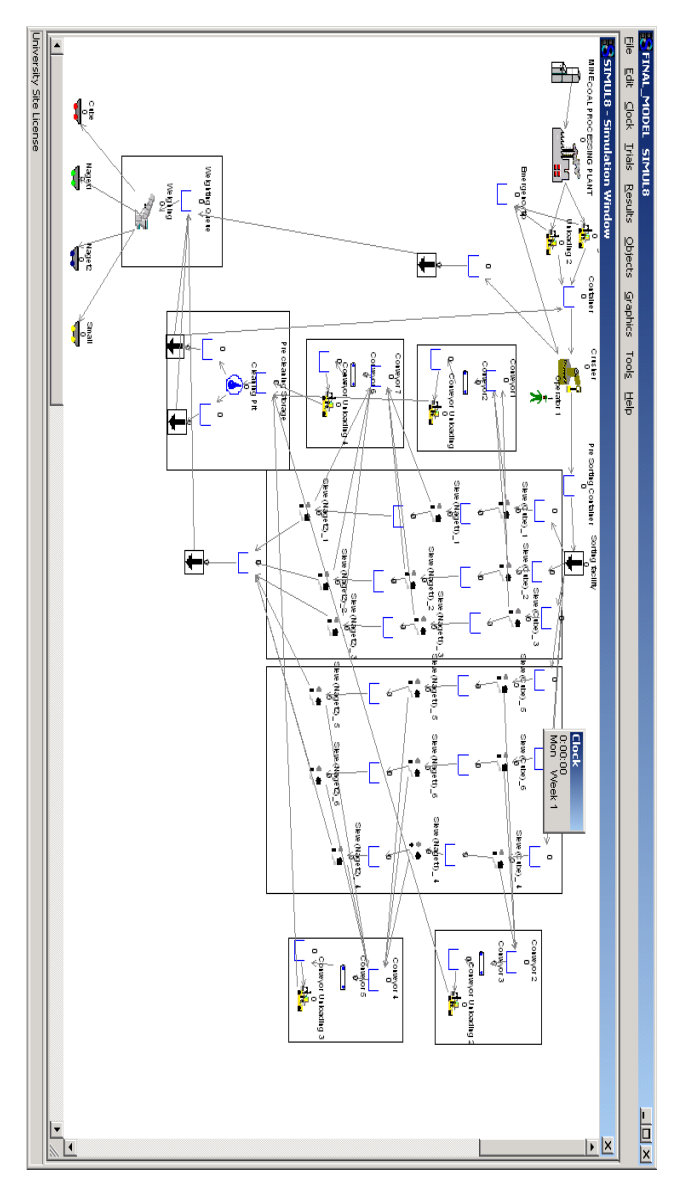

Figure 7.11. Final mode

In order to verify that our model works correctly we changed the colours of the work items after certain processing, so Cube items are red, Nugget 1  $-$  green, Nugget 2 – blue, Small – yellow. At the end of processing each type of coal is uploaded into the car of appropriate colour. Different colours also allows to notice the movement of work items while being processed.

## Вопросы для самопроверки

1. Назовите области применения имитационных моделей.

2. Какие информационные системы используются для моделирования непрерывных и дискретных процессов.

3. Каким образом строится имитационная модель в среде системы SIMUL<sub>8</sub>.

4. Для каких целей в системе SIMUL8 используется встроенный редактор.

5. Каким образом в системе SIMUL8 можно оценить эффективность работы отдельного объекта модели и всей модели в целом.

# СПИСОК ЛИТЕРАТУРЫ К ГЛАВЕ 7

- SIMUL8. Animate Your Business. Simulation Software. SIMUL8 1. Corporation. - 2002, 362 p.
- 2. Немтинов В.А., Немтинова Ю.В., Русских Д.С. Использование системы моделирования динамических процессов для оперативного управления промышленным производством. // Химическая промышленность сегодня. - 2007. - № 7. - С. 43 - 48.

# **ОГЛАВЛЕНИЕ**

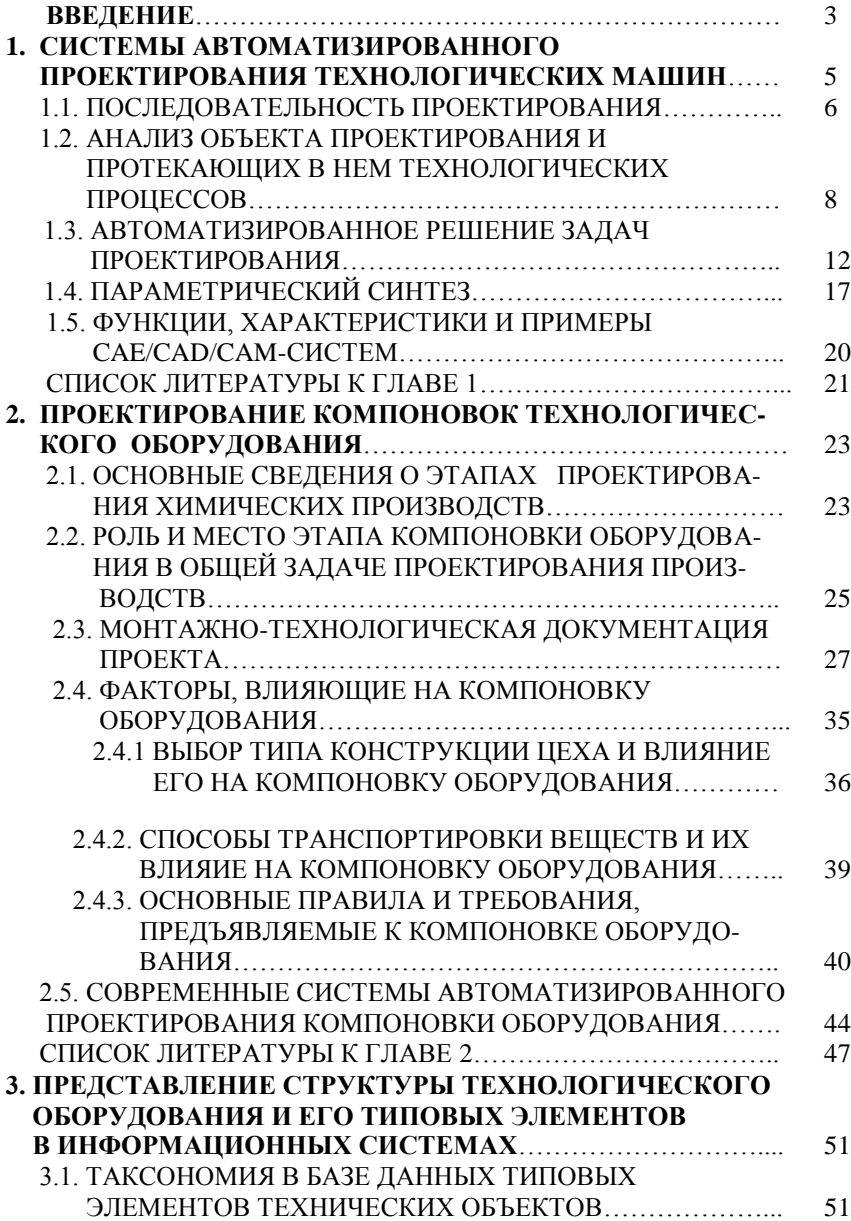

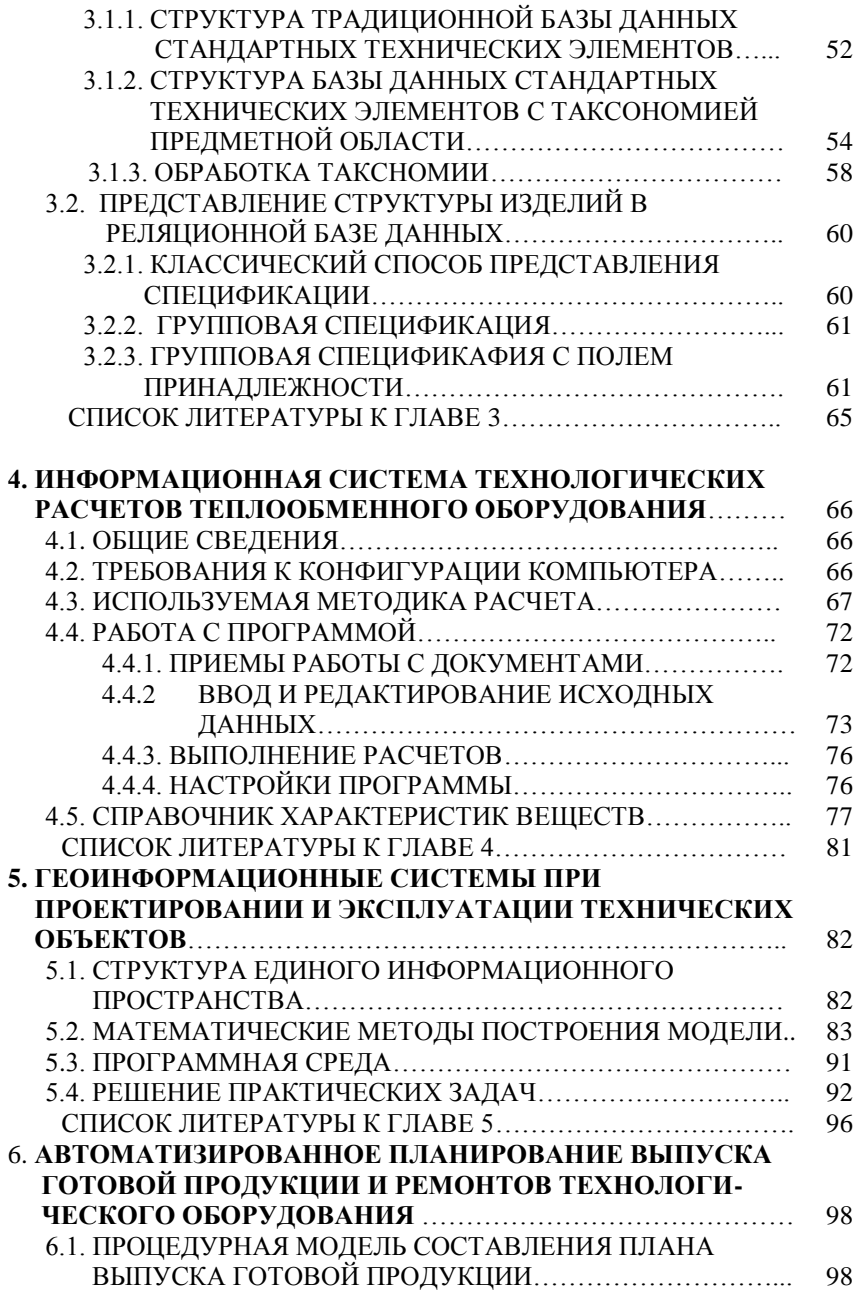

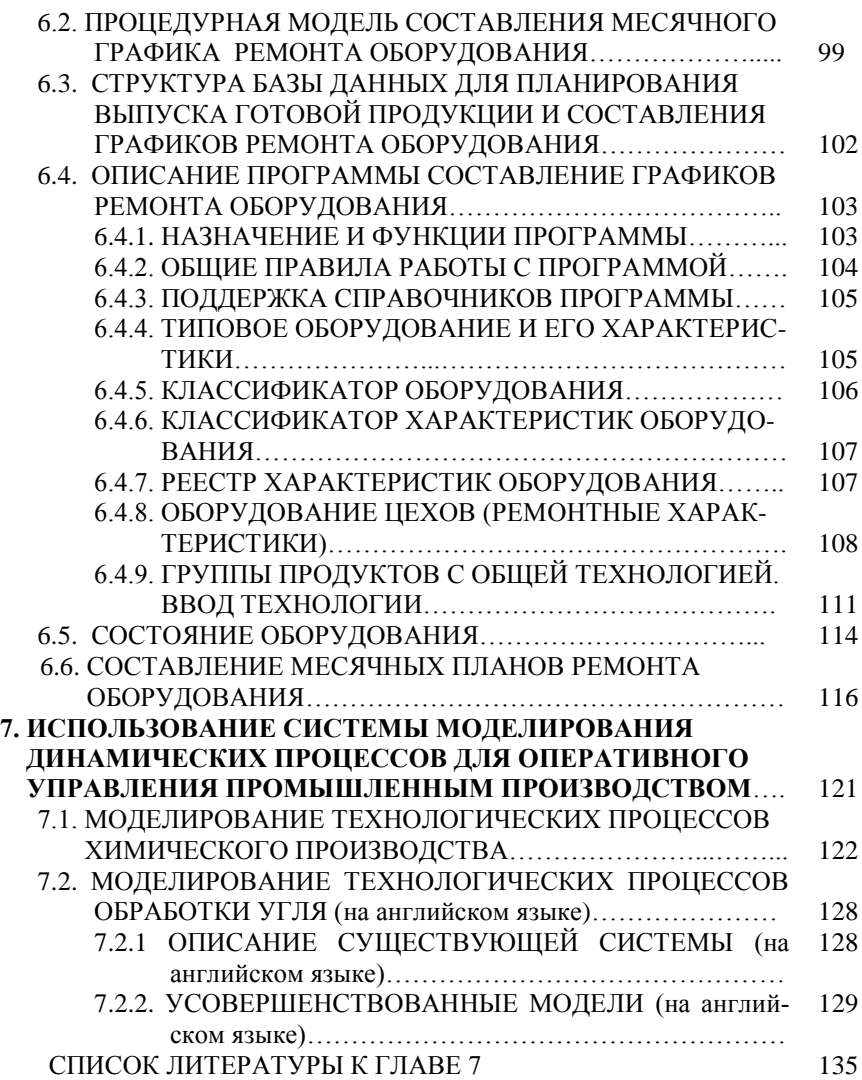